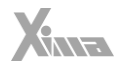

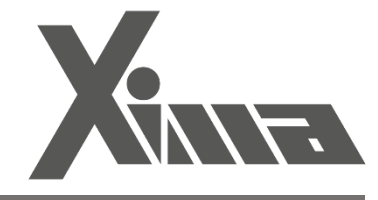

راهنمای نصب

درایو زیما سری صنعتی **G** نسخه نرم افزار 3.23H V5.0

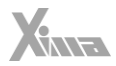

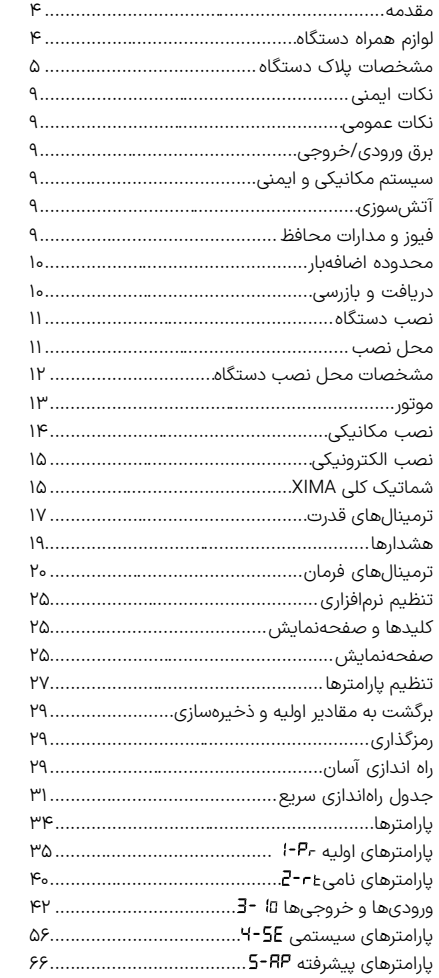

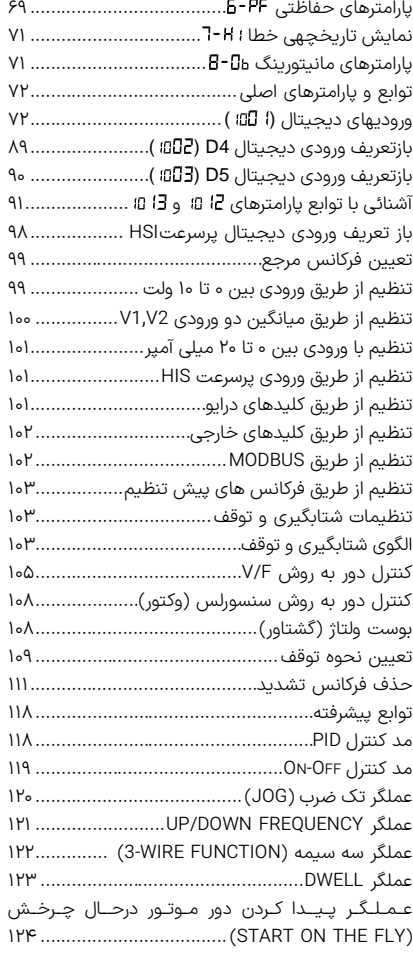

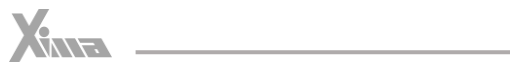

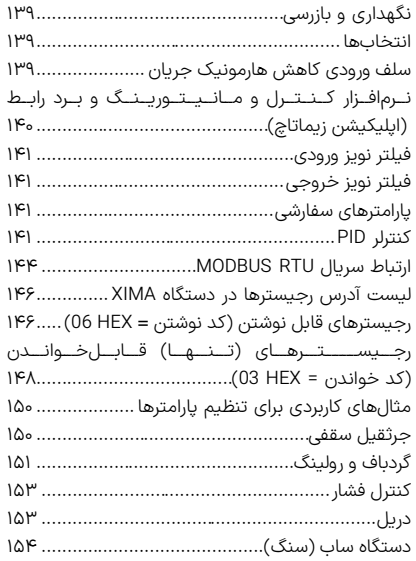

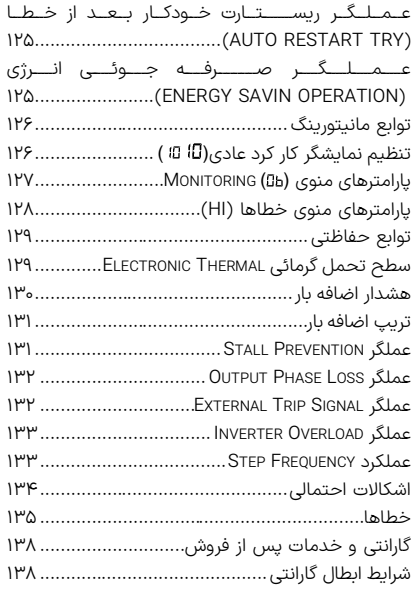

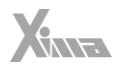

#### <span id="page-3-0"></span>مقدمه

l

با تشکر از حسن انتخاب شما در خرید دستگاه کنترل دور موتور القایی XIMA با تشکر از حسن انتخاب شما در خرید دستگاه کنترل دور موتور القایی XIMA، خواهشمندیم که مطالب این دفترچه را بهدقت مطالعه نمایید تا ضمن نصبی سریع و کم خطر، از خدمات گارانتی این شرکت نیز بهره مند شوید. به علت تخصصی بودن اصطالحات و مفاهیم مورد استفاده در این دفترچه سعی شده است برای افرادی که کمترین اطلاعات در مورد نصب و راهاندازی درایوهای موتور القائی دارند نیز مورداستفاده باشد. همچنین تا حد امکان، معادل انگلیسی مطالب و پارامترهای مهم قرار داده شده است تا کاربران از اصالحات تخصصی مطلع گردند و در صورت نیاز به راهنمایی منبعی مشترک در اختیار کاربر و شرکت باشد. توجه کنید که این عبارات برای شخص غیر فارسی زبان و غیر متخصص مفید نخواهد بود.

دستگاه XIMA بر مبنای نیاز سخت افزاری و نرم افزاری صنعتگران و تولیدکنندگان ایرانی طراحی و بهینه شده و قیمت مناسب و راحتی نصب و راه اندازی و همچنین خدمات پس از فروش سریع و باصرفه، ازجمله مواردی است که شرکت زیما توجه خاصی به آن ها داشته است.

امیدواریم با کمک شما مصرف کننده محترم بتوانیم سطح کیفی محصوالت خود را روزبه روز ارتقا دهیم و در این راستا از هرگونه پیشنهاد و انتقاد سازنده استقبال کرده و پیشاپیش بابت آن تشکر می نماییم.

مرکز خدمات پس از فروش شرکت، همواره آمادگی پاسخگویی به سؤالات شما را داشته و برای نصبی سریعتر، راحتتر و همچنین رفع اشکالات احتمالی، میتوانید از کمک مشاورین متخصص ما بدون هیچ هزینهای استفاده کنید. برای اطلاعات بیشتر به آدرس اینترنتی سایت مراجعه نمایید: www.xima.ir

توجه داشته باشید که خسارات مالی و جانی ناشی از هرگونه اشتباه احتمالی در نصب، به عهده مصرف کننده خواهد بود.

## <span id="page-3-1"></span>لوازم همراه دستگاه

- کاتالوگ دستگاه
- 3 عدد پیچ کو ک ) 1 عدد یدک ( برای بستن درب ترمینال ها
	- 5 عدد پیچ 4 ) 1 عدد یدک ( برای نصب دستگاه درون تابلو
		- شابلون ویژه سوراخ کردن محل نصب دستگاه
		- آچار پیچگوشتی کوچک برای باز و بست ترمینال های فرمان

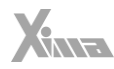

<span id="page-4-0"></span>مشخصات يلاک دستگاه

l.

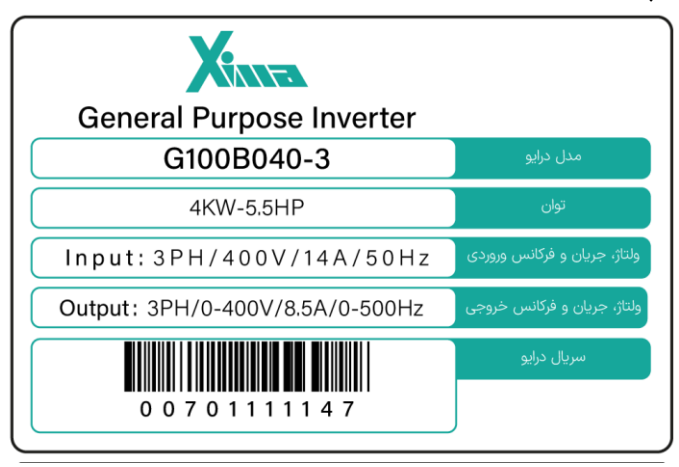

شكل 1

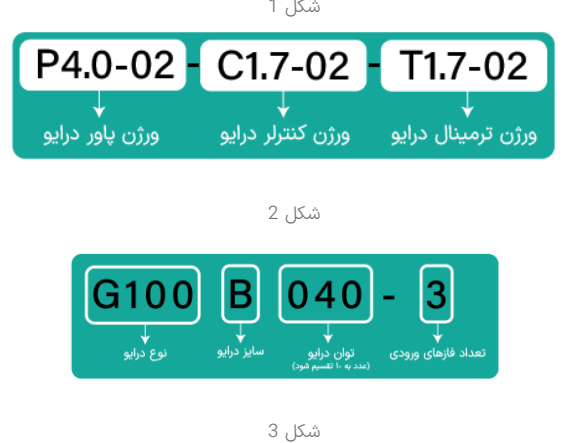

شكل 2

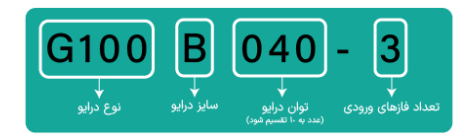

## مشخصات ورودی/خروجیهای توانی مدلهای مختلف Xima

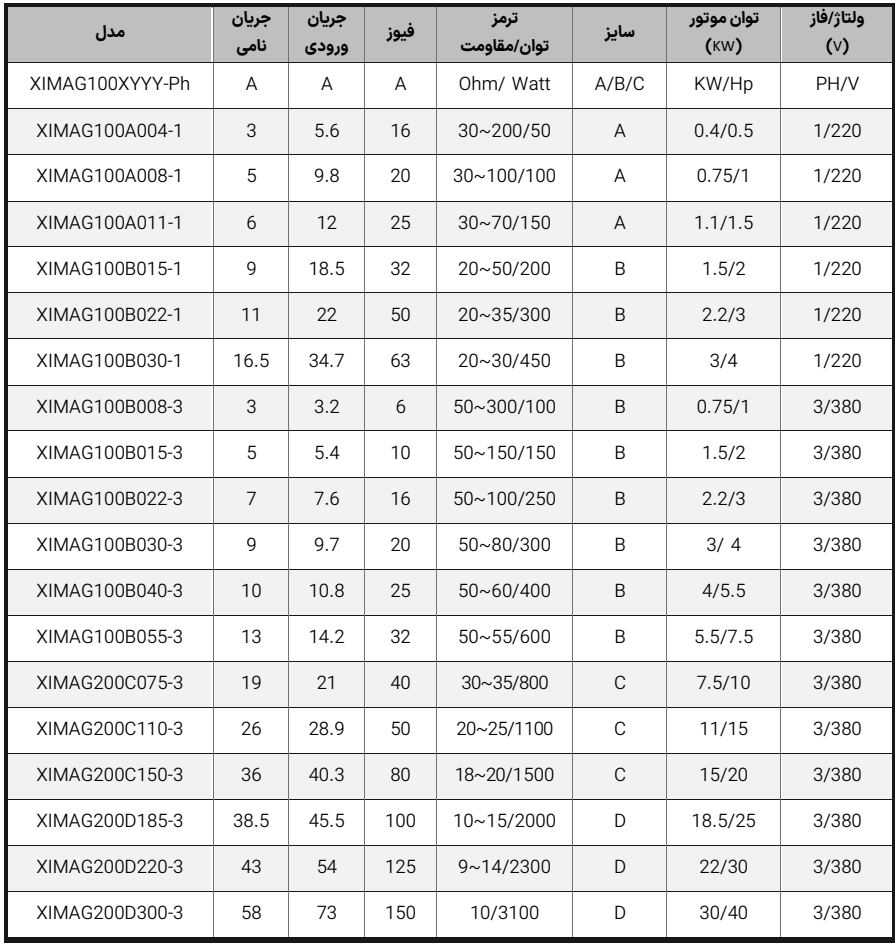

جدول 1 مشخصات ورودی/خروجیهای توانی مدلهای مختلف Xima

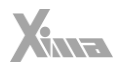

- توان مقاومت ترمز در جدول ۱، با توجه به ضریب % 10برای برگشت 100 درصد انرژی محاسبه شده است و برای سیستمهایی با ضریب بیشتر برگشت انرژی، باید توان مقاومت ترمز به همان نسبت بزرگ تر انتخاب شود، ولی محدوده مقاومت تغییری نمی کند.
	- جریان ورودی دستگاه در بار نامی برای موتور استاندارد 4 قطب ) 1500 دور( تعریفشده است.
- برای کاهش مقدار مؤثر جریان ورودی می توانید از سلف کاهش هارمونیک استفاده نمایید. برای اطالعات بیشتر به بخش [»انتخاب ها«](file:///C:/Users/arminhazrati/Desktop/Xima%20Manual-%20G%20series/G-Series-V3.09oLD.docx%23_انتخاب‌ها) مراجعه نمایید.

| ً مدل دستگاه | $W$ (mm) | $H$ (mm) | $D$ (mm) | $W1$ (mm) | $H1$ (mm) | $t$ (mm) | (gr) وزن | IP |
|--------------|----------|----------|----------|-----------|-----------|----------|----------|----|
| XIMA-A       | 95       | 155      | 139.5    | 84.0      | 144.0     | 11.5     | < 1600   | 20 |
| XIMA-B       | 103      | 206      | 160      | 91.5      | 194.5     | 11.5     | < 2200   | 20 |
| XIMA-C       | 132      | 285      | 179      | 115       | 269.5     | 16       | < 3600   | 20 |
| XIMA-D       | 205      | 448      | 198      | 159       | 434       | 34       | ~10800   | 20 |

جدول 2 مشخصات فیزیکی XIMA (0.4 – 15 Kw

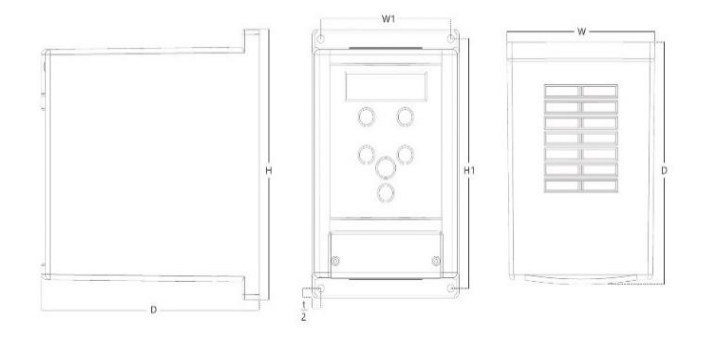

شلک 5 – ابعاد فیزیکی دستگاه

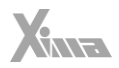

# جدول مشخصات فني XIMA (0.4 – 15 Kw)

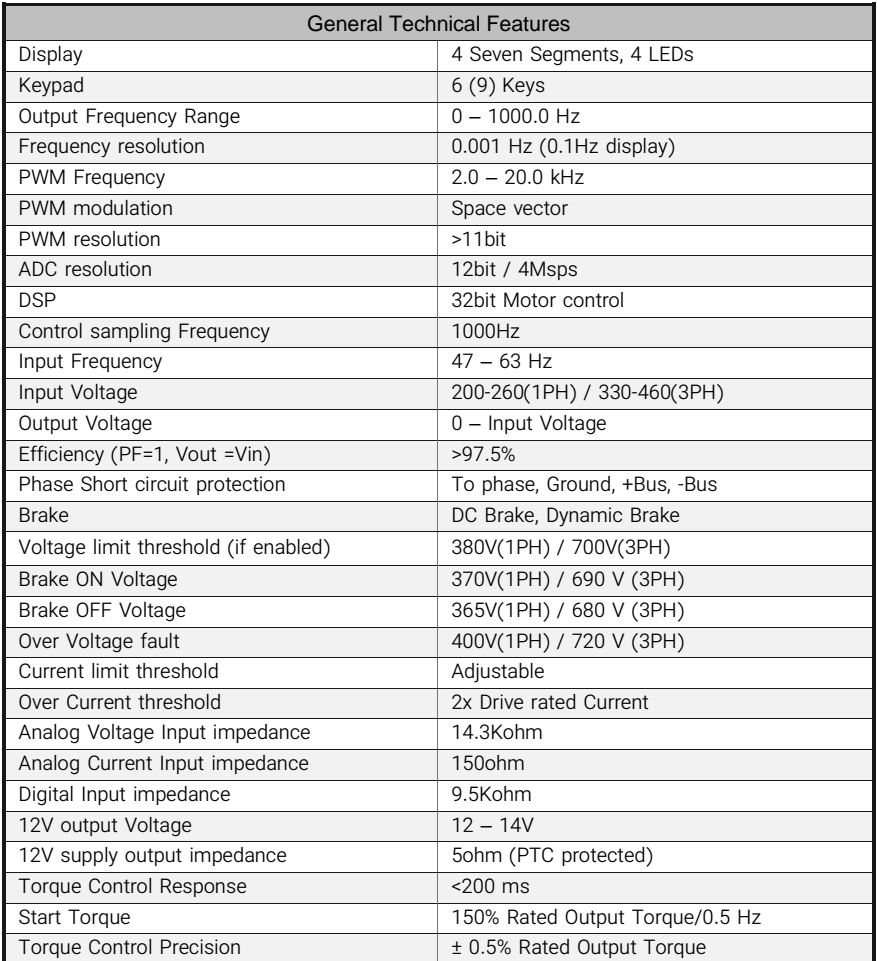

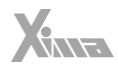

## <span id="page-8-0"></span>نكات ايمنى

l.

### <span id="page-8-1"></span>نکات عمومی

رعایت نکات ایمنی عالوه بر رفع خطرات احتمالی در هنگام نصممب و اسممتفاده، عمری طوالنیتر و کارکردی کم وقفه تر را برای دســـتگاه رقم خواهد زد. عدم توجه به این نکات علاوه بر خطرات احتمالی جانی یا مالی، باعث ابطال گارانتی دستگاه نیز خواهد شد.

#### توجه داشته باشید که نصب و تنظیم این دستگاه نیاز به تجربه و تخصص داشته و کارکنان غیرمتخصص بههیچوجه مجاز به نصب و تنظیم دستگاه نیستند و خسارات جانی و مادی مربوطه بر عهده مصرفکننده است.

### <span id="page-8-2"></span>برق ورودی/خروجی

برق ورودی و خروجی در سیستم کنترل دور، دارای ولتاژ بالا (۲۲۰ یا ۳۸۰ ولت) بوده و بسیار خطرناک است. هنگام نصب و راهاندازی این سـیسـتمها حتماً برق ورودی دسـتگاه را قطع کنید و تمامی مراحل را طبق راهنمای نصـب در بخش »نصب الکتریکی« اجرا کنید.

### <span id="page-8-3"></span>سیستم مکانیکی و ایمنی

سـیسـتم کنترل دور موتور، اصـولاً قسـمتی از یک سـیسـتم مکانیکی متحرک اسـت که میتواند منشـأ خطراتی برای کارکنان باشـد. طراحی صـحیح سـیسـتم مکانیکی و سـایر موارد همگی در تأمین امنیت کارکنان نقش بسـزایی دارند. اسمتفاده از کلیدهای حفاظتی برای قطع کردن برق دسمتگاه در مواقع اضمطراری و یا نصمب ترمز مکانیکی برای موتور، در بعضی از کاربردها الزامی است.

#### <span id="page-8-4"></span>آتش سوز ی

سیستم کنترل دور، یک قطعه در معرض آتشسوزی است و به همین خاطر حتماً باید درون تابلوی مناسب و دارای اسـتانداردهای مربوط به حریق قرار داده شـود. هرگونه خسـارت ناشـی از آتش گرفتن دسـتگاه بر عهده مصـرفکننده اسمت و تنها خسمارات مربوط به دسمتگاه کنترل دور که منشمخ آن خود دسمتگاه باشمد، مشممول خدمات گارانتی خواهد بود و حتی اگر آتش گرفتن دسـتگاه (حتی در اثر مشــکلات فنی خود دســتگاه) منجر به آتش،سـوزی و خســارت به سیستمی غیر از دستگاه شود، خارج از مسئولیت شرکت خواهد بود.

#### <span id="page-8-5"></span>فیوز و مدارات محافظ

اسمتفاده از فیوز و مدار محافظ در ورودی دسمتگاه اجباری اسمت و هرگونه کوتاهی در نصمب نین قطعاتی دسمتگاه را از گارانتی خارج کرده و باعث افزایش ریســک خطرات جانی و مادی میشــود. برای انتخاب درســت مدار محافظ به جدول 1 مراجعه نمایید.

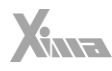

## <span id="page-9-0"></span>محدوده اضافهبار

l

در حالـت نرمـال بایـد جریـان موتـور کمتـر از جریـان نـامی اینـورتر باشـد و درصـورتیکه ایـن جریـان بـیش از ١١٥ درصـد حریبان نـامی اینـورتر باشـد، دسـتگاه بـه فـاز اضـافهبار یـا Overload وارد میشـود و بسـته بـه مقـدار اضــافهبار، پــس از مــدتزمانی خطــای اضــافهبار اتفــاق افتــاده و سیســتم نیــاز بــه ریســت کــردن دارد. اگــر اضـافهبار در حـالتی رخ دهـد کـه موتـور در حالـت کـار نرمـال بـا جریـان کمتـر و مسـاوی جریـان نـامی بـوده اسـت، مـدتزمان خطـای اضـافهبار کمتـر از زمـانی خواهـد بـود کـه اضـافهبار در ابتـدای راهانــدازی موتـور رخ دهــد. در جــدول ۴ ایــن زمــان را مشــاهده مینماییــد. درصــورتیکه کــه جریــان موتــور بــیش از ۲۰۰ درصــد جریان نامی دستگاه باشد، دستگاه بدون تخخیر خطای اضافه جریان خواهد داد.

<mark>توجه:</mark> درصورتیکه توان متوسط موتور در مدت طولانی بیش از توان نامی دستگاه باشد، دستگاه خطای کم بودن توان دسـتگاه را خواهد داد بدین معنی که باید دسـتگاه اینورتر با یک توان بزرگتر جایگزین شـود. در این حالت اگر دسـتگاه دچار مشـکل شـود مشـمول گارانتی نخواهد بود. توجه کنید که تمامی پارامترها اعم از خطاها و متوسـط و ماکزیمم دما و جریان و ولتاژ و غیره درون حافظه دســـتگاه ذخیرهشــــده و برای اعتبار گارانتی مورد ارزیابی قرار میگیرند.در صمورتی که پس از نصمب در سماختمان ها یا مکانهای مرطوب و دارای گردوخاک، درایو برای مدت طوالنی استفاده نمیشود، بهتر است که درایو را به مکانی با شرایط مطلوب منتقل کنید.

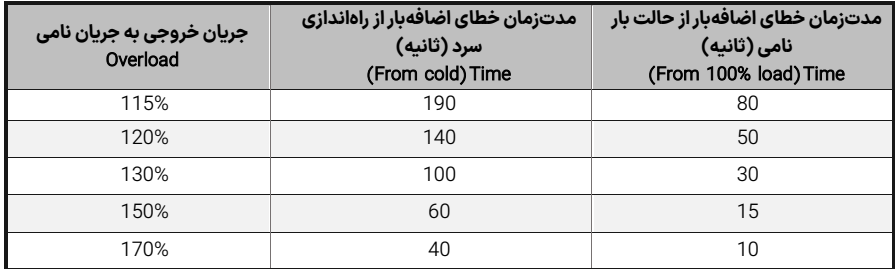

جدول 4 - زمانهای قابلتحمل برای دستگاه در خطای اضافهبار

## <span id="page-9-1"></span>دریافت و بازرسی

درایو صنعتی زیما پس از تولید و قبل از ارسال، مراحل مختلف بازرسی و کیفیت سنجی را پشت سر گذاشته است؛ پس از دریافت درایو، لطفا موارد زیر را بررسی کنید :

- کنترل کنید که جعبه شامل لوازم همراه مذکور (دفترچه راهنما،پیچ ها، شابلون ها و پیچگوشتی) باشد.
	- بررسی کنید که دستگاه حین ارسال آسیبی ندیده باشد
- کنترل کنید که مدل و سریال دستگاه منطبق بر مدل سفارشی بوده و سریال های جعبه و دستگاه یکی باشند.

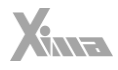

## <span id="page-10-0"></span>نصب دستگاه

### <span id="page-10-1"></span>محل نصب

l.

یکی از مهمترین عوامل خرابی دستگاه کنترل دور موتور، رعایت نکردن اصول مربوطه در محل نصب دستگاه است که در مواردی میتواند باعث ابطال گارانتی نیز بشود.

- ً دستگاه باید حتما در درون تابلو برق استاندارد فلزی نصب شود و این تابلو باید تهویه مناسبی داشته باشد. در صورت بسته بودن تابلو یا عدم وجود تهویه مناسب، عالوه بر احتمال رخ دادن خطای اضافه دما، عمر دستگاه نیز به طور فراوان کاهش میابد.

- تابلوی موردنظر باید حتماً در فضای سرپوشیده باشد.

- دستگاه باید از حداقل از کف 10 سانتیمتر و از باال 10 سانتیمتر و از اطراف 10 سانتیمتر با بدنه تابلو فاصله داشته باشد و درعین حال مسیر ورود هوای تازه و خروج هوای گرم برای تابلو مهیا شده باشد. )از پایین تابلو به سمت باال(

- استفاده از فیلتر هوا در ورودی هوای تابلو به ویژه در محل های آلوده و پر گردوغبار الزامی است و وجود بیش ازحد گردوغبار درون دستگاه، باعث ابطال گارانتی خواهد بود.
- هرگونه <u>رطوبت</u> مستقیم و متراکم (مثل شبنم) میتواند خسارات زیادی را به دستگاه وارد کند و طبعاً مشمول گارانتی تعویض و تعمیر نیز نخواهد بود.

استفاده از هیتر در درون تابلو به خصوص در زمستان و محیط های مرطوب و جاهایی که احتمال وجود شبنم بر روی سطوح وجود دارد الزامی است و در دراز مدت باعث صرفهجویی چشمگیری در هزینههای نگهداری و تعمیر دستگاههای الکترونیکی خواهد شد.

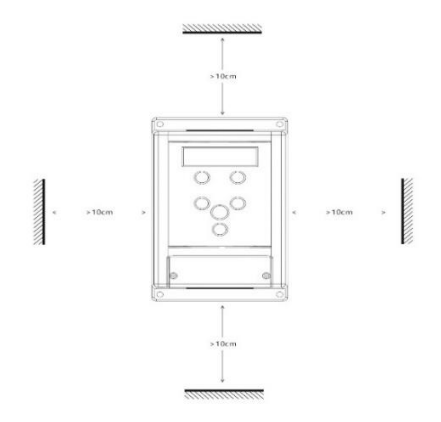

شلک 6 - فاصله مجاز برای نصب فیزیکی

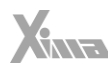

- دمای محل نصب باید در محدوده •1- تا •4**۵** درجه سانتی $\zeta$ اد باشد و از دمای ۴۰ تا ۵۰ درجه به ازای هر درجه سانتی گراد، 2 درصد از توان نامی باید کاسته شود. دماهای خارج از این محدوده عالوه بر کاهش تصاعدی عمر دستگاه، باعث ابطال گارانتی نیز خواهد شد.
- عمر خازنهای طبقه قدرت دستگاه به ازای هر ۱۰ درجه گرمتر بودن محیط، نصف میشود به همین دلیل دستگاههایی که در محیط خیلی گرم و یا تحت بار زیاد کار میکنید در مدت کوتاهتری نیاز به تعویض خازن پیدا میکنند.
- محل نصب نباید دچار لرزش های شدید و مداوم باشد و درصورتیکه نیاز به نصب دستگاه در مکانی با لرزش زیاد باشد باید قبل از نصب با مشاورین شرکت در این مورد مشورت کنید.
- تابش مستقیم نور خورشید باعث کاهش چشمگیر عمر جعبه و صفحهکلید دستگاه خواهد شد و همچنین باعث ابطال گارانتی میگردد.
- درصورتی که ارتفاع محل نصب از سطح دریا از 1000 متر بیشتر است، باید به ازای هر 100 متر اضافه، %2 کاهش ظرفیت برای توان دستگاه در نظر بگیرید در غیر این صورت احتمال گرم کردن دستگاه در بار نامی وجود دارد که در این صورت نیاز به دستگاه با توان بزرگ تر خواهد بود.

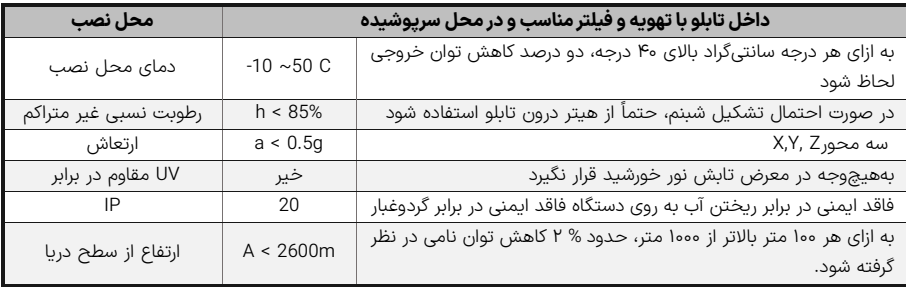

جدول 5 مشخصات نصب فیزیکی درایو XIMA

**توجه:** ارتفاع زیاد از سطح دریا نیز مانند گرمتر شدن محیط، باعث کاهش عمر خازنهای قدرت می شود چراکه غلظت هوا کاهش یافته و تبادل گرمایی خازن ها با محیط به همان نسبت کاهش میابد.

#### <span id="page-11-0"></span>مشخصات محل نصب دستگاه

در جدول 5 مشخصات حداقل برای محل نصب دستگاه برای عملکرد پایدار و مطمئن دستگاه درج شده است. توجه داشته باشید که عدم رعایت موارد ذیل موجب عملکرد نادرست سیستم دستگاه خواهد شد و عواقب احتمالی ناشی از آن خارج از مسئولیت شرکت است.

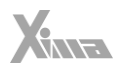

### <span id="page-12-0"></span>موتور

l.

قبل از نصب دستگاه، حتی|لامکان موتور را از سیستم مکانیکی جدا کنید. این کار بهخصوص درجاهایی که چرخیدن برعکس موتور باعط خسارت به سیستم میشود الزامی است.

بدنه موتور را اتصال زمین کنید در غیر این صورت در هنگام بروز اتصال بدنه در سیم پیچ موتور، احتمال برق گرفتگی بسیار شدید و حتی مرگ وجود دارد.

درصورتی که لک سیستم فلزی است و بدنه موتور هم به سیستم متصل است هر نقطه از سیستم را میتوانید زمین کنید. توان موتور به هیچ وجه بزرگ تر از توان نامی اینورتر نباشد در غیر این صورت کارکرد دستگاه بهینه نبوده و گارانتي دستگاه نیز باطل میشود. همچنین وصل کردن موتور با توان کمتر از توان اینورتر هم توصیه نمی شود و توان اینورتر حداکثر یک پله از موتور باالتر باشد.

وصل کردن ندین موتور مشابه به یک اینورتر منعی ندارد ولی باید توجه کرد که مجموع توان موتورها بیش از توان نامی اینورتر نباشد و درصورتی که تعداد موتورها بیش از دو عدد هست، یک ضریب 0.9 در توان دستگاه ضرب شود. درجاهایی که موتور بهصورت طولانی در دورهای پایین و با جریان بالا کار میکند حتماً از یک فن کمکی برای خنک کردن موتور استفاده کنید در غیر این صورت موتور و حتی اینورتر دچار مشکل خواهند شد.

#### توجه کنید که سربندی موتور متناسب با ولتاژ اینورتر باشد.

بهطور مثال اگر موتور ۳ اسب ۳۸۰/۲۲۰ ولت مثلث/ستاره را به دستگاه یکفاز (۲۲۰ ولت) وصل میکنید حتماً سربندی موتور روی مثلط باشد در غیر این صورت توان موتور بسیار کاهش میابد و اگر همین موتور را به اینورتر با ورودی سه فاز ۳۸۰ ولت متصل میکنید حتماً موتور بهصورت ستاره بستهشده باشد در غیر این صورت احتمال خرابی موتور و دستگاه باال می رود و یا شاهد خطای اضافه جریان خواهید بود.

#### توجه کنید که علاوه بر سربندی درست موتور، ولتاژ و فرکانس نامی موتور نیز باید صحیح تنظیم شود.

به طور مثال موتور 380 ولت با فرکانس نامی 87 هرتز باید به دستگاه سه فاز متصل شده و فرکانس نامی موتور به روی 87 هرتز تنظیم شود. این موتور اگر به دستگاه تک فاز متصل شود تا فرکانس 50 هرتز با گشتاور نامی کار می کند ولی بالای ۵۰ هرتز به منطقه توان ثابت واردشده و گشتاور متناسب با فرکانس کاهش می،یابد.

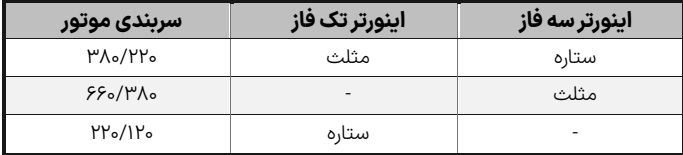

جدول 6 - نحوه اتصال درایو به موتور بر اساس ولتاژ و سیم بندی

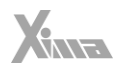

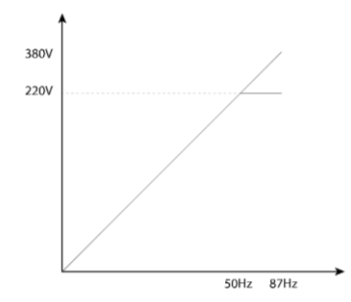

شلک 7 - منحنی تغییرات ولتاژ بر حسب فرکانس موتور با فرکانس نامی 87 هرتز

## نکته مهم کاربردی

l

درصورتی که موتور با سربندی 220 ولت را به دستگاه 380 ولت متصل کنید می توانید فرکانس نامی موتور را روی 50 هرتز و ولتاژ نامی موتور را 220 ولت تنظیم کنید ولی توجه داشته باشید که جریان موتور با دستگاه سازگار باشد. بهطور مثال اگر توان نامی دستگاه کنترل دور ۳ اسب است، موتور باید جریان نامی زیر ۵ آمپر داشته باشد. (برای مثال موتور ۱۱۰۰ وات ۲۲۰ ولت) در این حالت توان موتور در فرکانس ۸۷ دور، ۷۳ درصد بیش از توان نامی موتور خواهد بود و دور نیز به همین نسبت بیشتر خواهد بود و مثلاً موتور ۱/۱ کیلووات ۲۲۰ ولت ۱۴۲۰ دور، تبدیل به موتور 1900 وات 380 ولت 2600 دور میشود.

#### برای موتورهای ۳۰۰۰ دور ( و بیشتر ) از این روش استفاده نکنید چون دور موتور بسیار بالا می رود.

### <span id="page-13-0"></span>نصب مکانیکی

برای نصب دستگاه کنترل دور درون تابلوی موردنظر و شرایطی که در بخش محل نصب توضیح داده شد، ابتدا توسط شابلون موردنظر - که همراه دستگاه قرار داده شده- محل سوراخ کاری را به صورت تراز عالمت گذاری کرده و با مته 3 سوراخ کنید. سپس ابتدا پیچهای بالای دستگاه (۶ عدد پیچ خودرو قطر ۴ همراه دستگاه موجود هست) را بسته و بدون اینکه آنها را کاملاً سفت کنید پیچهای پایین دستگاه را ببندید و سپس هر ۴ پیچ را بهاندازه لازم سفت نمایید. توجه کنید که واشرها را نیز همراه پیچ ها استفاده کنید.

برای سادگی و سرعت بیشتر در نصب، بهتر است این مرحله توسط دو نفر انجام شود.

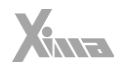

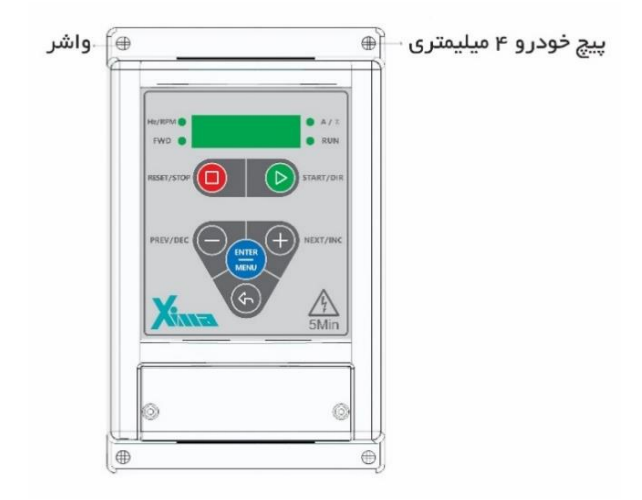

شلک 8 - نمایش نصب دستگاه به صورت تراز با سطح افق

## نصب الكترونيكى

l.

### <span id="page-14-1"></span>شماتیک کلی Xima

متصل شود.

<span id="page-14-0"></span>دسـتگاه XIMA دارای یـک ردیـف ۱۸ تـایی ترمینـال فرمـان کوچـک در بـالا و یـک ترمینـال ۹ تـایی قـدرت در پایین (۸ تایی در مدل تکفاز) هست. درایو، موتور و دیگر تجهیزات مرتبط را به صورت شلک زیر سیم بندی نمایید. در قسمت باال ترمینال های قدرت به صوت مجزا از ترمینالهای کنترلی نمایش داده شده است. همچنین مقاومت ترمز خارجی نیز باید به پایههای B+ و B-

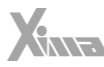

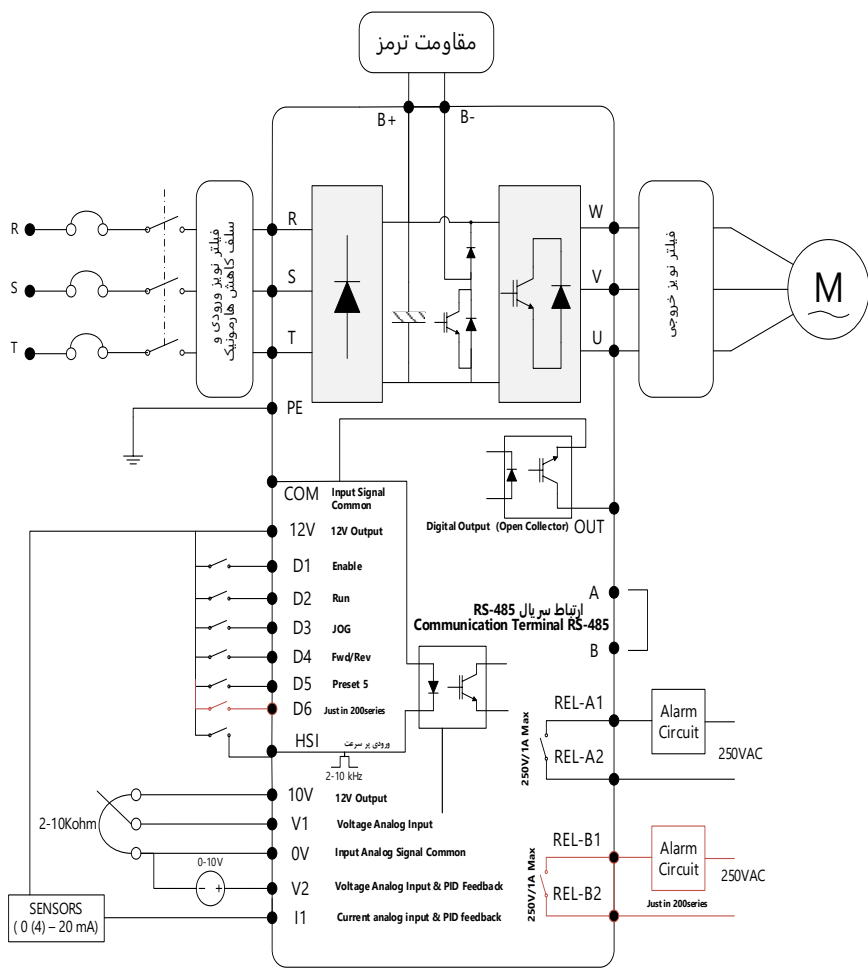

شلک 9 شماتیک کلی دستگاه XIMA

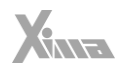

<span id="page-16-0"></span>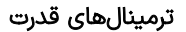

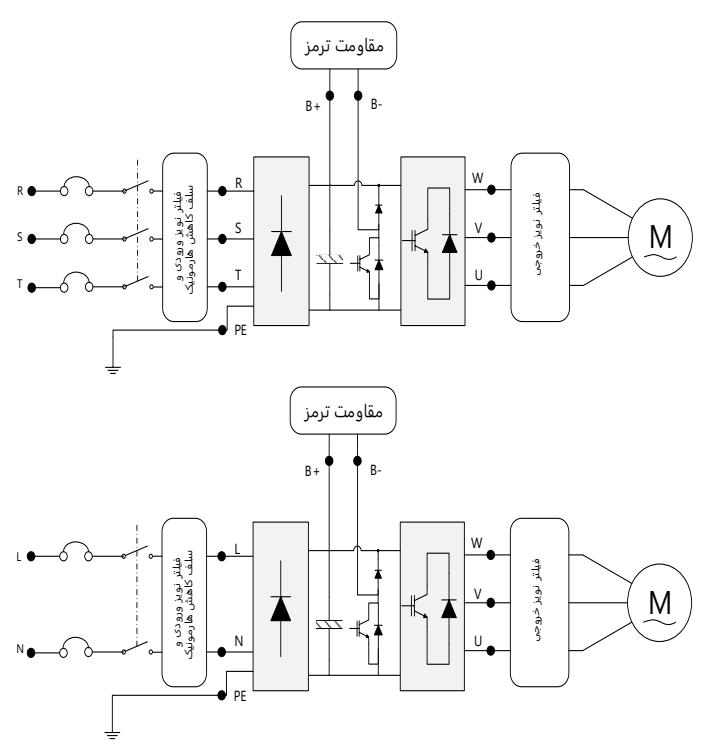

شلک 9 - نمایش ترمینالهای قدرت ورودی و خروجی

از اتصال برق ورودی به پایه های RST یا LN اطمینان حاصل کنید.

|               | <b>تک فاز</b> (220V) | <b>سه فاز(</b> 380V) |
|---------------|----------------------|----------------------|
| ورودىهاى قدرت |                      | $R, S, \ldots$       |
| خروجیهای قدرت | W, V, U              | W.V.U                |

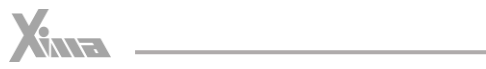

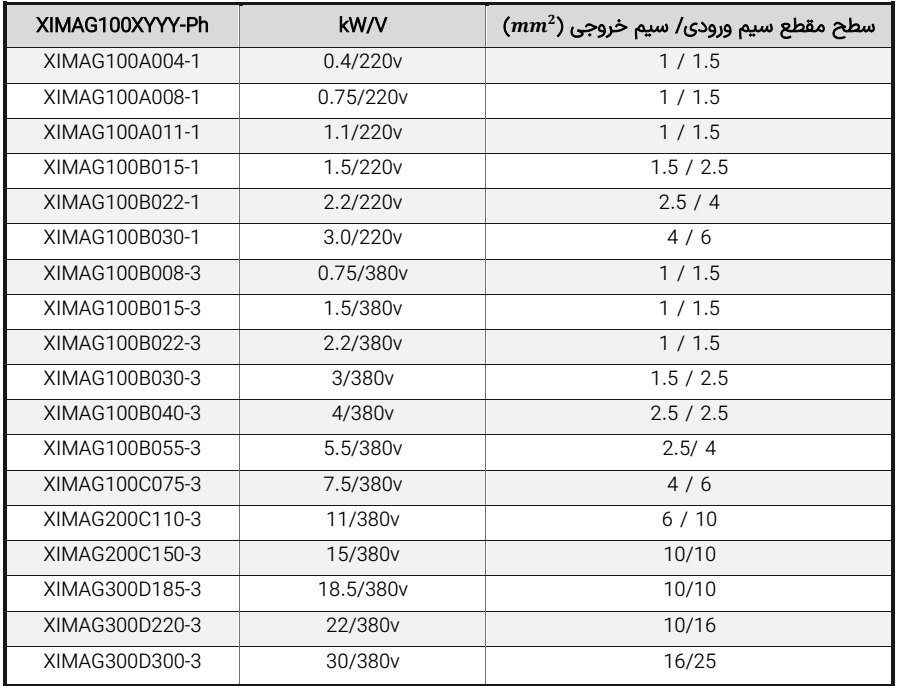

جدول 7 - سطح مقطع مناسب برای ورودی/خروجی

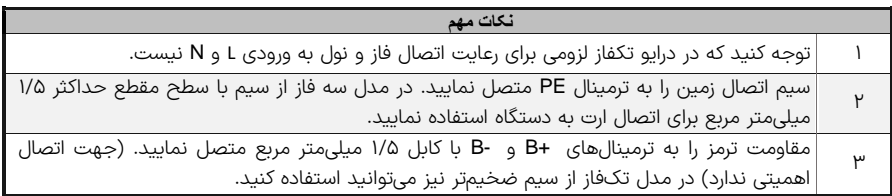

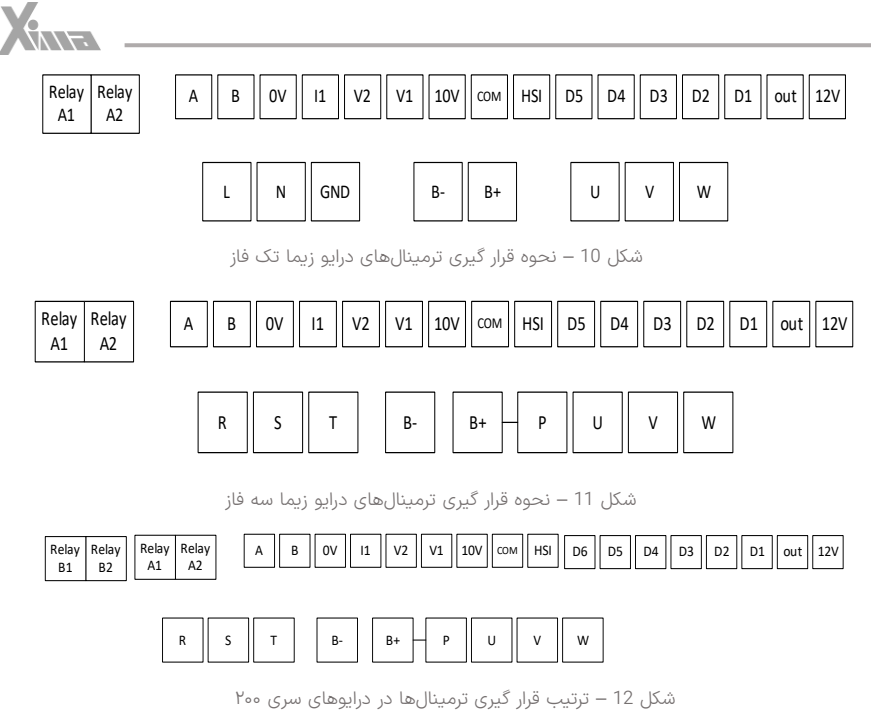

### <span id="page-18-0"></span>هشدارها

- از وصل نمودن نول به ورودی زمین اکیداْ خودداری کنید.
- از کابل شو استفاده نکنید.استفاده از کابل شو احتمال شل شدن پیچ های ترمینال را باال می برد.
- حداکثر 8 میلی متر از سر سیم ها را لخت نمایید تا امکان اتصال رشته های ترمینال های مجاور به یکدیگر از بین برود.
- از سفت کردن بیش از حد پیچ های ترمینال به شدت پرهیز کنید را که هزینه تعویض ترمینال های آسیب دیده مشمول گارانتی نیست.
	- دستگاه را مستقیماً به موتور وصل کنید و از کنتاکتور، کلید مینیاتوری و... استفاده نکنید. ْ
- ورودی زمین را حتی االمکان متصل نمایید تا از نویز خروجی و احتمال برق گرفتگی جلوگیری شود. عدم اتصال ورودی زمین ممکن است در کارکرد عادی دستگاه اختالل ایجاد نماید.
- استفاده از سلف کاهش هارمونیک و فیلتر نویز ورودی و خروجی اجباری نیست و به صورت اختیاری است. )مگر در موارد خاص)
	- عدم رعایت موارد فوق موجب آسیب دیدن دستگاه و خارج شدن از شمول گارانتی خواهد شد.

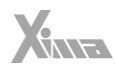

<span id="page-19-0"></span>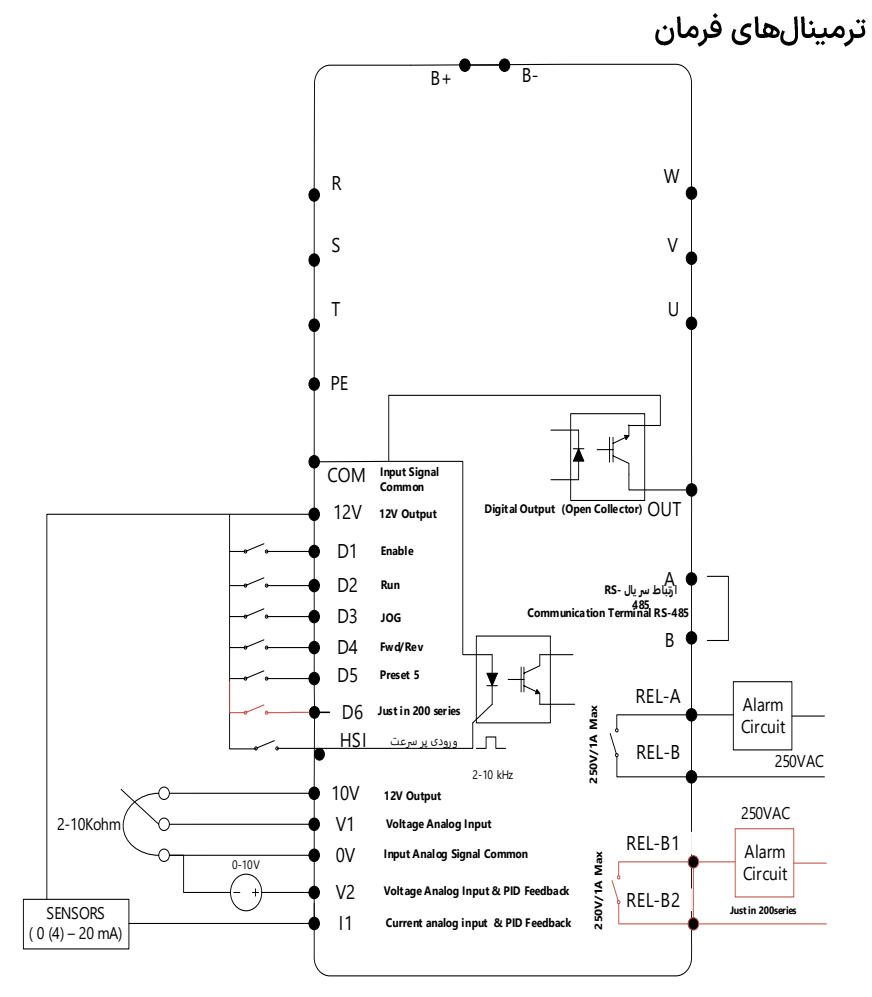

شلک 13 – نمایش ترمینال دیجیتال و آنالوگ مدارات فرمان

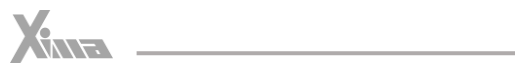

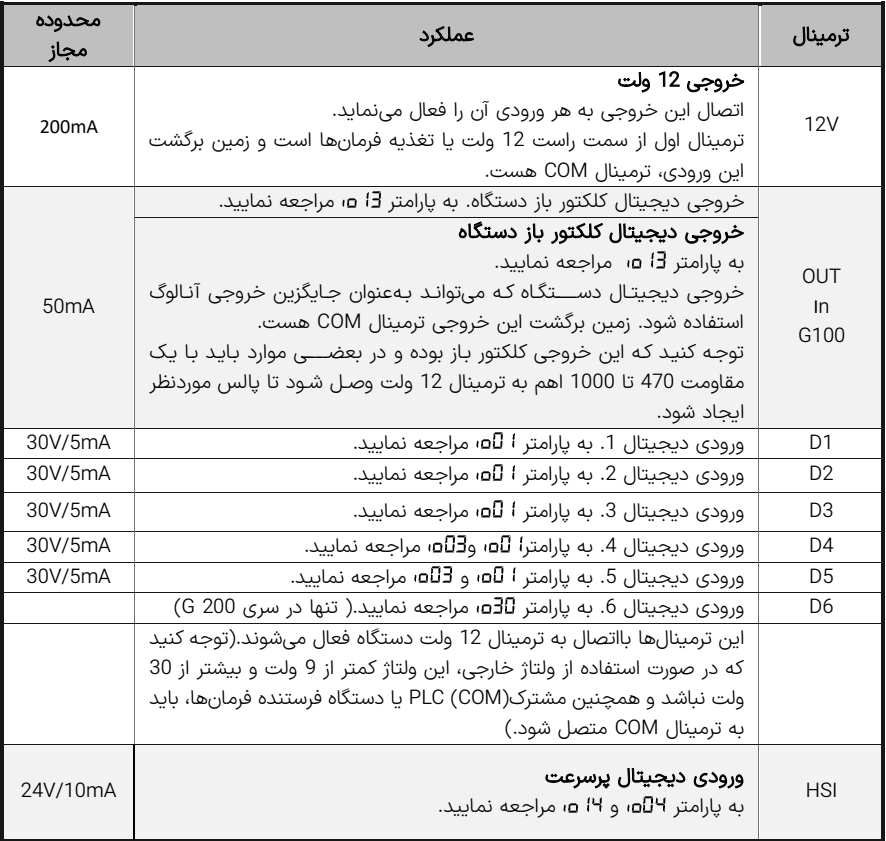

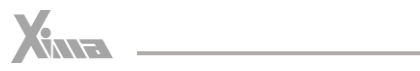

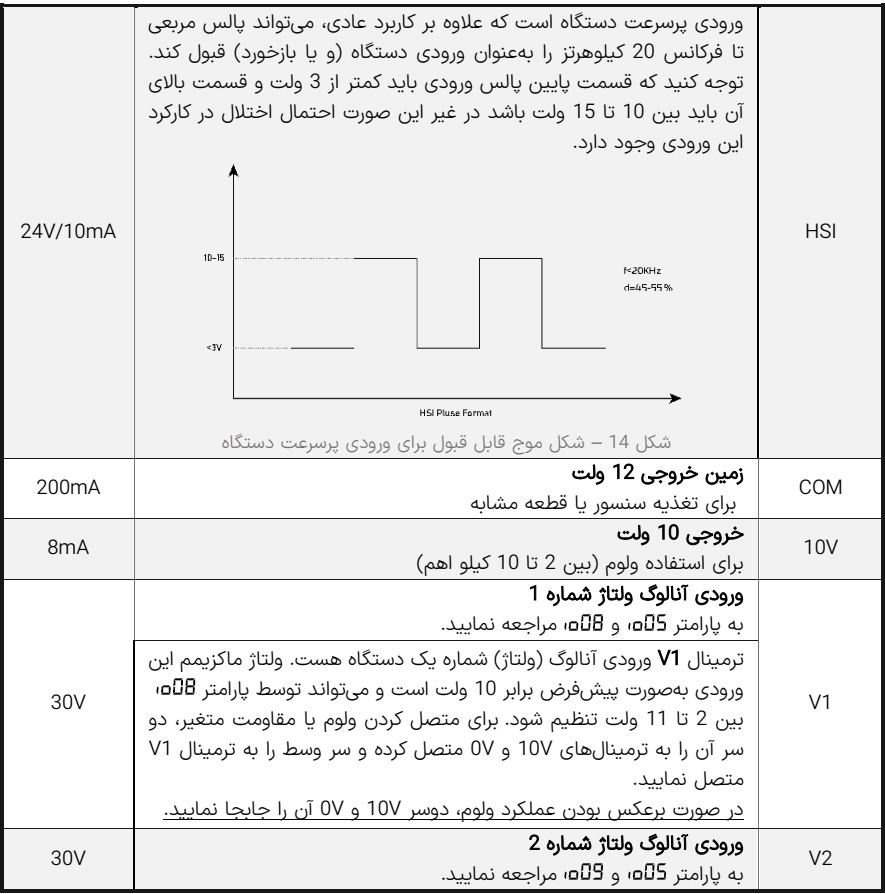

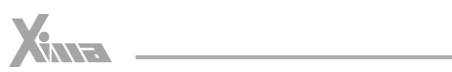

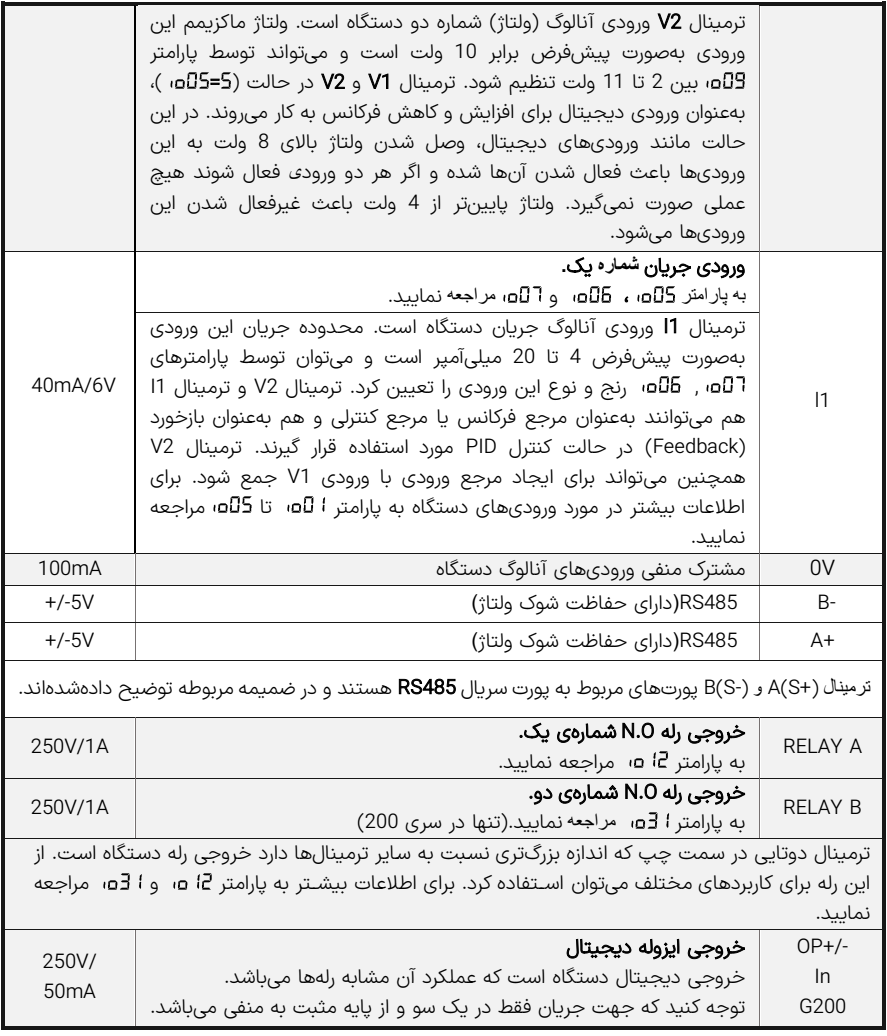

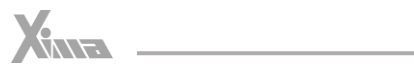

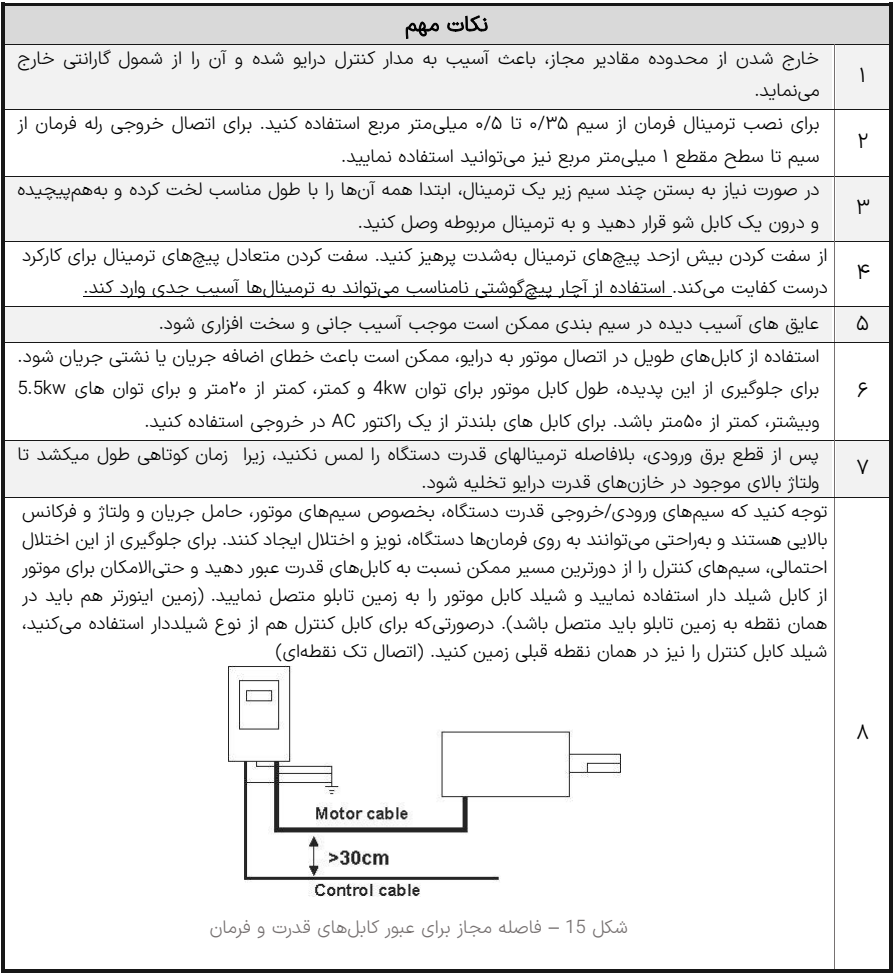

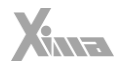

## <span id="page-24-0"></span>تنظيم نرمافزاري

l.

### <span id="page-24-1"></span>کلیدها و صفحه نمایش

دستگاه XIMA دارای یک نمایشگر 4 رقمی ممیز دار و 4 عدد راغ LED برای نمایش مقادیر و پارامترها و یک صفحه کلید 6 )9( تایی برای تنظیم پارامترها و ریست کردن خطاها و استارت استپ موتور هست.

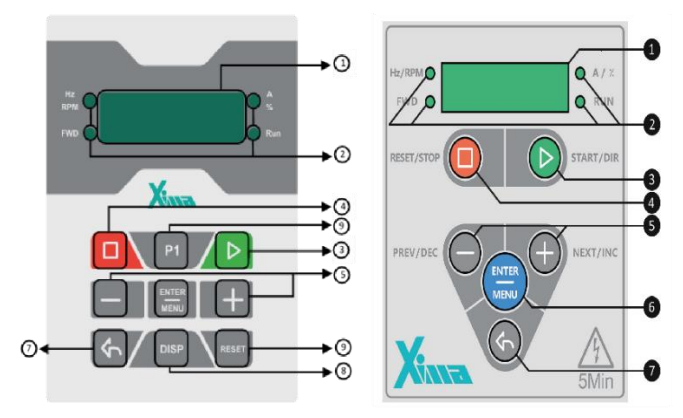

شکل 16 – صفحه کلید اصلی دستگاه ( راست: سری ۱۰۰ ؛ چپ: سری ۲۰۰ )

## <span id="page-24-2"></span>صفحەنمايش

زمانی که دسـتگاه روشـن میشـود ابتدا تمام چراغهای LED و سـگمنتهای صـفحهنمایش به مدت 0.5 ثانیه برای تسمت روشمنشمده و سمپس کلمه به روی صمفحهنمایش دیده میشمود. درصمورتیکه ورودیها طوری تعریف شممده باشممند )پارامتر( که برای اسممتارت دسممتگاه به فعال بودن ورودی Enable نیاز باشممد و ورودی Enable غیرفعال باشد کلمه (Inhibited (دیده میشود و اگر Enable فعال شده باشد و یا ورودی Enable تعریف نشده باشد، کلمه (Ready (دیده میشمود و دسمتگاه در انتظار فرمان اسمتارت خواهد بود. در صمورتی که دسمتگاه اسمتارت بشــود، با توجه به مقدار پارامتر کمیت موردنظر روی صــفحهنمایش دیده خواهد شــد و LED مربوطه نیز روشــن خواهد شـــد. درصـــورتیکه فرکانس (و یا مرجع) دســـتگاه تغییر داده شـــود برای حدود ۲ ثانیه مقدار مرجع روی صفحهنمایش دیده شده و سپس دوباره کمیت قبلی نمایش داده خواهد شد.

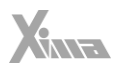

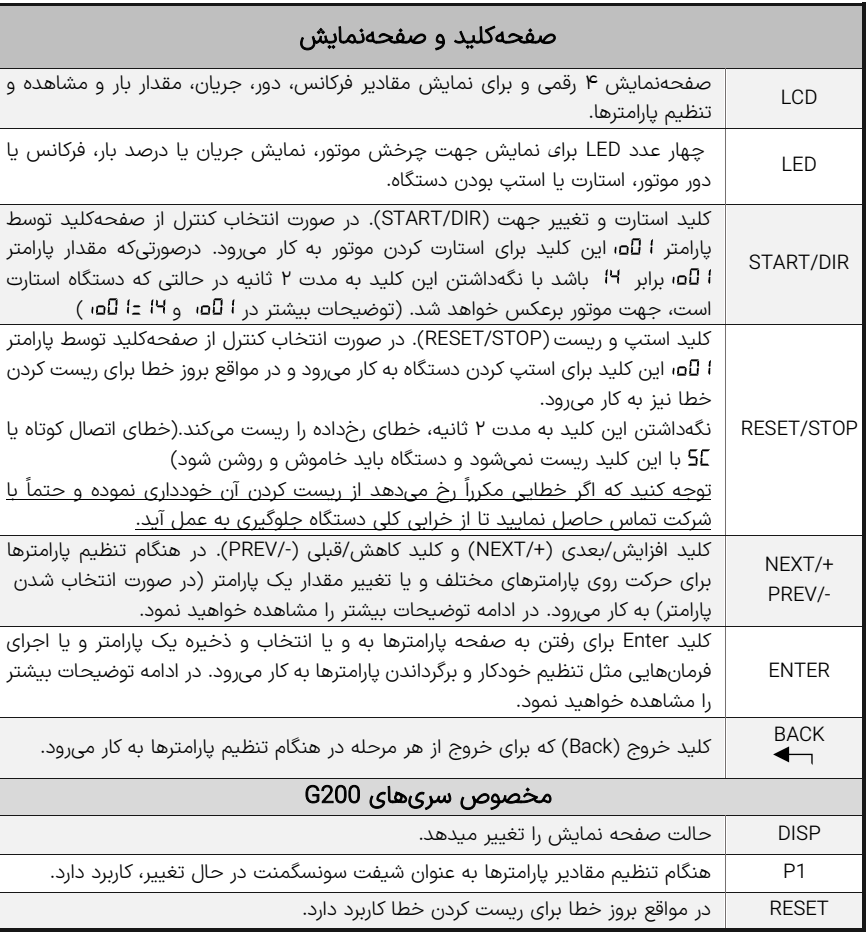

جدول 7 – معرفی صفحه کلید و صفحه نمایش دستگاه XIMA

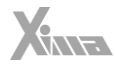

### <span id="page-26-0"></span>تنظیم پارامترها

l.

<mark>توجه:</mark> بعضی از پارامترها اثر آنی بر کارکرد موتور خواهند داشت که این تأثیر شامل تغییر جهت موتور نیز خواهد بود. توجه داشته باشید که این تغییرات حتماً توسط کارکنان آموزشدیده و مسلط به کارکرد سیستم، تغییر داده شوند. هرگونه اشتباه در تنظیم پارامترها احتمال خرابی دستگاه را باالبرده و همچنین عمر لک سیستم و راندمان آن را کاهش میدهد و حتی می تواند منجر به صدمات جانی شدید شود.

بعضمی پارامترها نیز فقط در هنگام اسمتپ بودن درایو قابل تغییر هسمتند و تغییرات بعضمی نیز هنگام ذخیره شمدن و خروج از صفحه تنظیم پارامترها اعمال میشوند.

- ابتدا کلید Enter را فشار دهید و رها کنید تا به صفحه پارامترها بروید.

- اگر پارامتر ا 5ED یا همان کلمه ورود را تنظیم کرده باشـــید ابتدا باید کلمه عبور را وارد کنید و کلید Enter را بزنید تا به قسمت پارامترها بروید. برای اطلاعات بیشتر به پارامتر **SEO** مراجعه کنید.

- اکنون نام آخرین گروه تنظیمی روی صـــفحهنمایش دیده میشـــود. توجه کنید که بســـته به مقدار پارامتر Pr25 گروهها قابل رؤیت خواهند بود. بهطور مثال اگر این پارامتر برابر با ۱ باشــد فقط گروه اول و اگر ۲ باشــد گروه اول و دوم و اگر  $\bf{B}$  باشد هر ۸ گروه قابل رویت خواهند بود. (حالت پیشفرض)

- اکنون نام آخرین گروه تنظیم شممده روی صممفحهنمایش دیده میشممود. برای دیدن گروه بعدی کلید + و برای دیدن گروه قبلی کلید - را فشار دهید.

- حال کلید Enter را فشمار دهید تا وارد گروه موردنظر شموید. اکنون نام آخرین پارامتر تنظیم شمده در گروه موردنظر دیده میشود.

- برای دیمدن پمارامتر بعمدی کلیمد + و برای دیمدن پمارامتر قبلی کلیمد - را فشممممممار دهیمد. درصمممممورتیکمه این کلیمدهما را نگهدارید به ترتیب همه پارامترها را مشاهده خواهید نمود.

- برای تنظیم پارامتر موردنظر، کلید Enter را فشـــار دهید. در این هنگام مقدار پارامتر بهصـــورت چشـــمکزن دیده خواهد شد.

- با فشردن کلیدهای + و - میتوانید مقدار پارامتر را تنظیم کنید.

درصورتیکه این کلیدها را نگه دارید مقدار پارامتر با سرعت متغیر اضافه و کم خواهد شد و در صورت زدن کوتاه این کلیدها تنها یک واحد تغییر انجام خواهد شد.

- درصــورتیکه تمایل به ذخیره تغییرات پارامتر دارید کلید Enter را فشــار دهید و در صــورت تمایل به لغو تغییرات آخرین پارامتر، کلید خروج یا Back را فشار دهید.

- با هر بار فشردن کلید Back → یک مرحله به عقب باز خواهید گشت و پس از چند بار فشردن آن از صفحه پارامترها خارج خواهید گشت.

**توجه:** در صورت خروج بدون ذخیرهسازی، آخرین پارامتر تغییر داده شده، به مقدار قبل از تنظیم خود بر خواهد گشت. ضمناً تغییرات بعضی از پارامترها به صورت آنی در کارکرد سیستم تأثیر میگذارد و برخی دیگر پس از فشردن Enter و ذخیره پارامتر مؤثر خواهند بود.

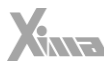

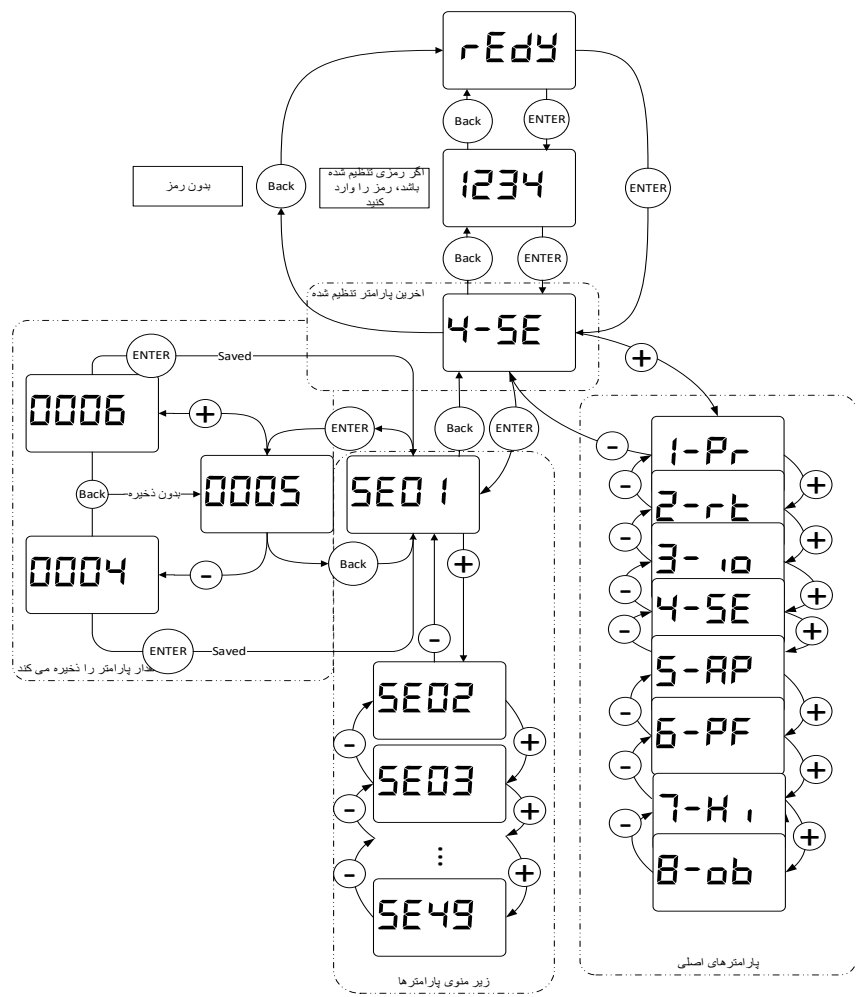

شکل 17 – نحوه تنظیم پارامترهای دستگاه XIMA

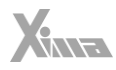

### <span id="page-28-0"></span>برگشت به مقادیر اولیه و ذخیره سازی

در صورت تمایل به برگرداندن مقادیر پیش،فرض و یا گرفتن نسخه پشتیبان از مقادیر فعلی و یا برگرداندن آخرین تنظیمات قبلی می توانید از پارامتر استفاده کنید. برای اطالعات بیشتر به تنظیم پارامتر در بخش 4 یارامترها (سیستم) مراجعه نمایید.

## <span id="page-28-1"></span>رمزگذار ی

l.

برای مصون ماندن مقادیر پارامترها از دست کاری احتمالی توسط افراد متفرقه، میتوانید یک رمز )عدد عبور( برای دستگاه تعریف کنید. در این حالت برای رفتن به صفحه پارامترها ابتدا باید رمز عبور به صورت صحیح وارد شود. اگر مقدار رمز عبور 0 تنظیم شود به معنی نبودن رمز عبور برای تنظیم خواهد بود. برای اطالعات بیشتر به بخش تنظیم پارامتر **: 5EU** مراجعه نمایید.

## <span id="page-28-2"></span>راه اندازی آسان

در این بخش روند راه اندازی آسان درایو زیما را مرحله به مرحله برای یک کاربری ساده شرح داده خواهد شد.

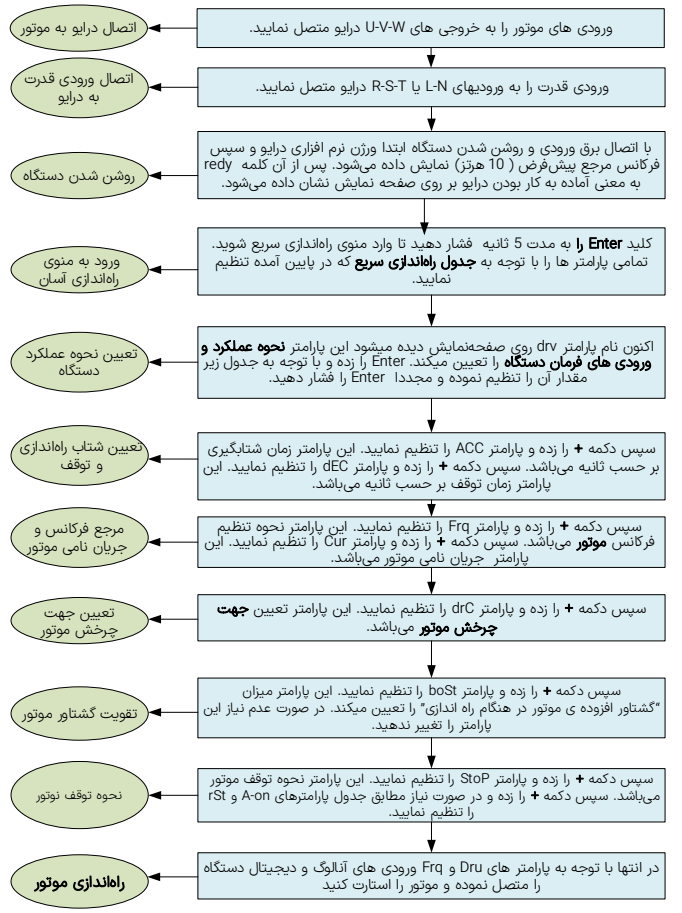

شلک 16 – نحوه تنظیم آسان درایو XIMA

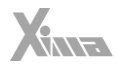

## <span id="page-30-0"></span>جدول راهاندازی سریع

l.

- ابتدا کلید Enter به مدت 5 ثانیه فشار دهید تا وارد منوی quick start شوید <u>دقت شود منوی راهاندازی سریع از</u> ورژن نرمافزاری 3.**16** به بعد به دستگاه افزوده شده. اکنون نام پارامتر dru روی صفحهنمایش دیده میشود. برای دیدن پارامتر بعدی کلید + و برای دیدن پارامتر قبلی کلید - را فشار دهید. همچنین برای خروج از این منو دکه Back رافشار دهید.

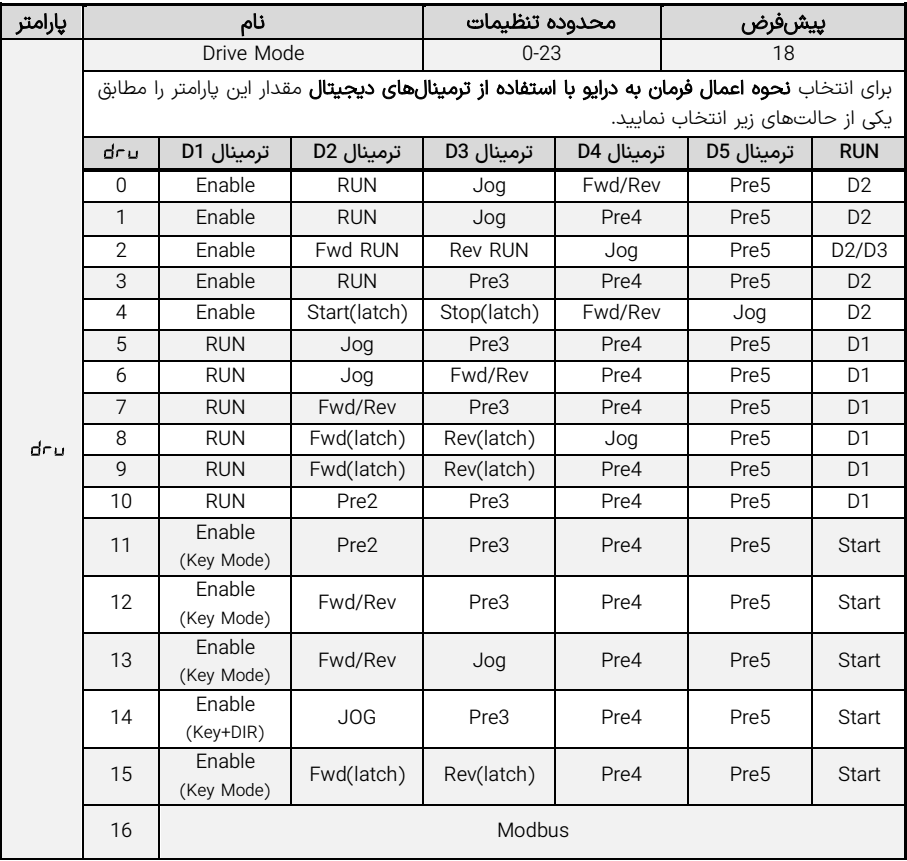

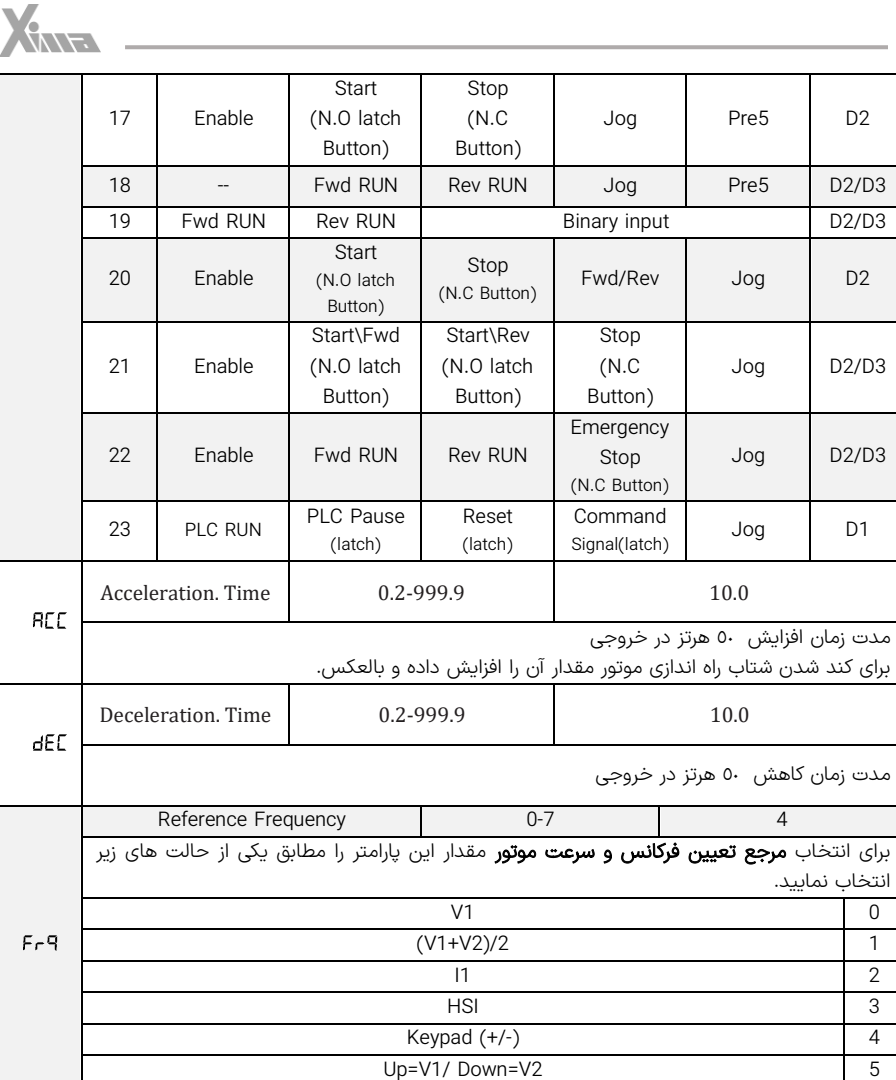

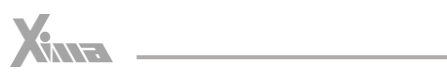

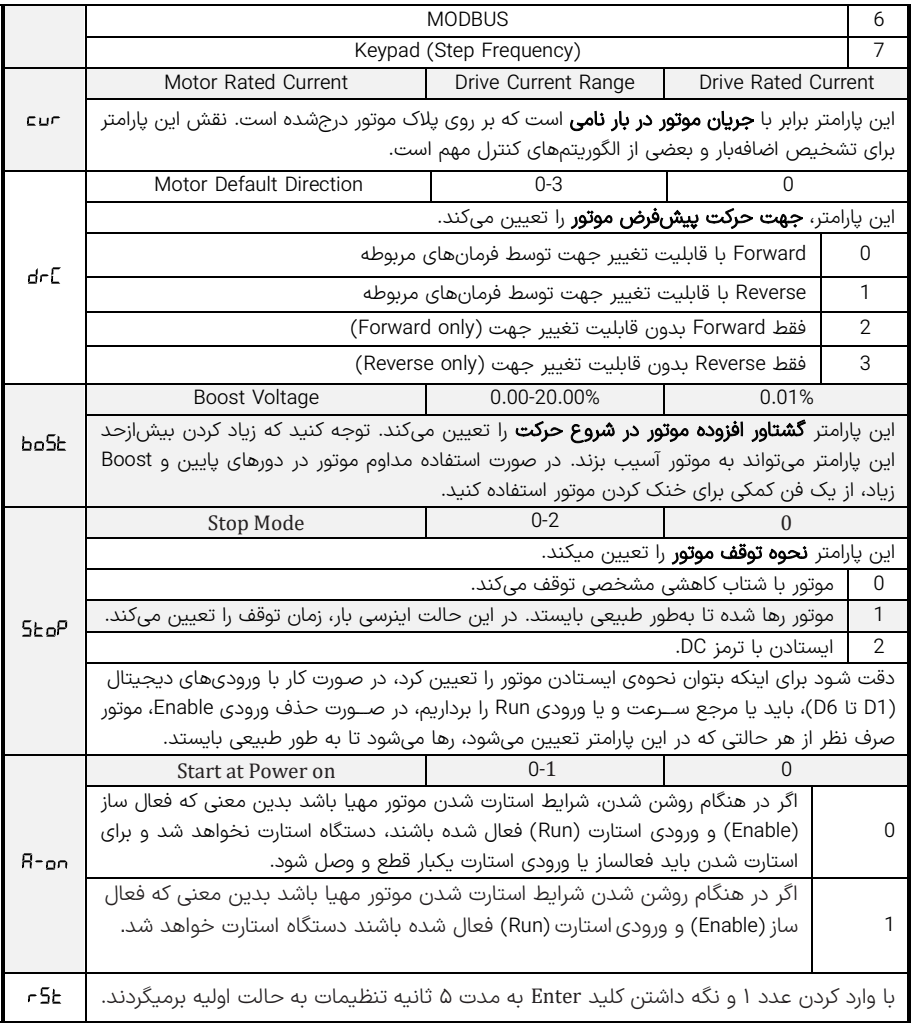

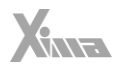

<span id="page-33-0"></span>يارامترها

l

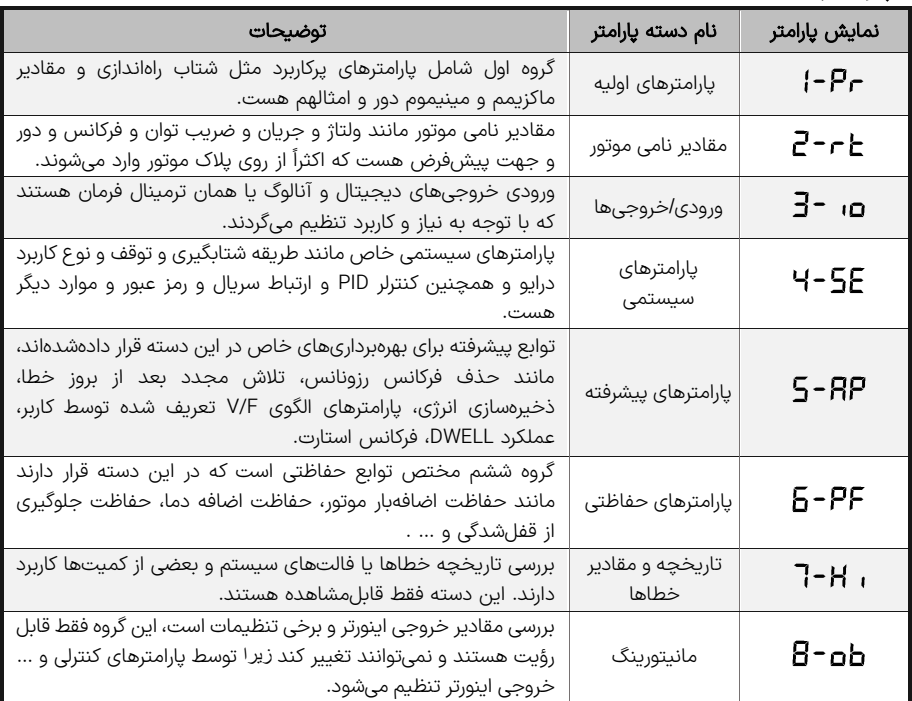

جدول 8 – معرفی دستهبندی پارامترهای دستگاه XIMA

برای دسـترسـی به سـطوح مختلف پارامترها به پارامتر Pr25 مراجعه نمایید. توجه کنید که پیوسـته نبودن شـماره پارامترها برای افزودن پارامترهای احتمالی در نسـخههای بعدی دسـتگاه هسـت. ممکن اسـت بعضـی از پارامترهای موجود در این دفترچه در دستگاه شما در دسترس نباشند. برای اطلاعات بیشتر با شرکت تماس حاصل نمایید.

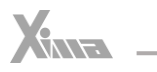

## <span id="page-34-0"></span>پارامترهای اولیه

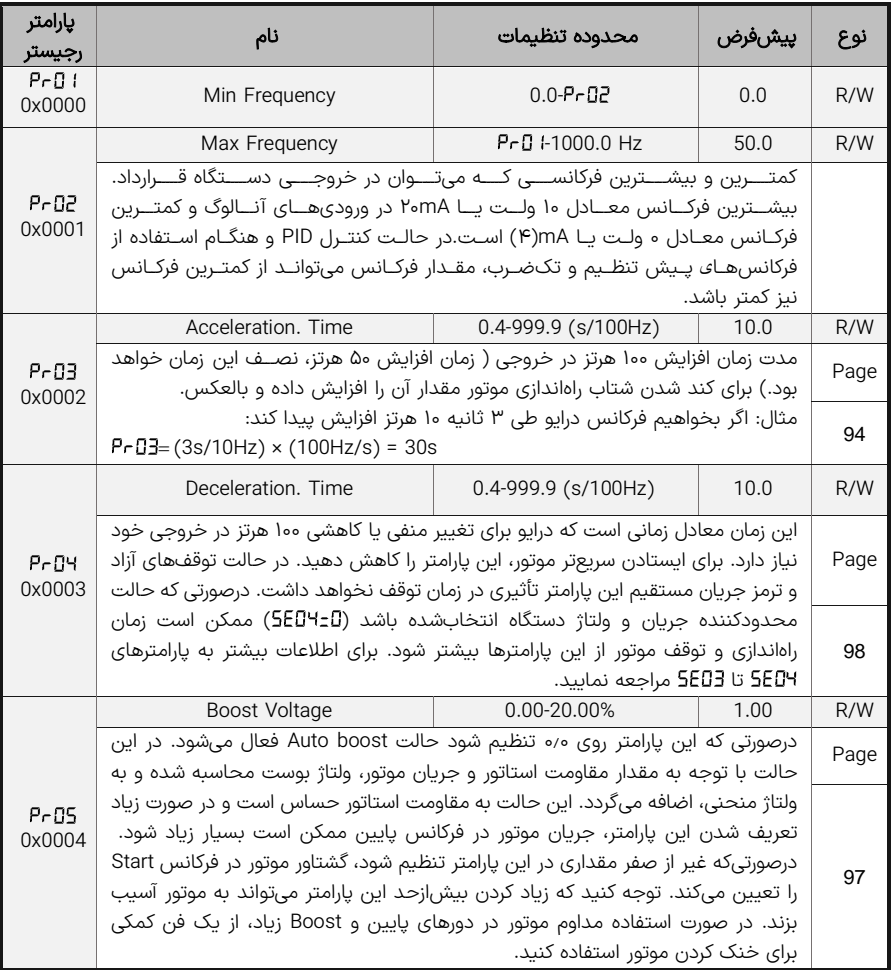

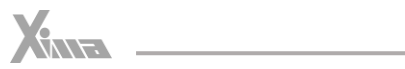

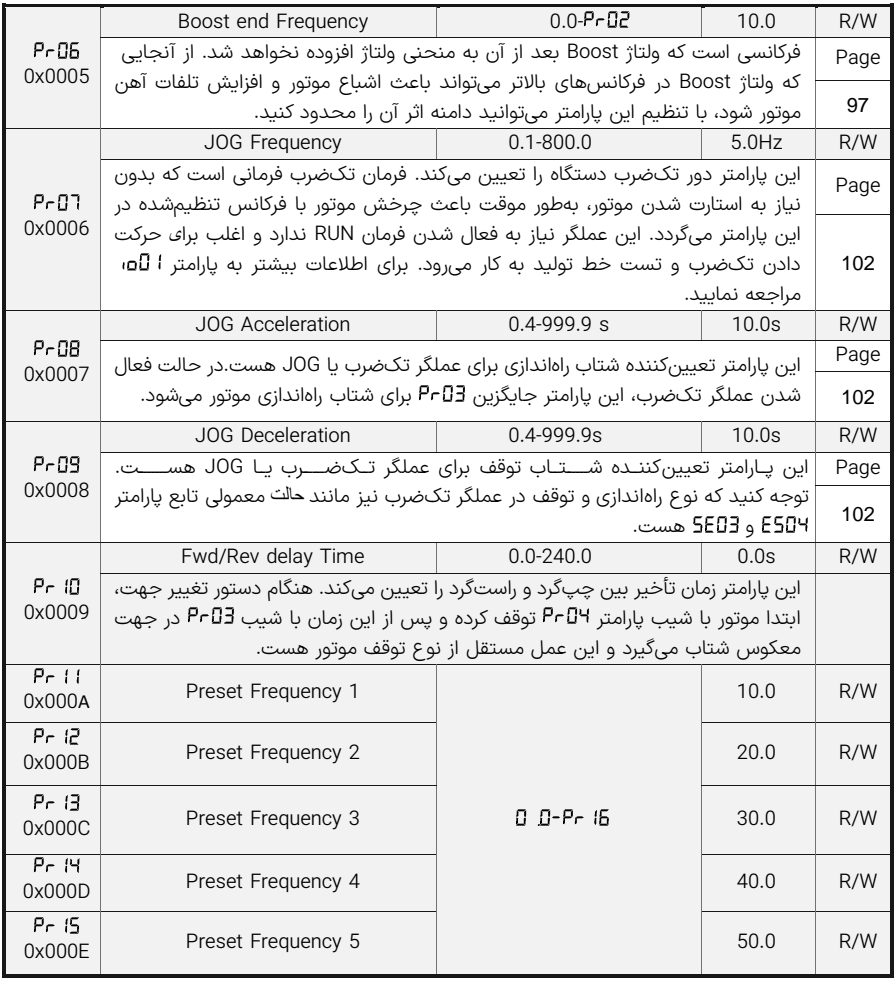
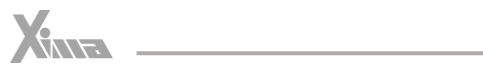

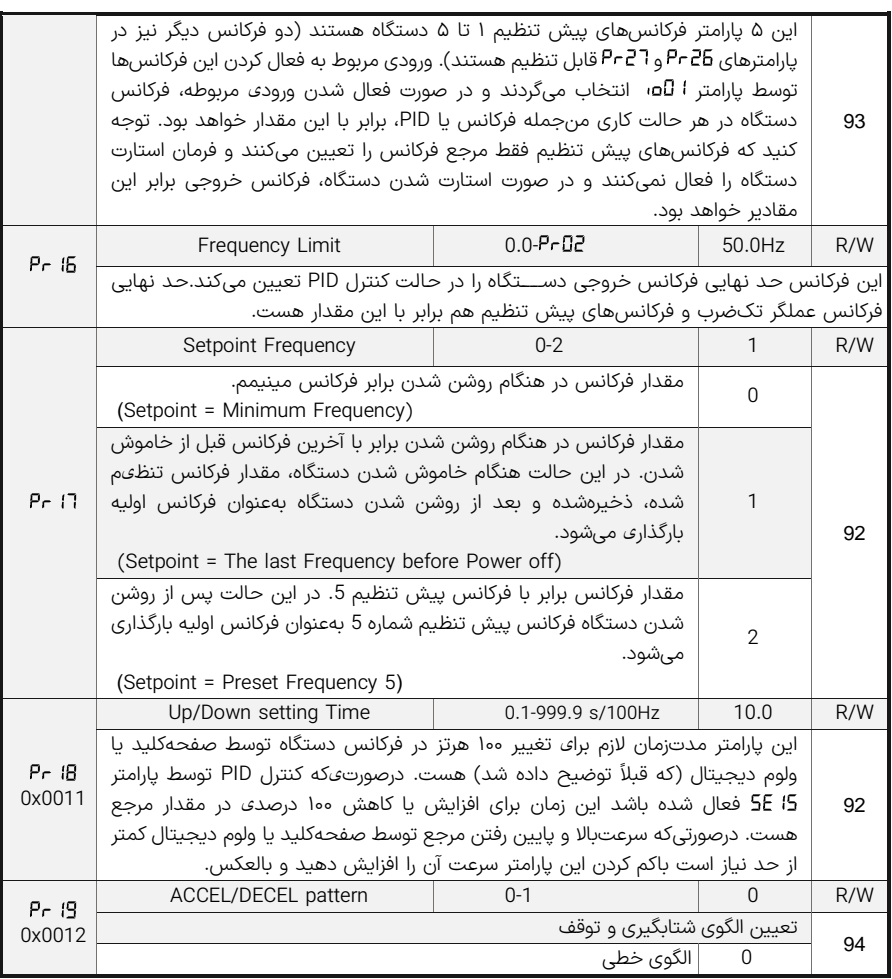

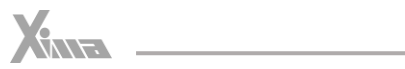

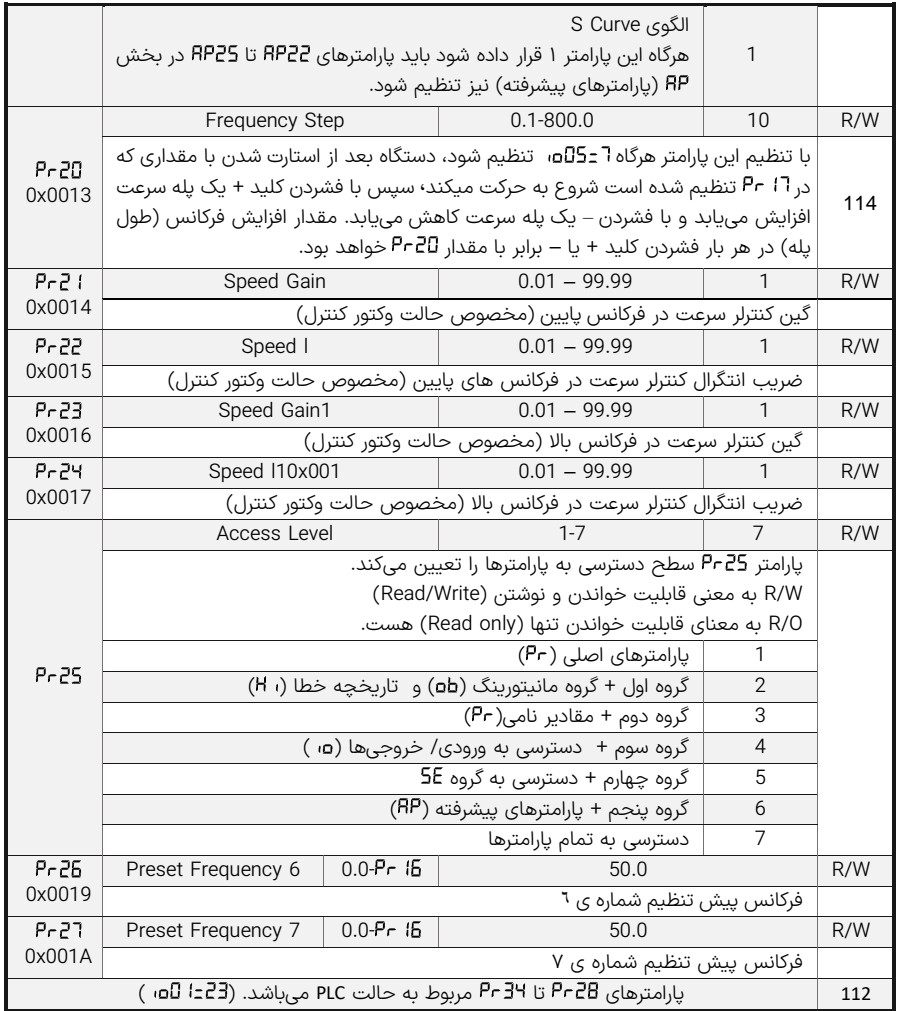

# $X_{\text{MP}}$

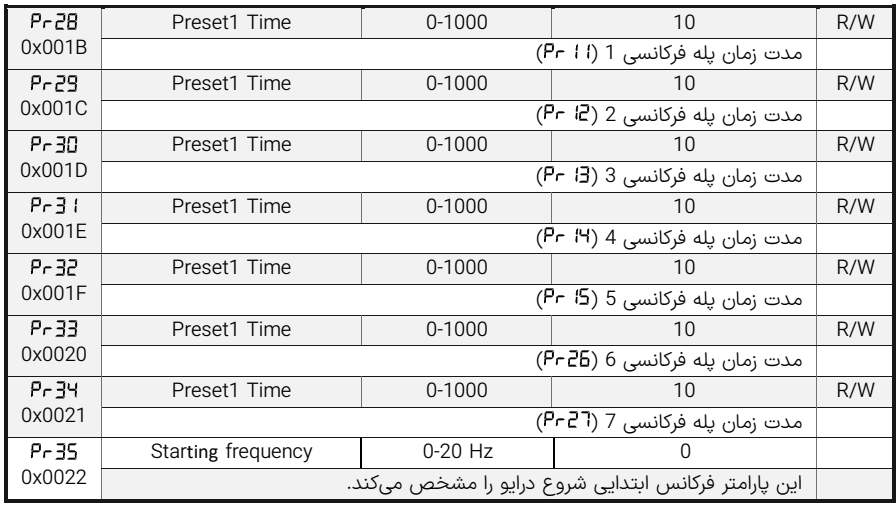

جدول 9 - پارامترهای اولیه

## پارامترهای نامی

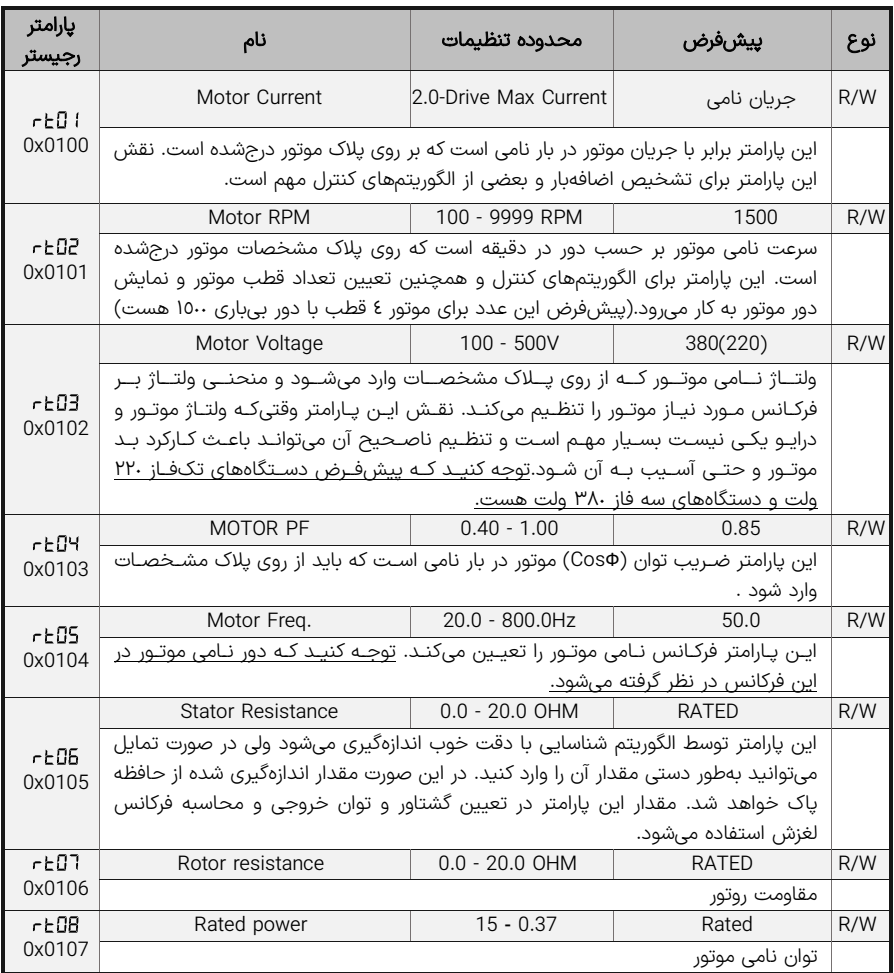

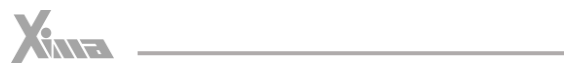

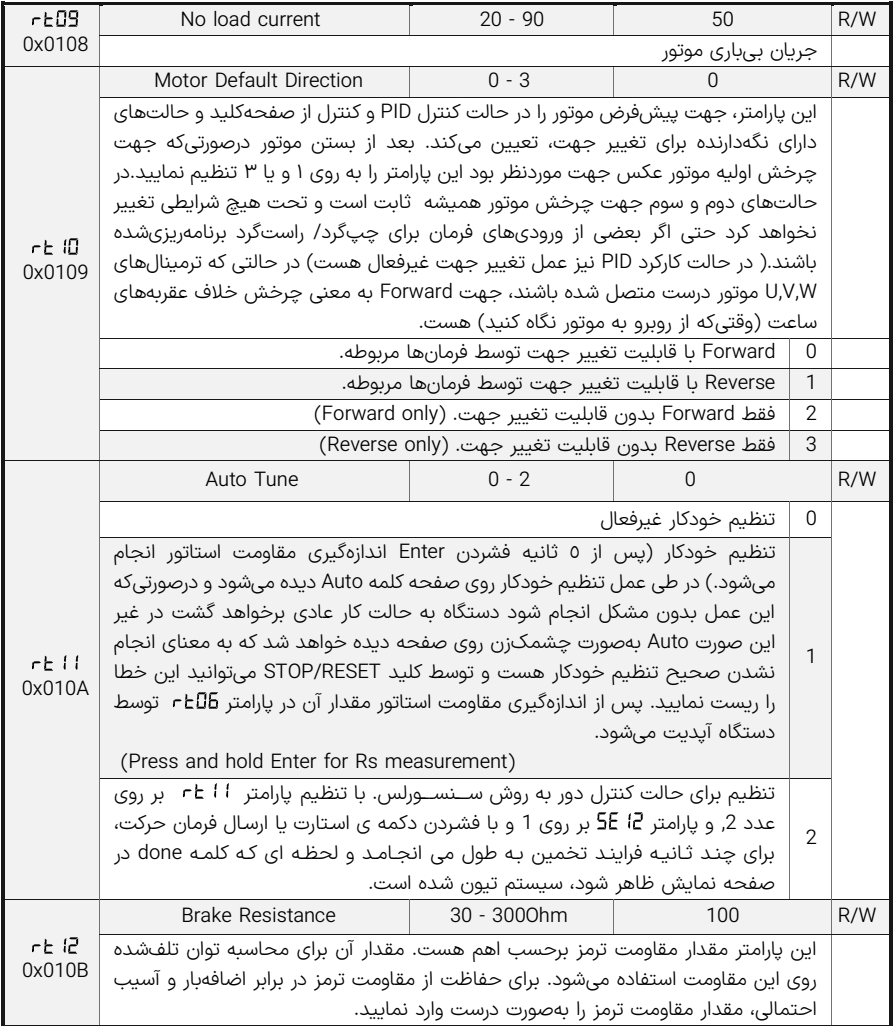

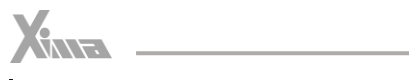

| $-5.13$<br>0x010C | <b>Brake Power</b>                                                                  | $50 - 5000W$ | RATED | R/W |
|-------------------|-------------------------------------------------------------------------------------|--------------|-------|-----|
|                   | این پارامتر تحمل توان حرارتی مقاومت ترمز هست. درصورتیکه توان تلفشده روی مقاومت      |              |       |     |
|                   | ترمز از این مقدار بیشتر شود دستگاه خطای توان مقاومت ترمز خواهد داد و برای حفاظت     |              |       |     |
|                   | از مقاومت ترمز در برابر اضافهبار و آسیب احتمالی، مقدار مقاومت ترمز و توان را بهصورت |              |       |     |
|                   | درست وارد نمایید.                                                                   |              |       |     |
| rt 14<br>0x010D   | L sigma                                                                             | $0.01 - 0.3$ | 0.1   | R/W |
|                   | نسبت اندوکتانس محاسبه شده ی موتور در حالت وکتور کنترل (Ls به Lm)                    |              |       |     |
| $-5.15$<br>0x010E | Slip gain                                                                           | $0.5 - 2.5$  | 0.7   | R/W |
|                   | بهره ی جبران اسلیپ برای اصلاح عملکرد در وکتور کنترل (سنسورلس)                       |              |       |     |

جدول 10 – پارامترهای نامی

## ورودی ها و خروجی ها

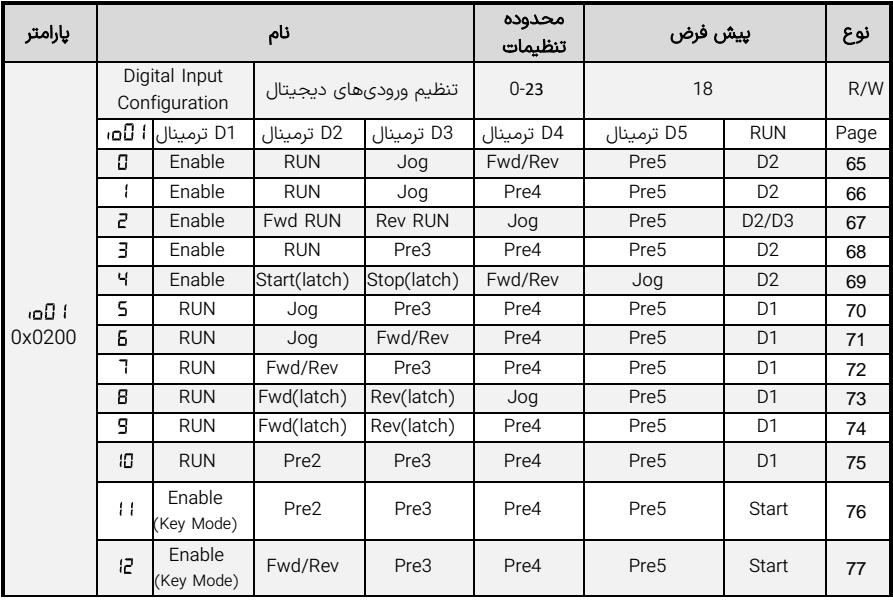

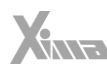

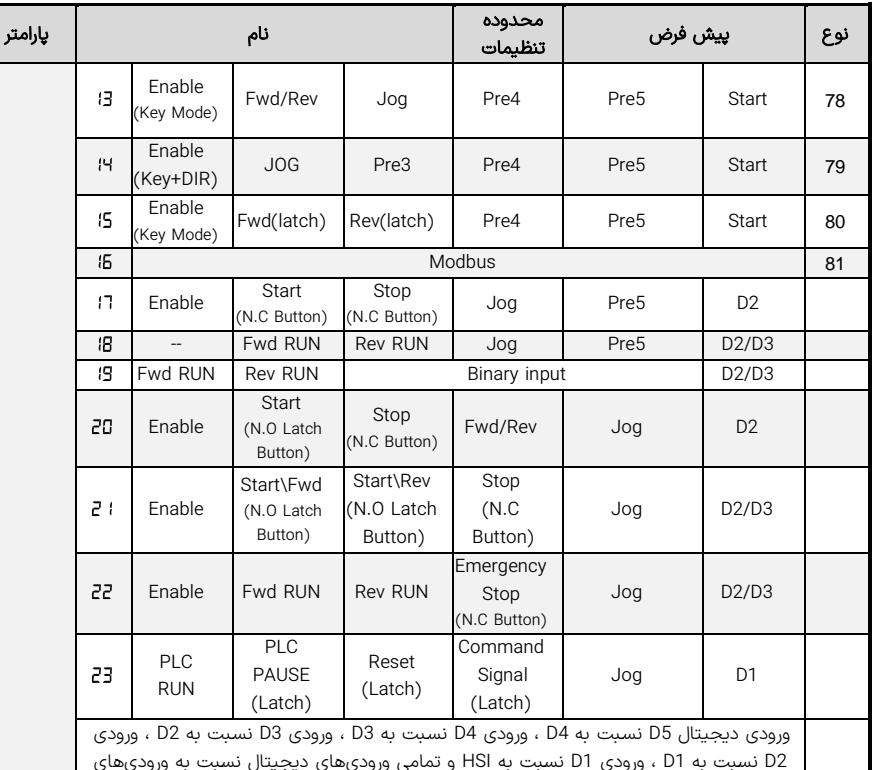

2D نسمبت به 1D ، ورودی 1D نسمبت به HSI و تمامی ورودیهای دیجیتال نسمبت به ورودیهای آنالوگ در اعمال به خروجی اولویت دارد. در تمامی مدها ورودی HSI اگر پارامتر GH-1، باشــد، نیز امکان اعمال فرکانس 1 Preset به خروجی را دارد. توجه کنید اولویت با ورودیهای دیجیتال 1D تا 5D اسممممت و در صممممورتی که هیچکدام فعال نباشممممند، HSI اعمال میشممممود. در حالتی که باشمد، اسمتارت از طریق یک کلید O.N انجام می شمود و اسمتپ از طریق یک کلید C.N صورت میگیرد. 15 ±ا 0ه، دقیقا همانند 20±ا 0ه، است با این تفاوت که نیازی به فعال سـازی ورودی enable ندارد. در حالتی که 15 =ا 0a، باشــد، ورودی های D3 تا D5 به عنوان ورودی های باینری عمل خواهند کرد و بسمته به حالت باینری انتخاب شمده، یکی از سمرعت های از پیش تعیین شده ی (Preset ) یک تا هفت، فعال خواهد شد. ورودی های از پیش تعیین شده ی ۶ و 7 در پارامتر و و ورودی های از پیش تعیین شمده ی 1 تا 5 در پارامترهای تا

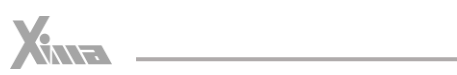

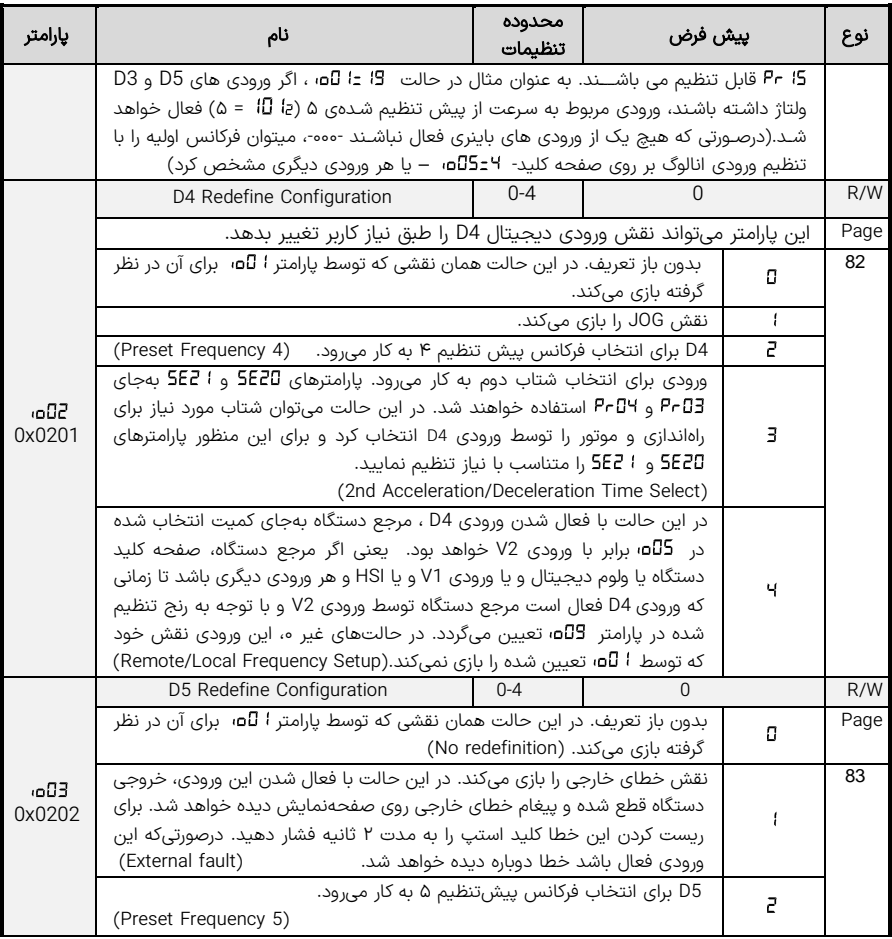

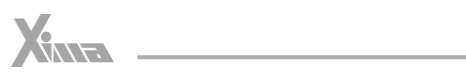

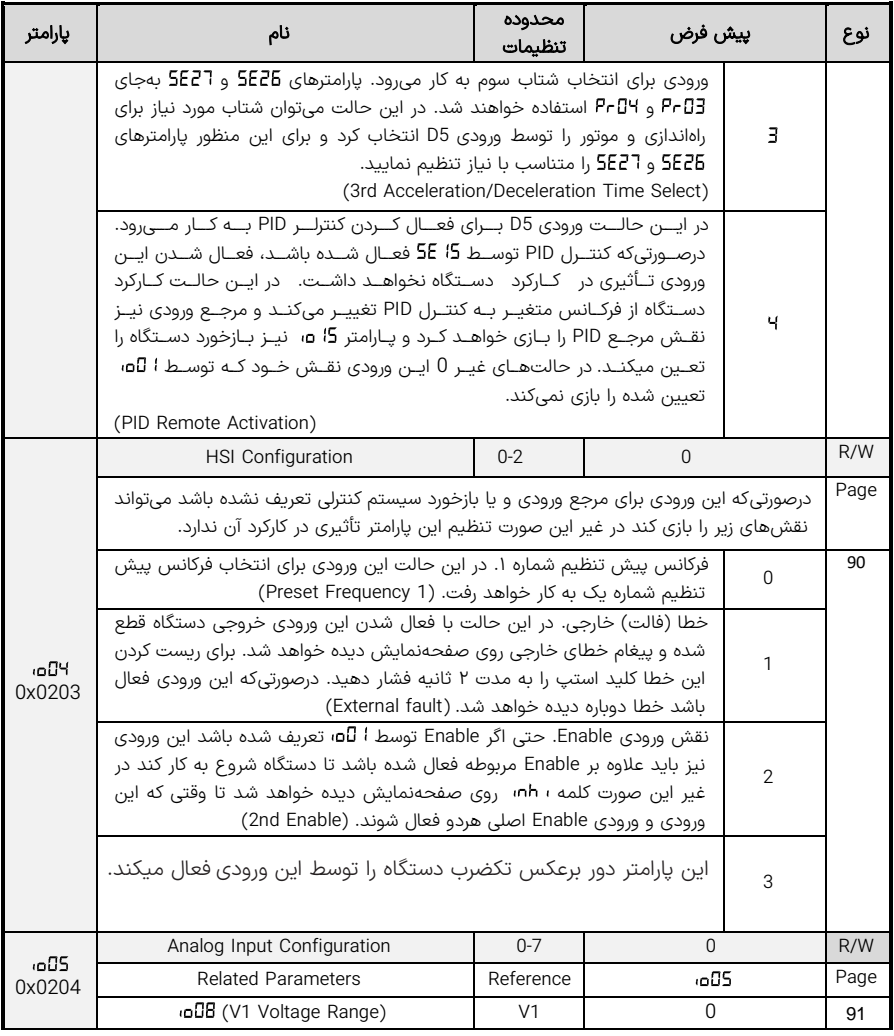

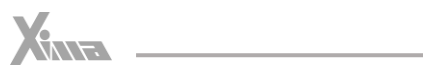

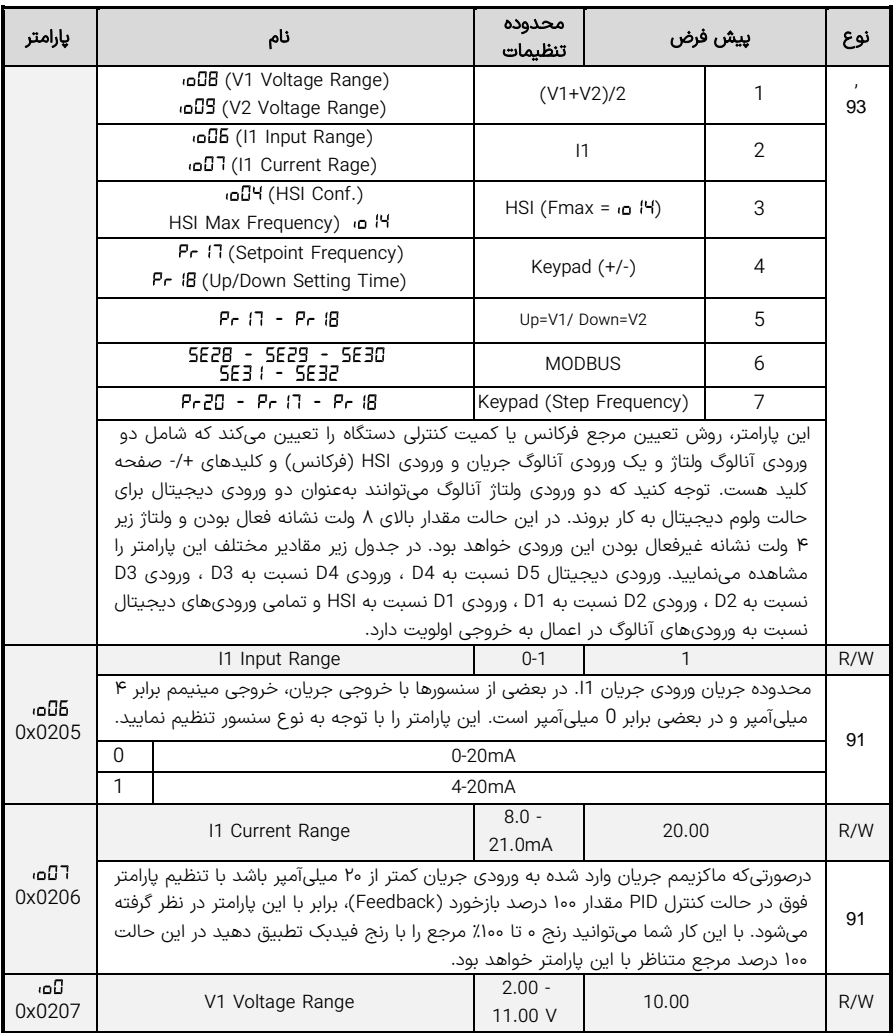

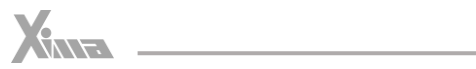

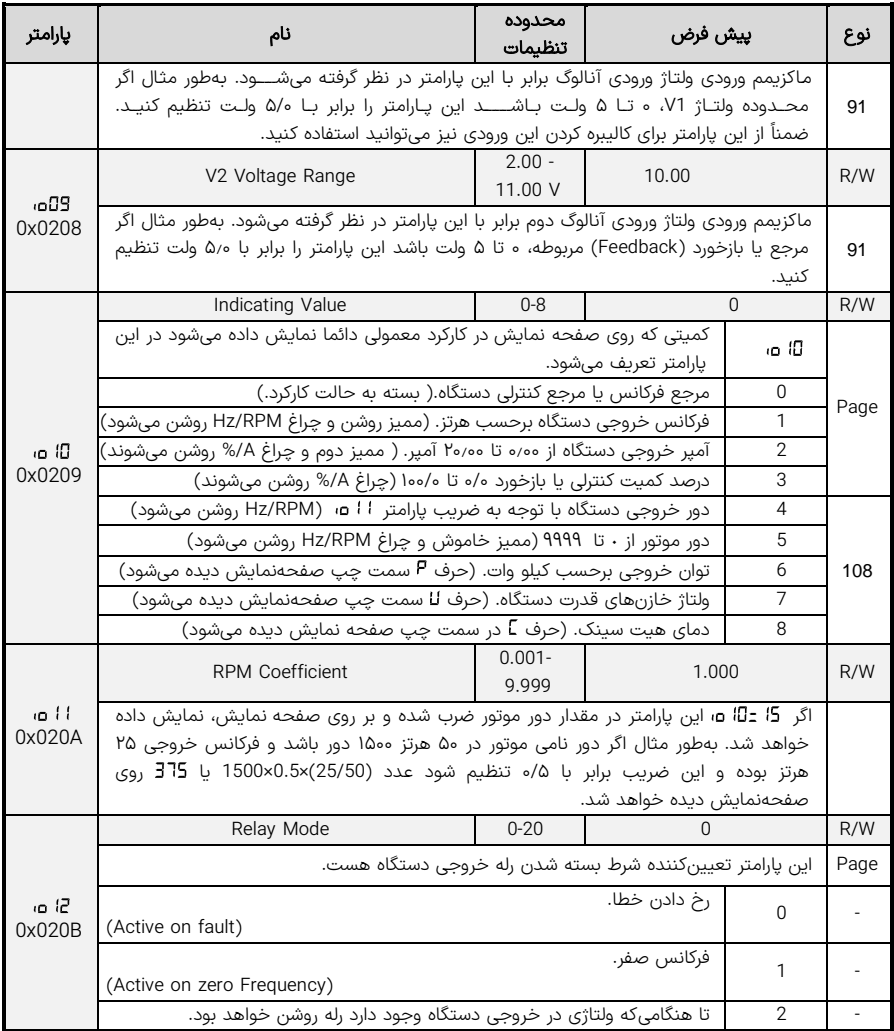

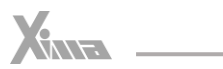

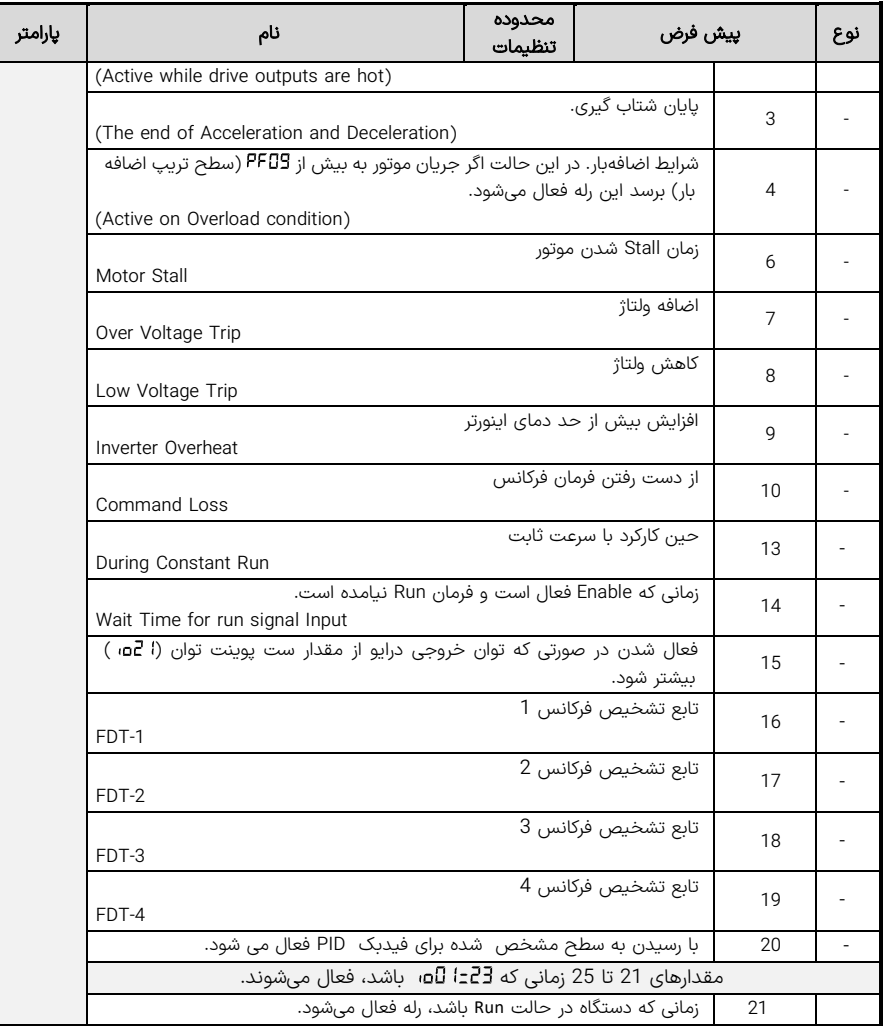

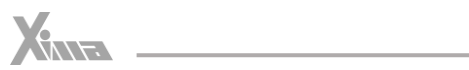

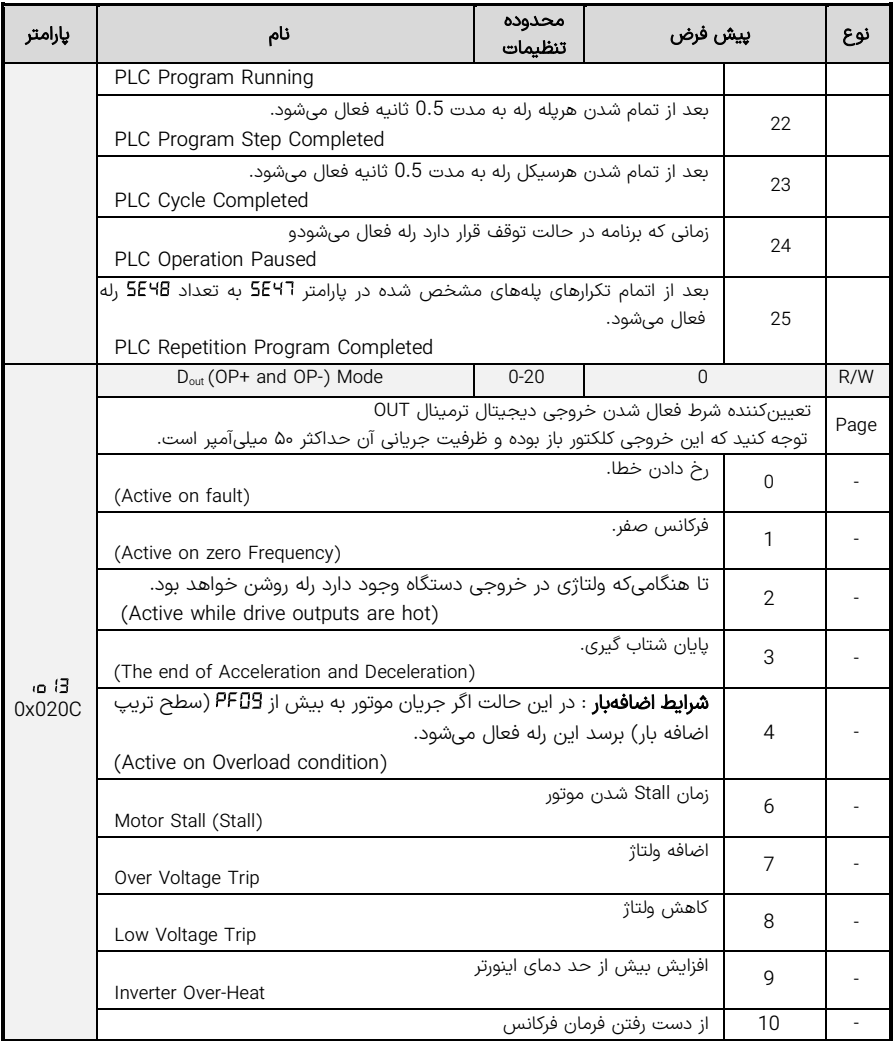

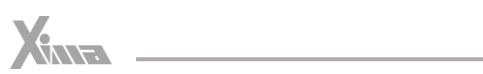

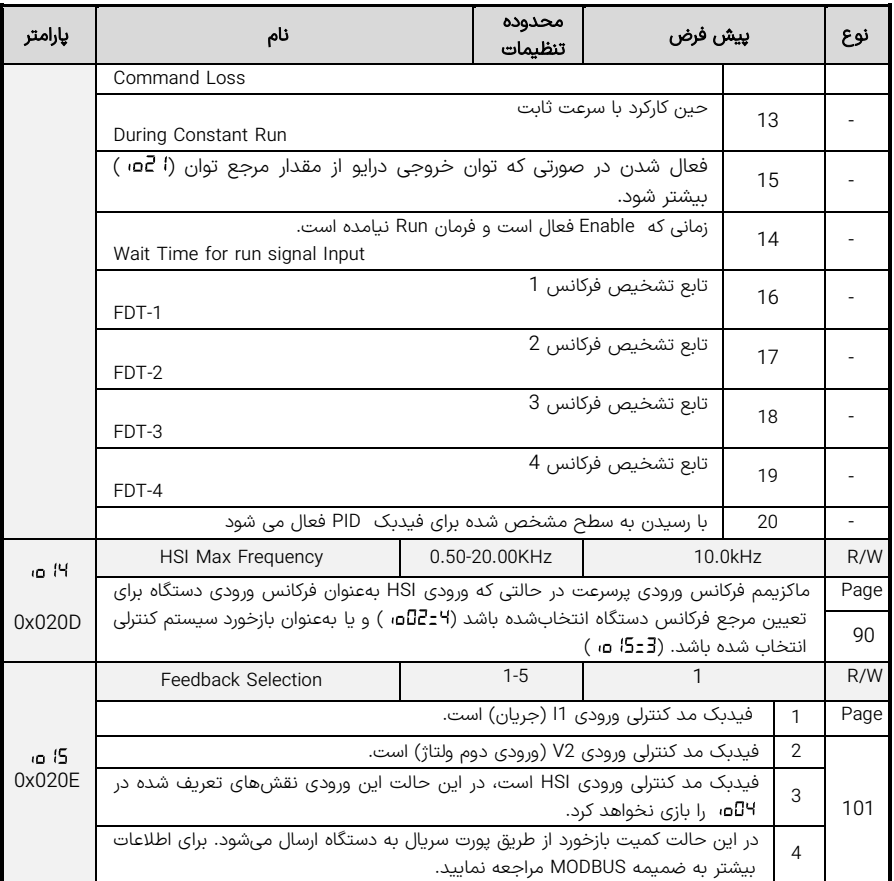

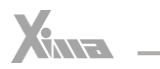

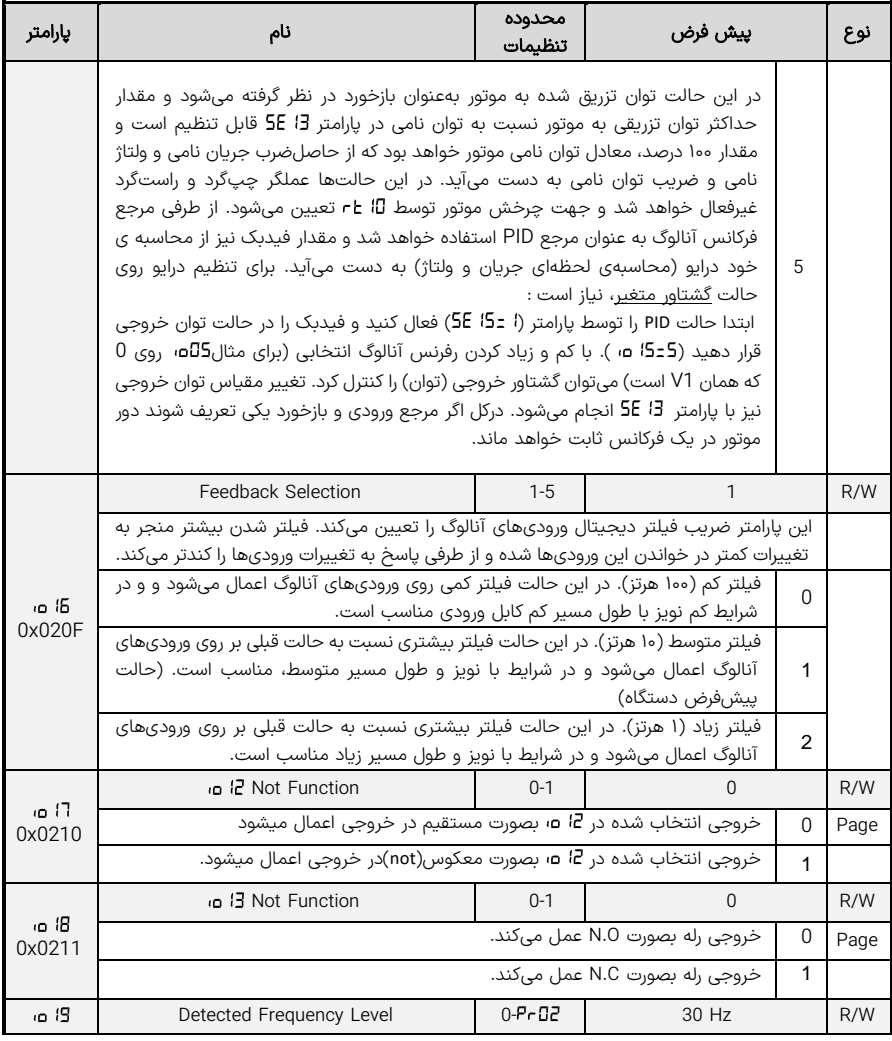

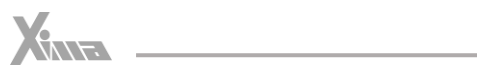

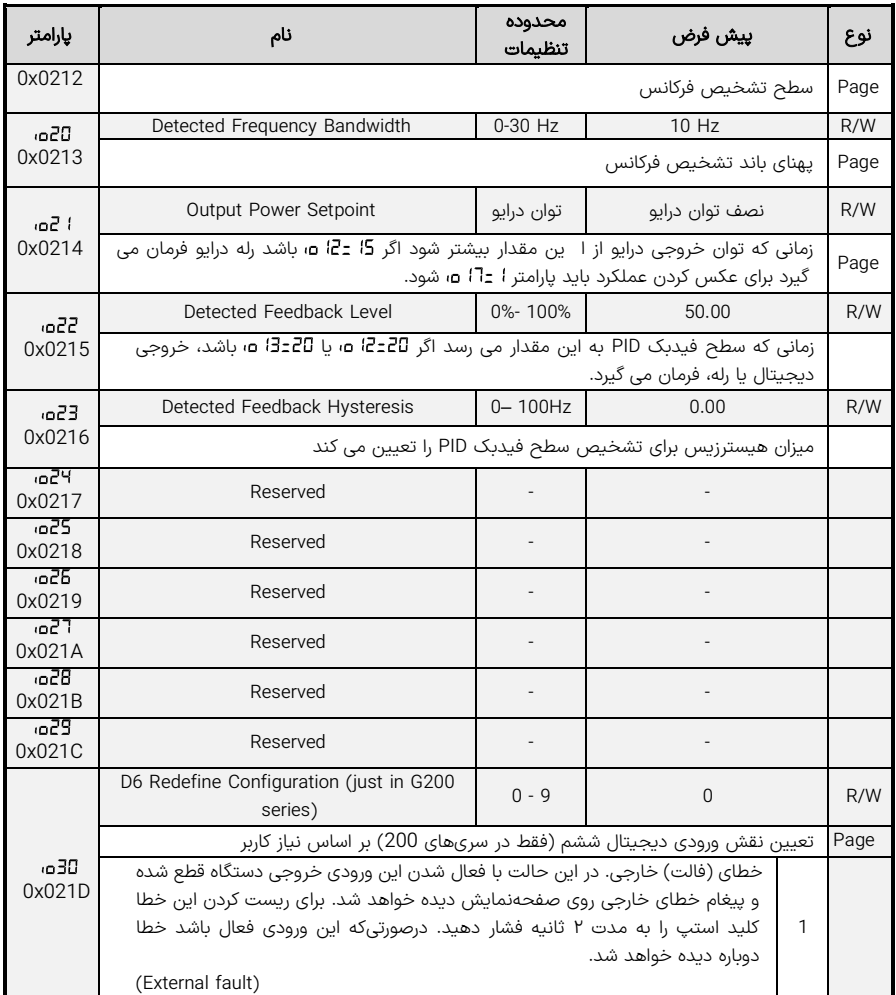

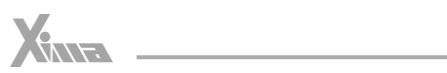

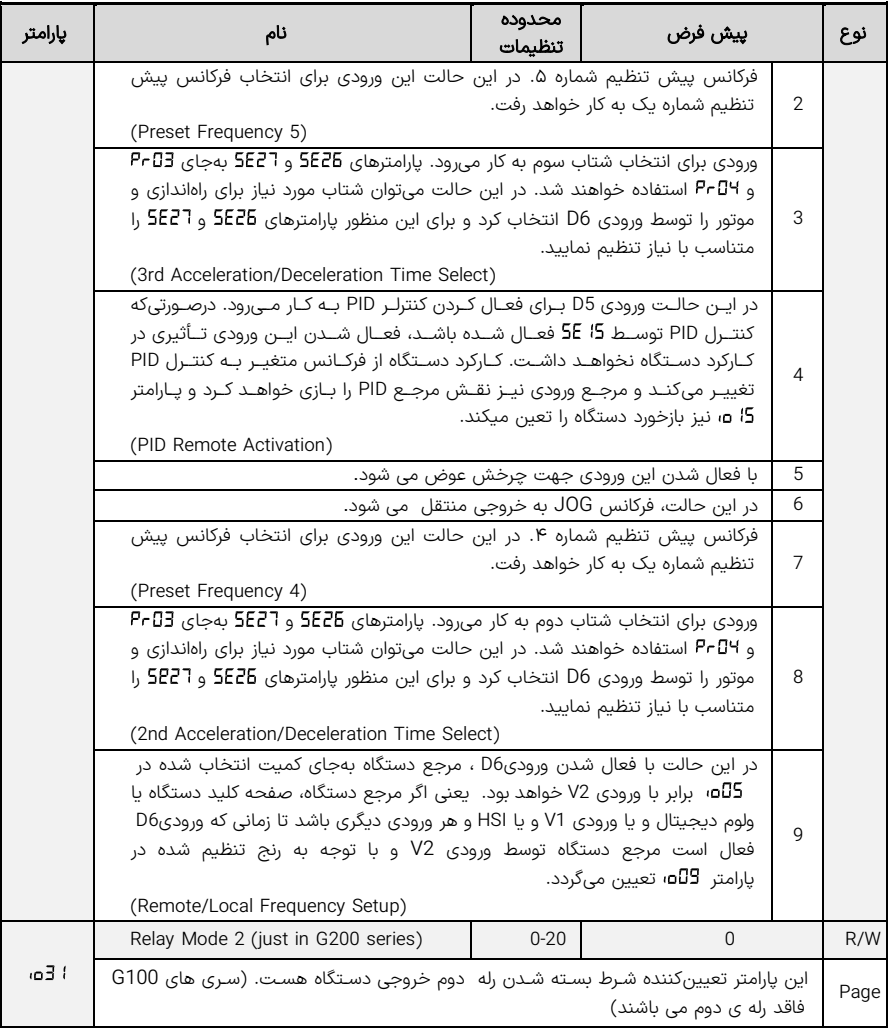

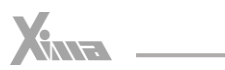

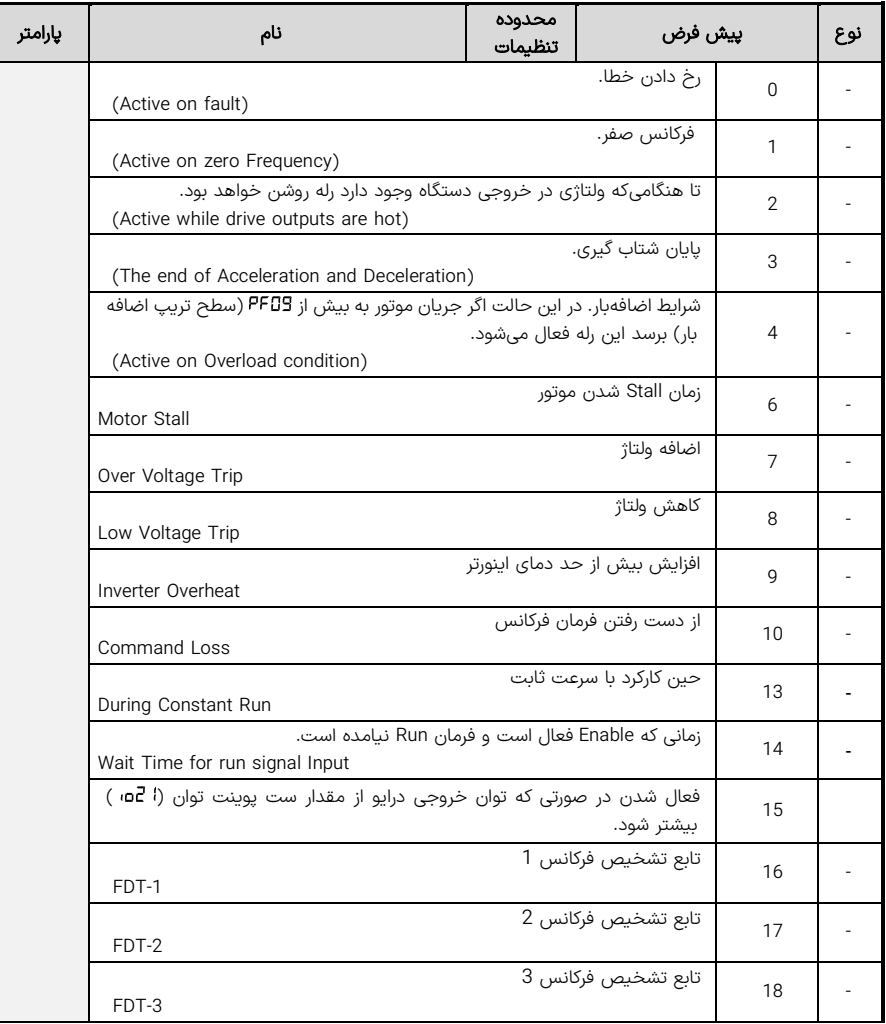

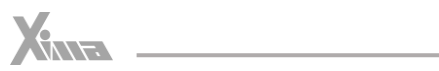

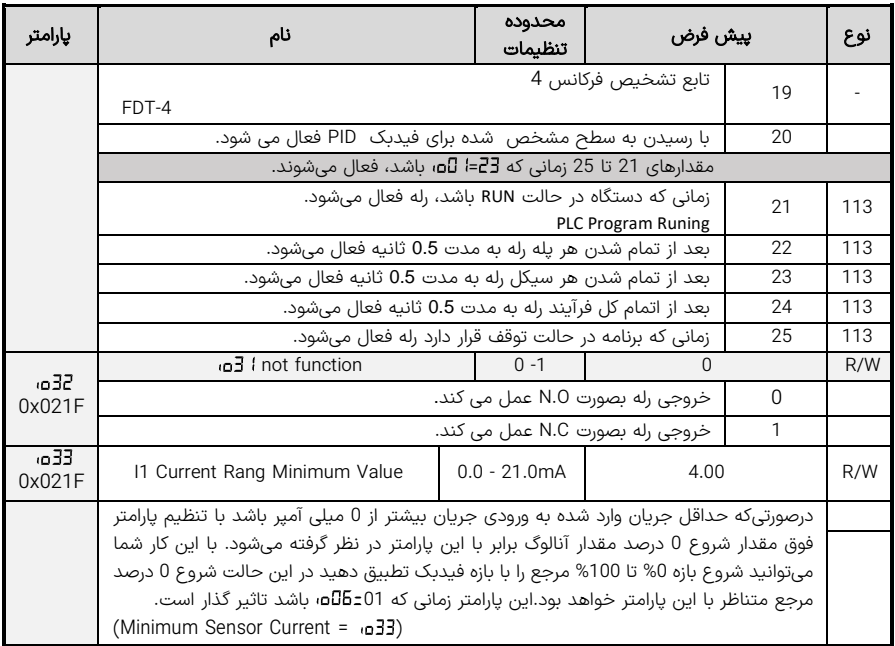

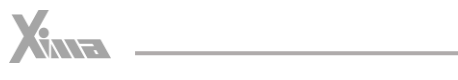

## پارامترهای سیستمی

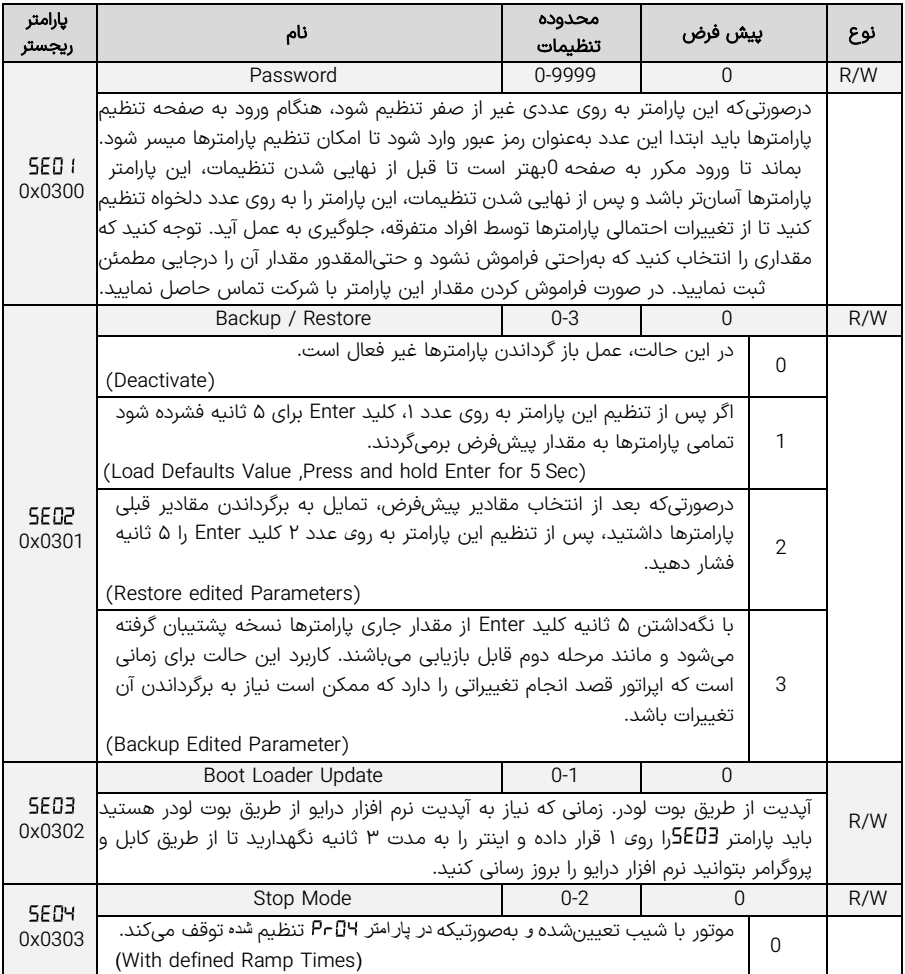

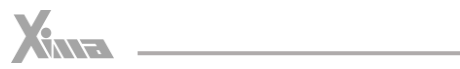

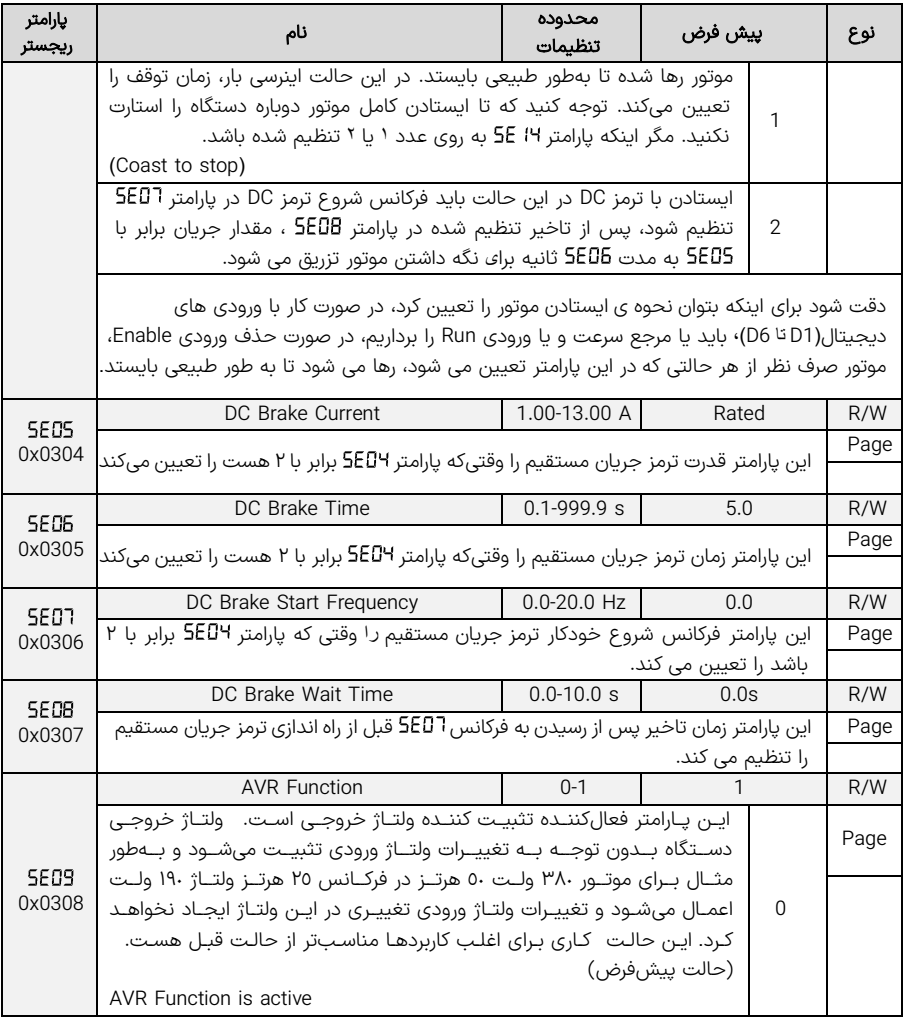

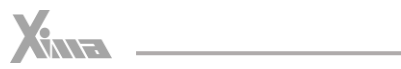

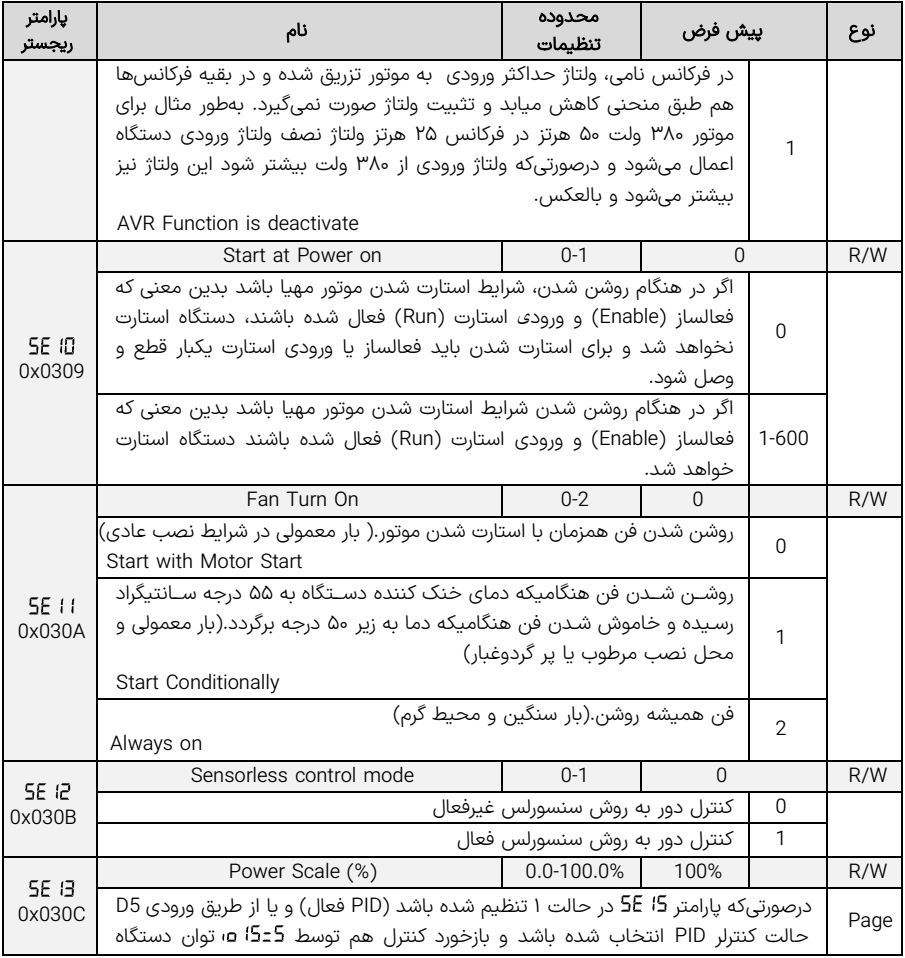

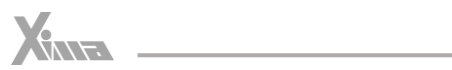

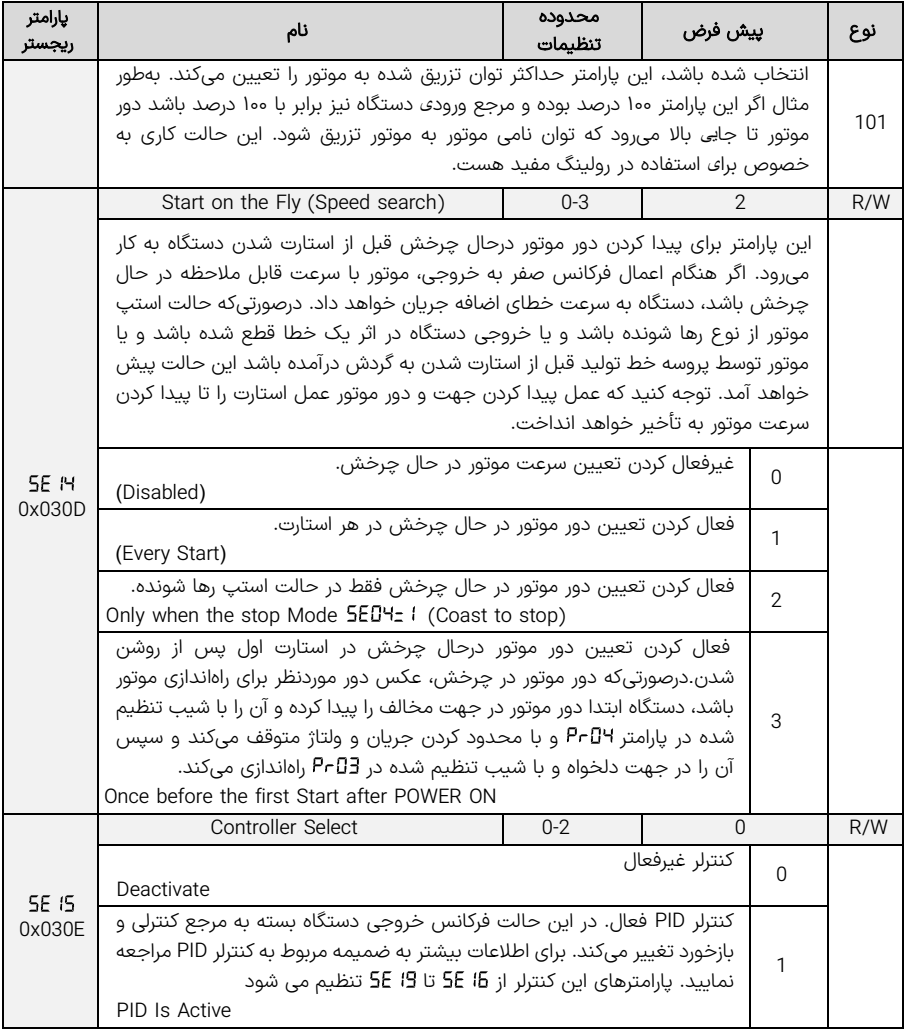

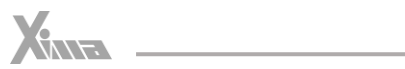

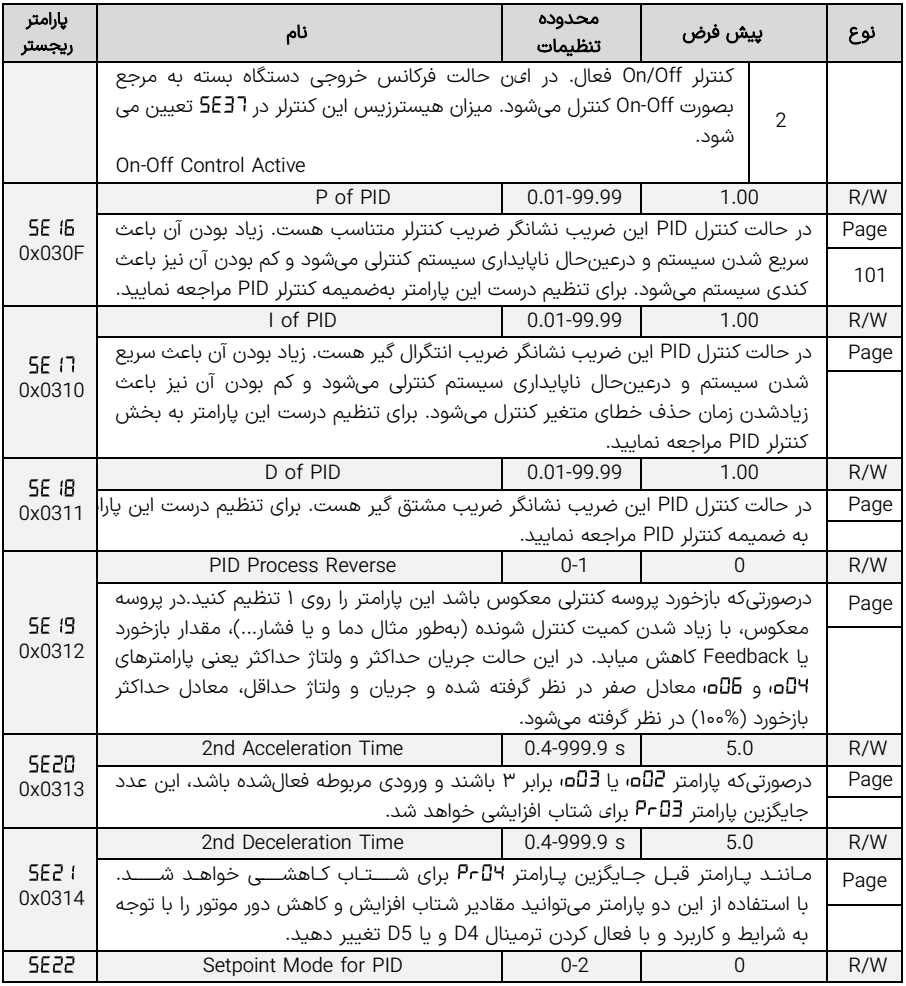

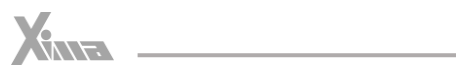

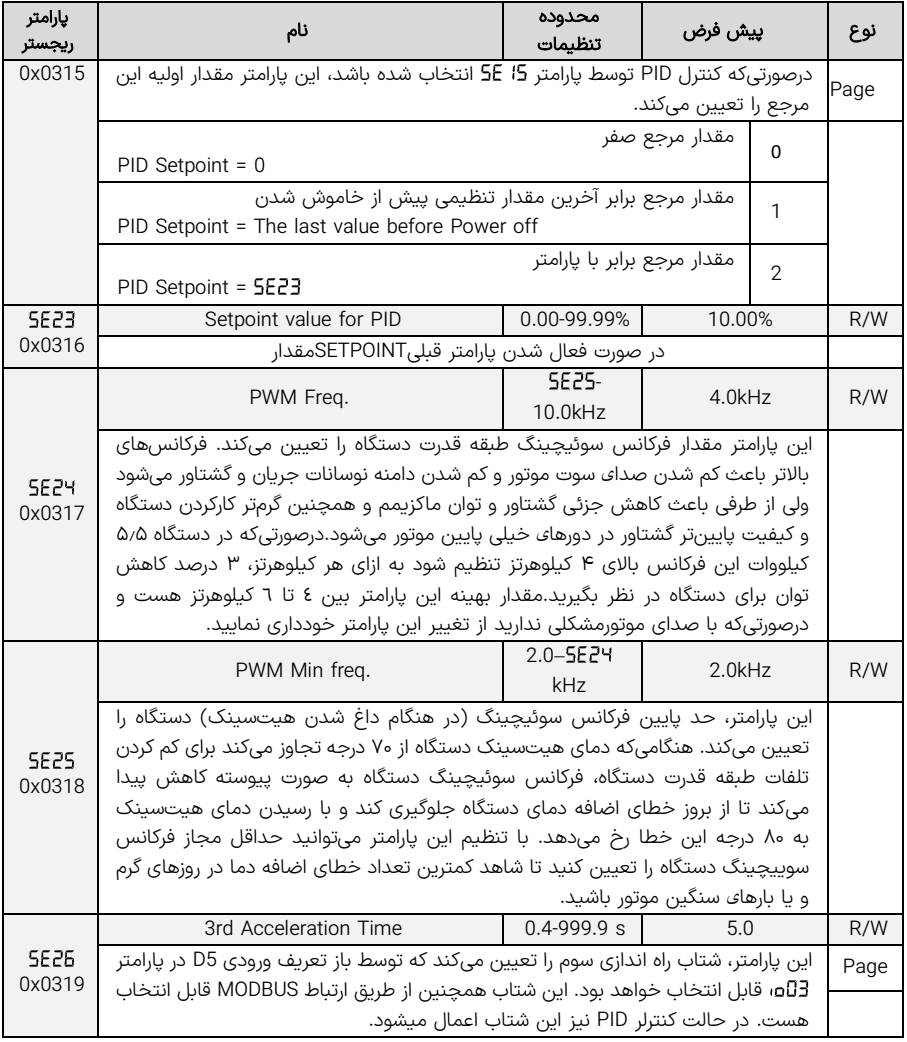

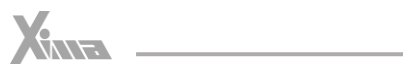

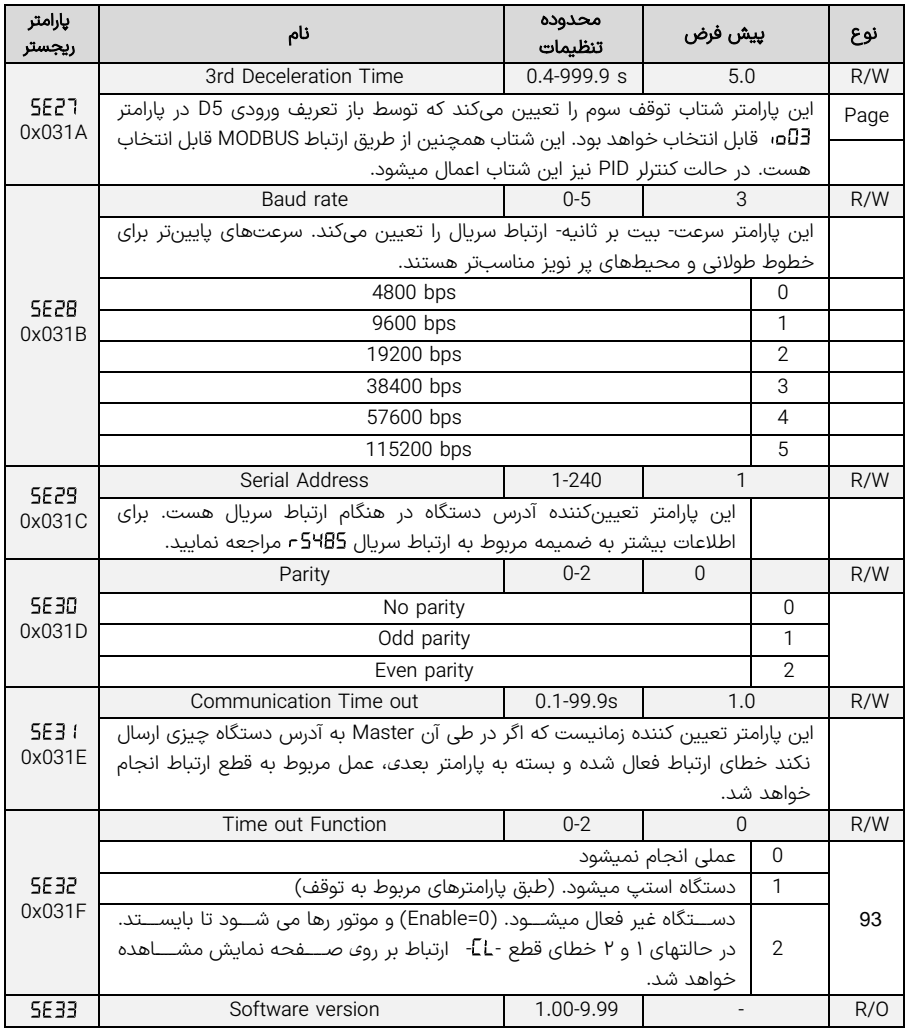

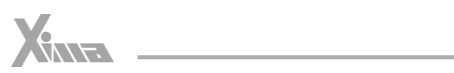

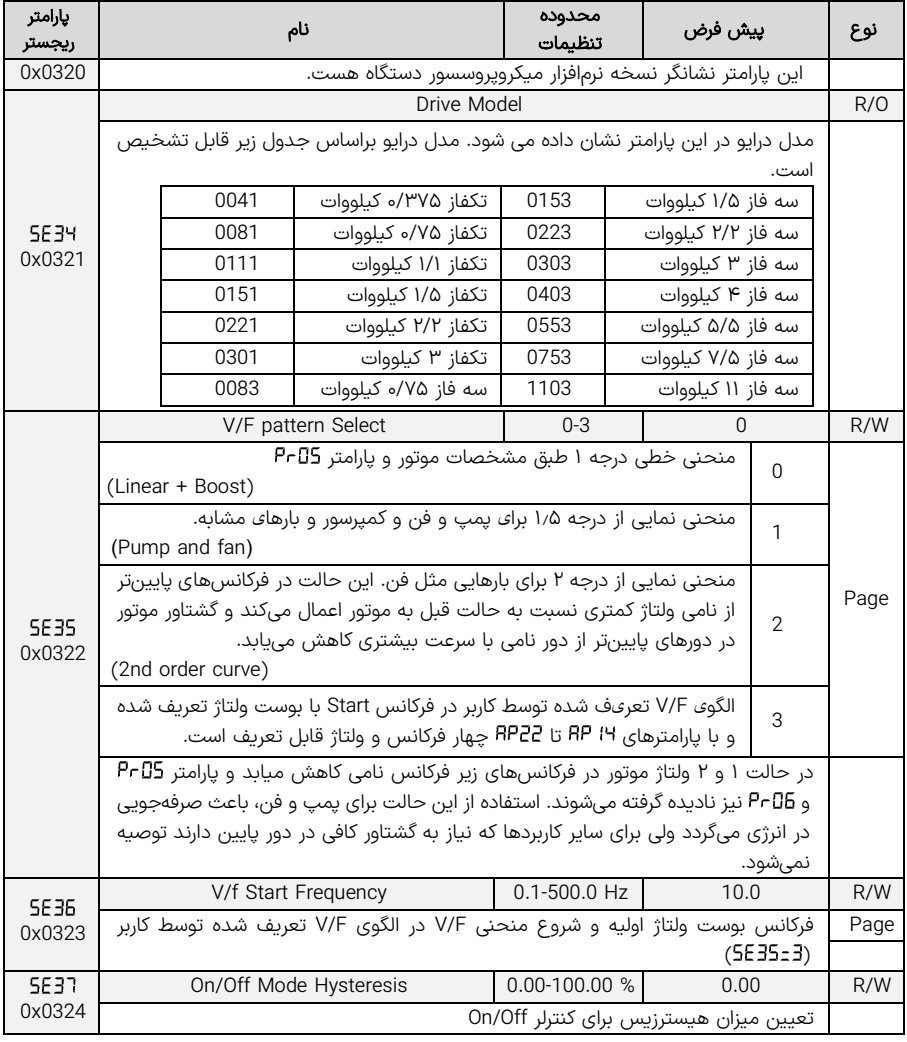

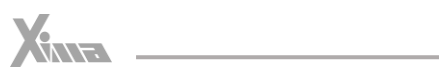

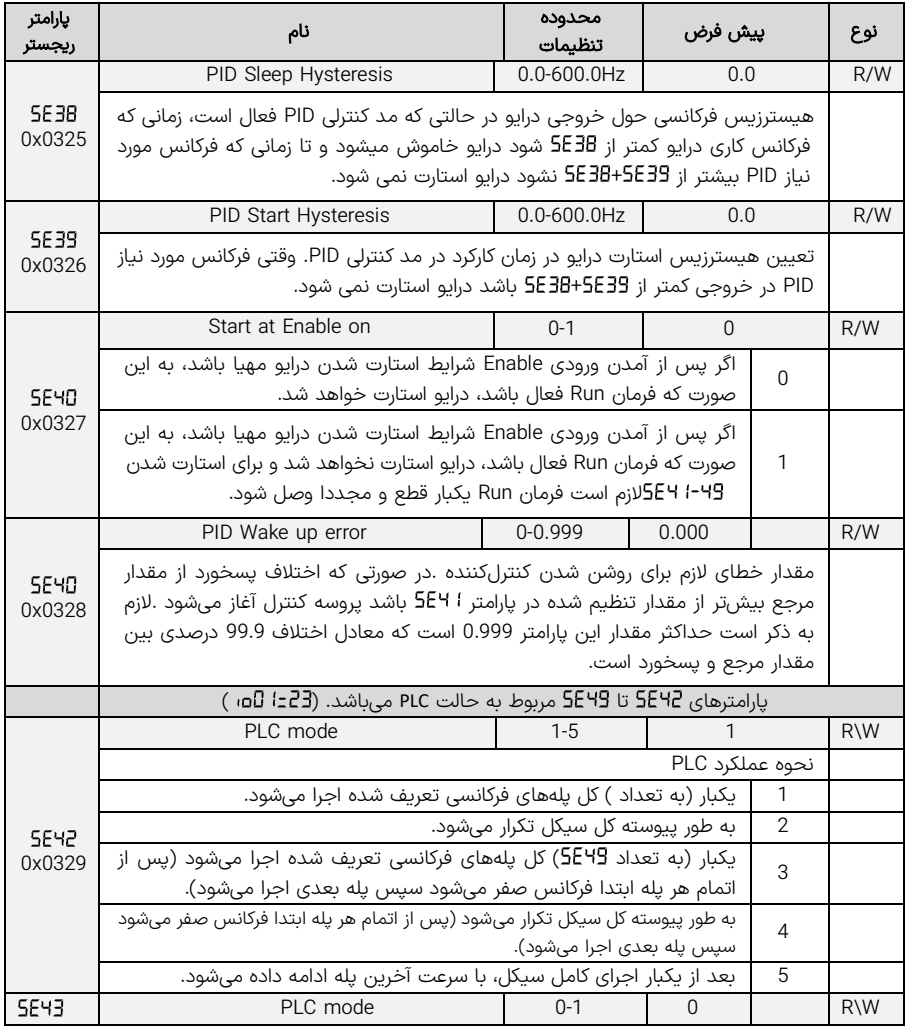

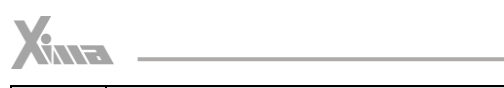

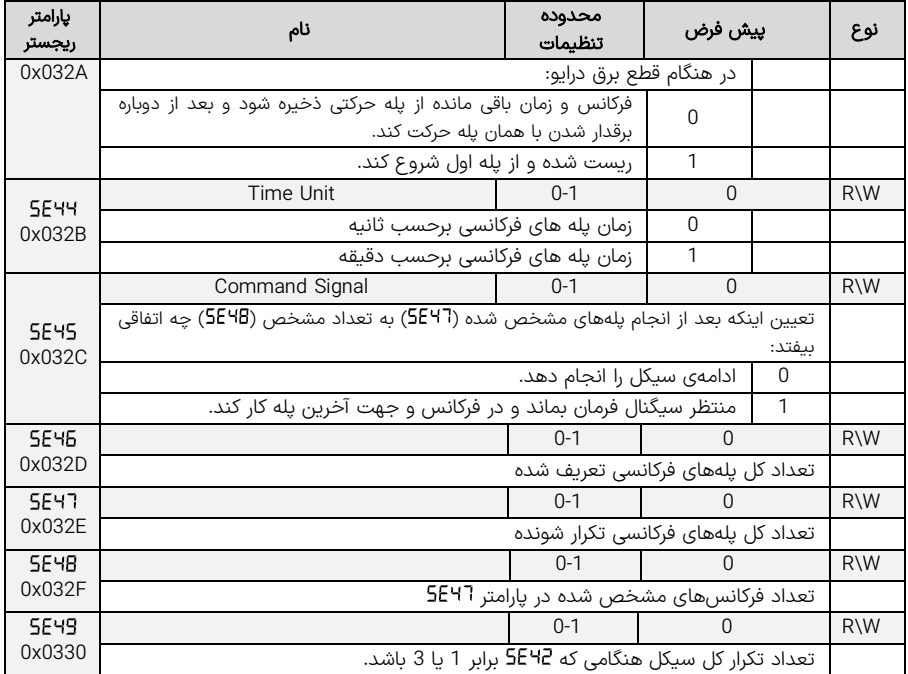

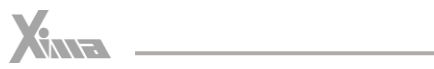

# پارامترهای پیشرفته

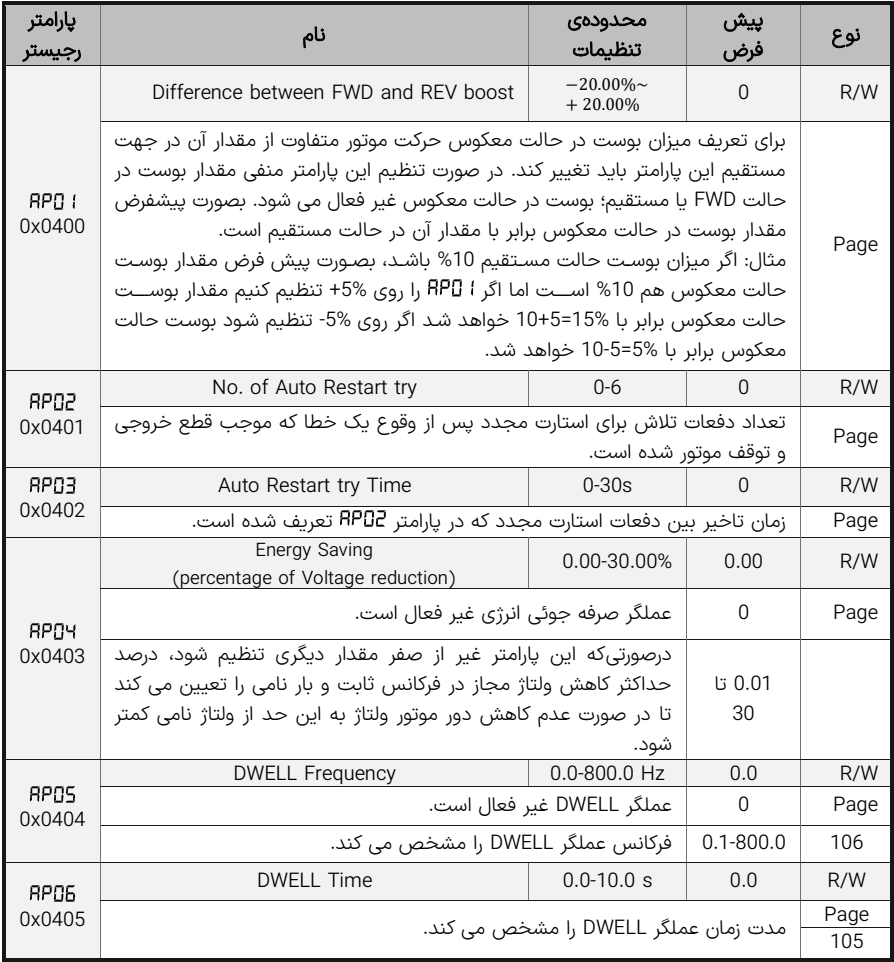

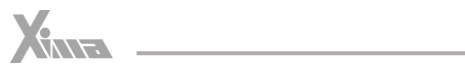

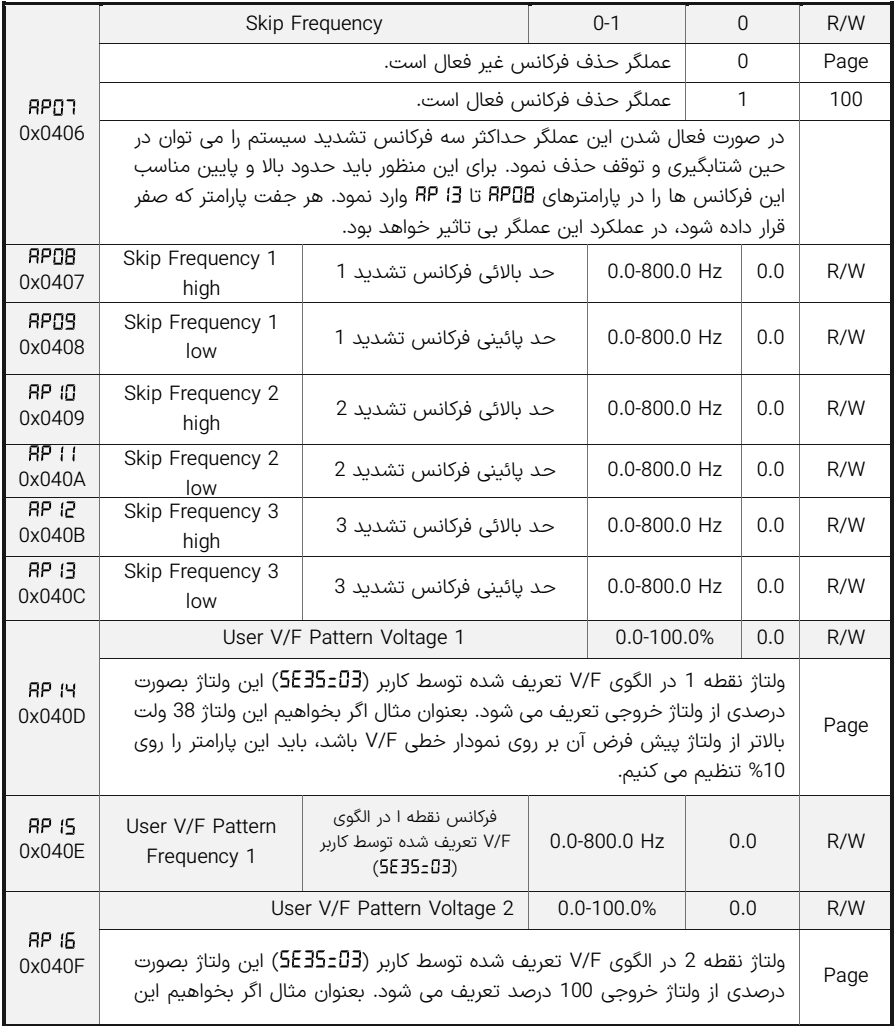

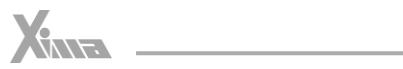

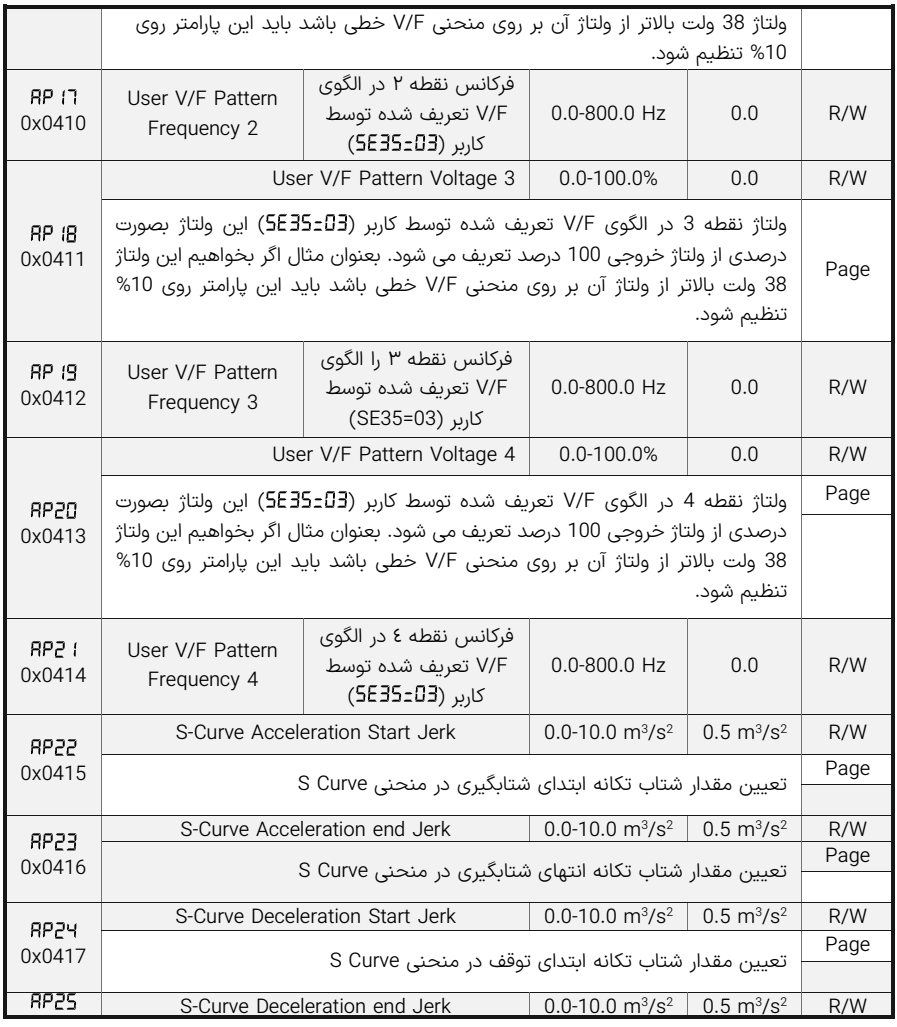

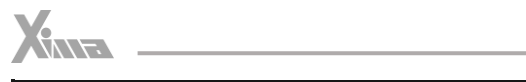

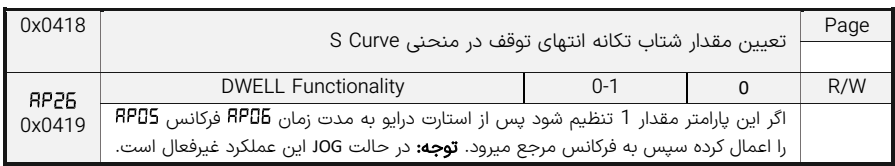

جدول 11– پارامترهای پیشرفته

## پارامترهای حفاظتی

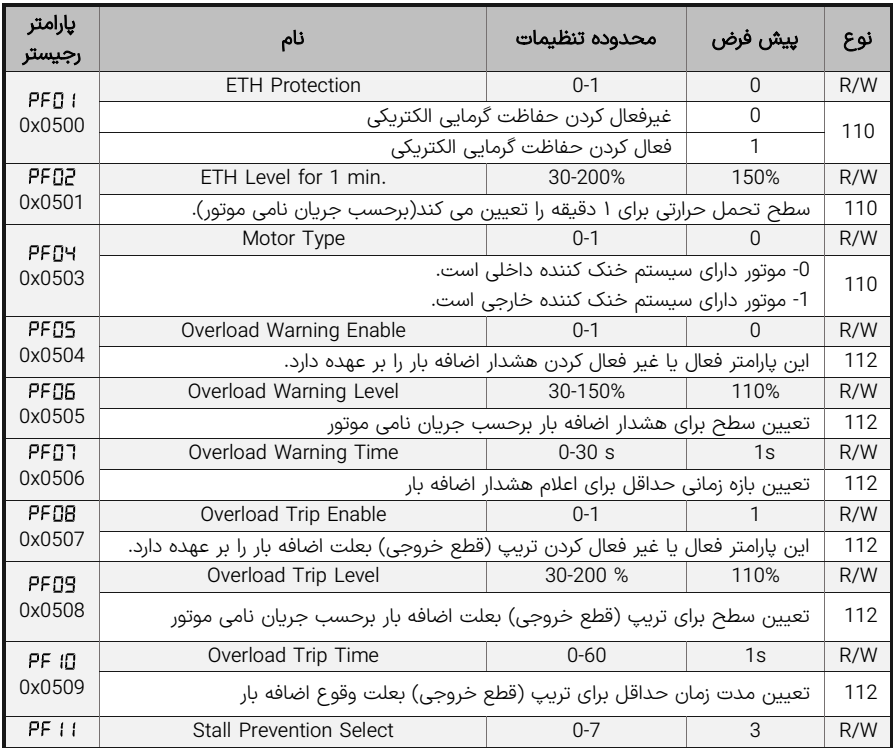

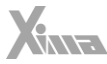

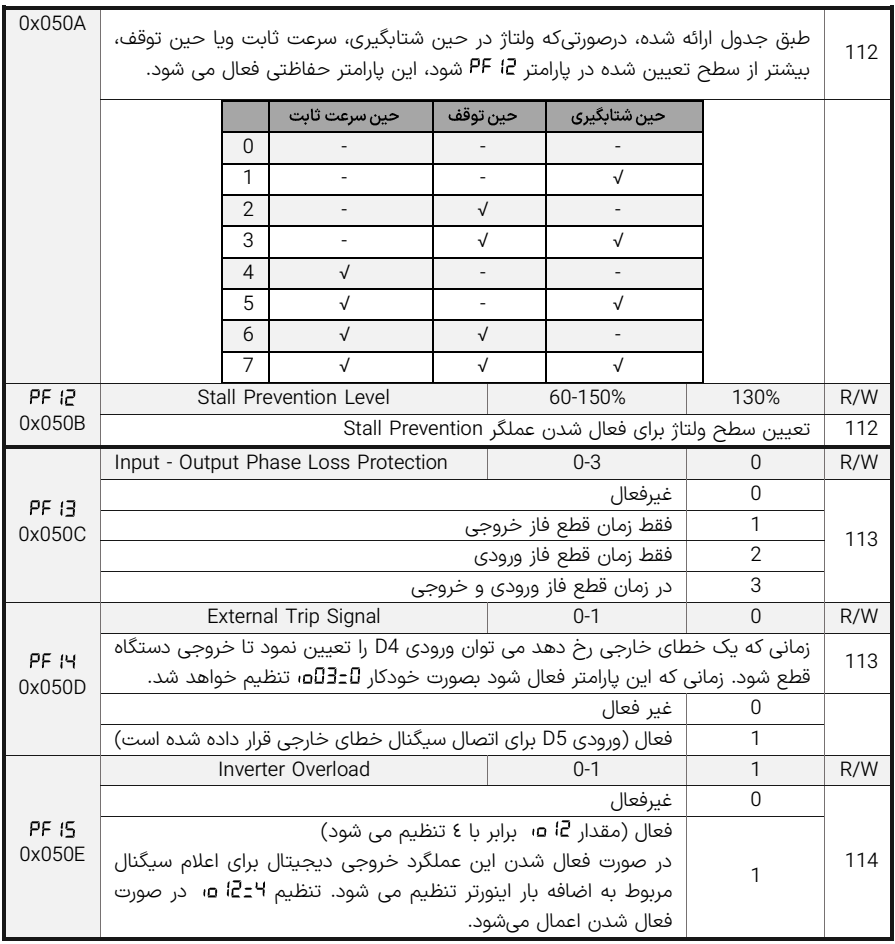

جدول <sup>12</sup> - پارامترهای حفاظتی

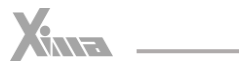

## نمایش تاریخچهی خطا ، H-۲

l.

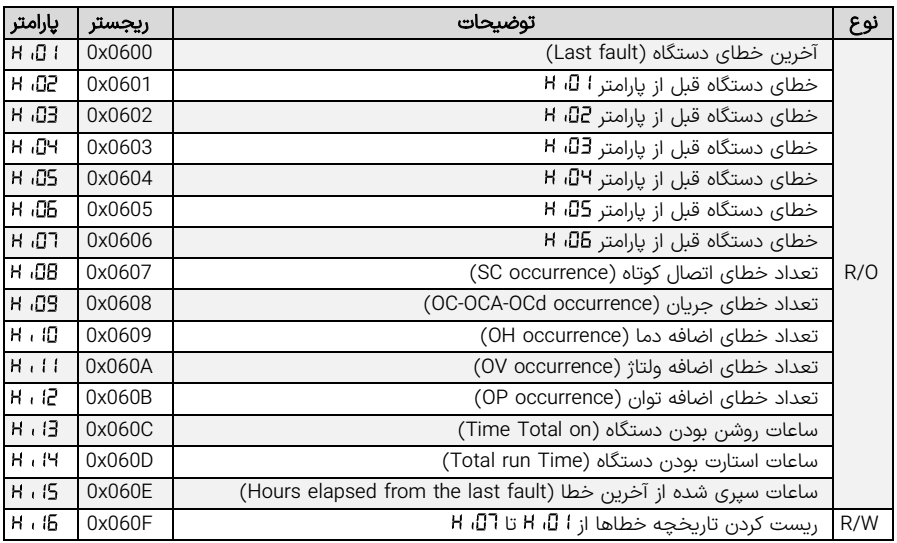

جدول 13 - نمایش تاریخچهی خطا

## پارامترهای مانیتورینگ

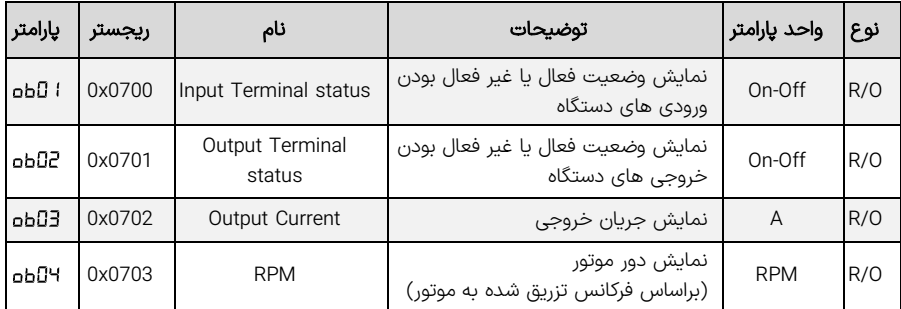

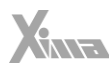

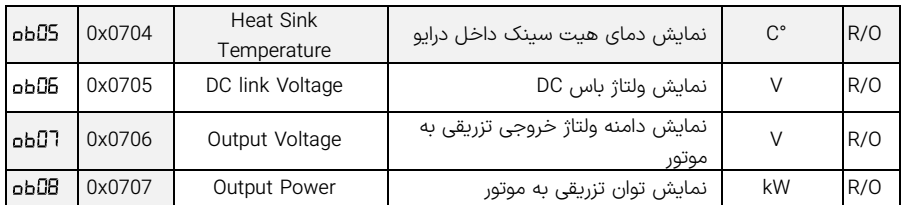

جدول 14 – پارامترهای مانیتورینگ

## توابع و پارامترهای اصلی

l

ورودی های دیجیتال ( )

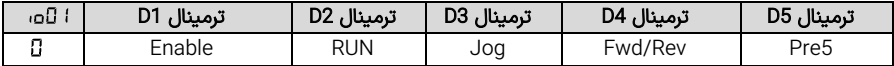

حالت پیش فرض دستگاه. در این حالت ورودی D1 برای Enable کردن دستگاه به کار می رود. بدون فعال شدن این ورودی، دستگاه در هیچ شرایطی استارت نخواهد شد و عملاً نقش ورودی حفاظتی را بازی میکند. ورودی D2 برای استارت کردن دستگاه به کار می رود. در صورت فعال بودن فرمان Enable با فعال شدن این ورودی، دستگاه استارت شده و با غیرفعال شدن آن استپ خواهد شد. پارامتر و طریقه راه افتادن و ایستادن موتور را تعیین میکنید. ورودی 3D تک ضرب یا JOG دستگاه است و با فعال شدن آن بدون نیاز به فعال شدن استارت، فرکانس خروجی دستگاه برابر با پارامتر  $Pr$ اع خواهد بود.این ورودی دارای بالاترین اولویت در بین تمامی ورودیهای آنالوگ و دیجیتال برای تنظیم فرکانس خروجی است. ورودی 4D نقش ورودی جهت را بازی می کند و در صورت فعال شدن، جهت موتور معکوس خواهد شد و با غیرفعال شدن جهت موتور به جهت استاندارد برمی گردد. توجه کنید که نقش این ورودی قابل باز تعریف در پارامتر هست. ورودی 5D فرکانس پیش تنظیم شماره 5 که در پارامتر قابل تنظیم است را انتخاب خواهد کرد و در صورت استارت شدن موتور )توسط ورودی 2D )این فرکانس به موتور اعمال خواهد شد.توجه کنید که نقش این ورودی قابل باز تعریف در پارامتر هست.
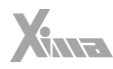

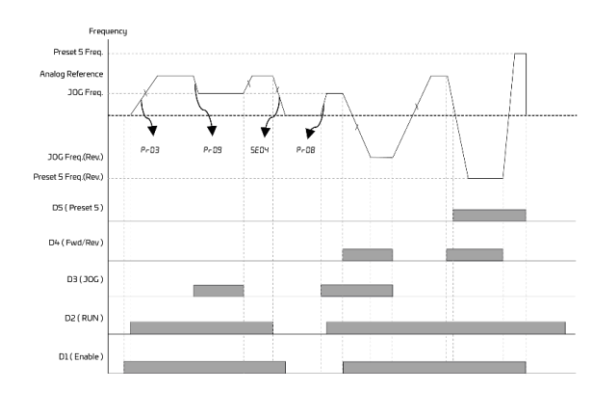

شلک 17 – نحوه عملکرد دستگاه با تغییرات ورودیهای دیجیتال در مد

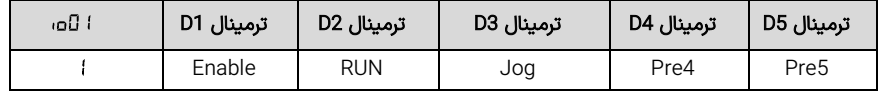

-1 ورودی 1D برای Enable کردن دستگاه به کار میرود. بدون فعال شدن این ورودی دستگاه استارت نخواهد شد و عملاً نقش ورودی حفاظتی را بازی میکند. پارامتر 5ED<del>Y</del> و 5ED<del>Z</del> طریقه راه افتادن و ایستادن موتور را تعیین میکنید. ورودی 2D برای استارت کردن دستگاه به کار میرود. در صورت فعال شدن این ورودی دستگاه استارت شده و با غیرفعال شدن آن استپ خواهد شد. پارامتر 5ED4 و PrD3 طریقه راه افتادن و ایستادن موتور را تعیین میکنید. ورودی D3 تکضرب یا JOG دستگاه است و با فعال شدن آن بدون نیاز به فعال شدن استارت، فرکانس خروجی دستگاه برابر با پارامتر خواهد بود. ورودی 4D فرکانس پیش تنظیم شماره 4 که در پارامتر قابل تنظیم است را انتخاب خواهد کرد و در صورت استارت شدن موتور )توسط ورودی 2D )این فرکانس به موتور اعمال خواهد شد. توجه کنید که نقش این ورودی قابل باز تعریف در پارامتر هست .ورودی 5D فرکانس پیش تنظیم شماره 5 که در پارامتر قابل تنظیم است را انتخاب خواهد کرد و در صورت استارت شدن موتور )توسط ورودی 2D ) این فرکانس به موتور اعمال خواهد شد. توجه کنید که نقش این ورودی قابل باز تعریف در پارامتر هست.

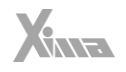

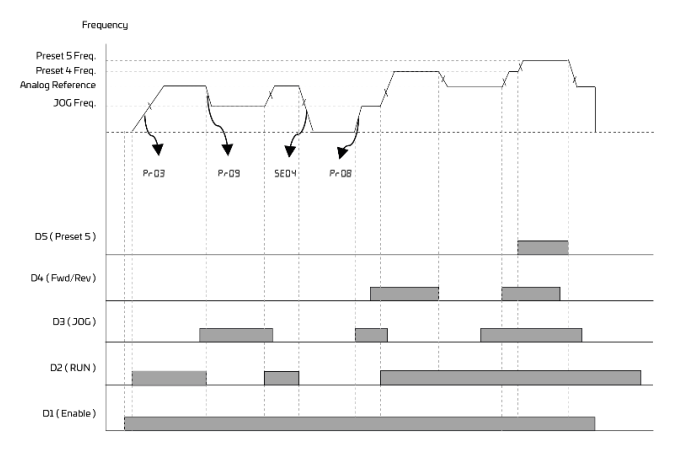

شلک 18 – نحوه عملکرد دستگاه با تغییزات ورودیهای دیجیتال در مد

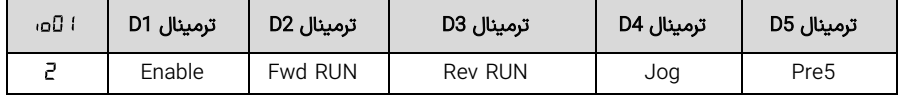

-2 ورودی 1D برای Enable کردن دستگاه به کار می رود. بدون فعال شدن این ورودی دستگاه استارت نخواهد شد و عملاً نقش ورودی حفاظتی را بازی میکند. ورودی D2 برای استارت کردن راستگرد دستگاه به کار می<sub>ا</sub>رود. در صورت فعال شدن این ورودی دستگاه در جهت راست گرد استارت شده و با غیرفعال شدن آن استپ خواهد شد. ورودی 3D برای استارت کردن پ گرد دستگاه به کار می رود. در صورت فعال شدن این ورودی دستگاه در جهت پ گرد استارت شده و با غیرفعال شدن آن استپ خواهد شد. ورودی 4D تک ضرب یا جاگ دستگاه است و با فعال شدن آن بدون نیاز به فعال شدن استارت، فرکانس خروجی دستگاه برابر با پارامتر خواهد بود. توجه کنید که نقش این ورودی قابل باز تعریف در پارامتر هست. ورودی 5D فرکانس پیش تنظیم شماره 5 که در پارامتر قابل تنظیم است را انتخاب خواهد کرد و در صورت استارت شدن موتور توسط ورودی 2D این فرکانس به موتور اعمال خواهد شد. توجه کنید که نقش این ورودی قابل باز تعریف در پارامتر هست.

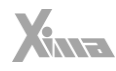

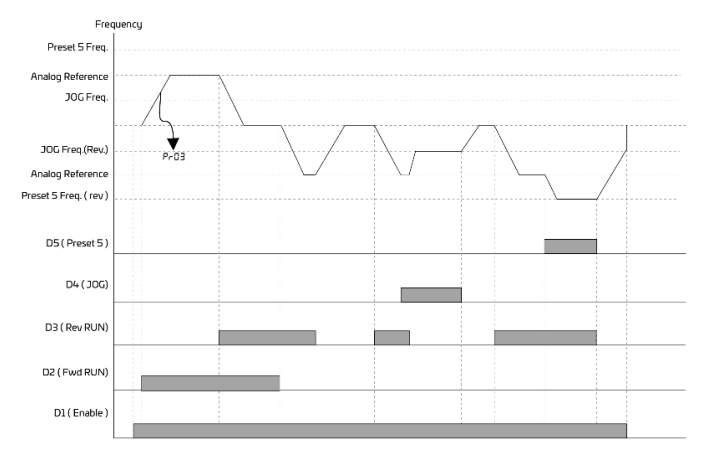

شکل 19 - نحوه عملکرد دستگاه با تغییرات ورودیهای دیجیتال در مد 2**0**±ا **0**ء،

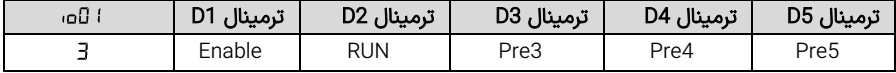

-3 ورودی 1D برای Enable کردن دستگاه به کار می رود. بدون فعال شدن این ورودی دستگاه استارت نخواهد شد و عملاً نقش ورودی حفاظتی را بازی میکند. ورودی D2 برای استارت کردن دستگاه به کار می<sub>ا</sub>رود. در صورت فعال بودن فرمان Enable با فعال شدن این ورودی، دستگاه استارت شده و با غیرفعال شدن آن استپ خواهد شد. پارامتر و طریقه راه افتادن و ایستادن موتور را تعیین می کنید. ورودی های 5D4,D3,D برای انتخاب فرکانس های بیش تنظیم شماره ۳ تا ۵ که در پارامتر Pr 13 تا Pr قابل تنظیم است استفاده میشوند. در حالتی که چند فرکانس پیش تنظیم فعال شوند شماره ورودی بزرگتر غالب خواهد شد.

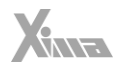

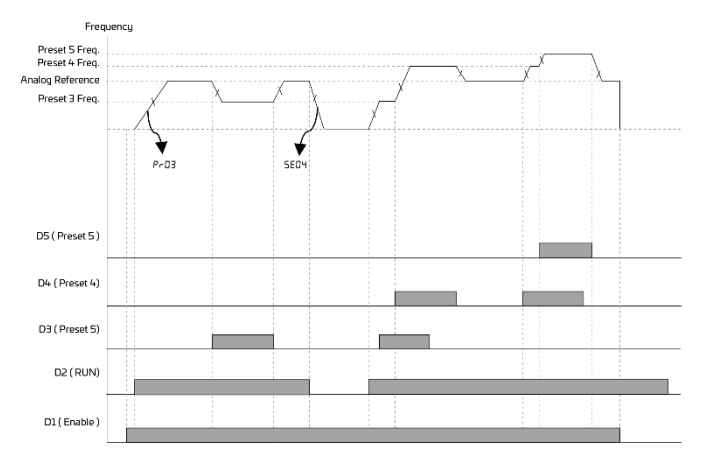

شکل 20 – نحوه عملکرد دستگاه با تغییرات ورودیهای دیجیتال در مد 20±ا 0م،

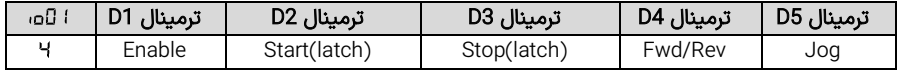

-4 ورودی 1D برای Enable کردن دستگاه به کار می رود. بدون فعال شدن این ورودی دستگاه استارت نخواهد شد و عملاً نقش ورودی حفاظتی را بازی می کند.

ورودی D2 برای استارت کردن دستگاه به کار می $_0$ ود. در صورت فعال شدن (لحظه ای) این ورودی دستگاه استارت شده و استارت می ماند. پارامتر طریقه راه افتادن موتور را تعیین می کند.

ورودی 3D برای استپ کردن دستگاه به کار میرود. در صورت فعال شدن )لحظه ای( این ورودی دستگاه استپ شده و استپ می ماند. پارامتر و نوع توقف موتور را تعیین میکنید.

در این حالت عملاً بدون نیاز به مدار نگهدارنده می توانید از دو شاسی برای راه اندازی و توقف (Start/Stop) موتور استفاده کنید. ورودی 4D نقش ورودی جهت را بازی می کند و در صورت فعال شدن جهت موتور معکوس خواهد شد و با غیرفعال شدن جهت موتور به جهت استاندارد برمی گردد. توجه کنید که نقش این ورودی قابل باز تعریف در پارامتر هست.

ورودی 5D تک ضرب یا جاگ دستگاه است و با فعال شدن آن بدون نیاز به فعال شدن استارت، فرکانس خروجی دستگاه برابر با پارامتر خواهد بود.

توجه کنید که نقش این ورودی قابل باز تعریف در پارامتر هست.

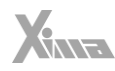

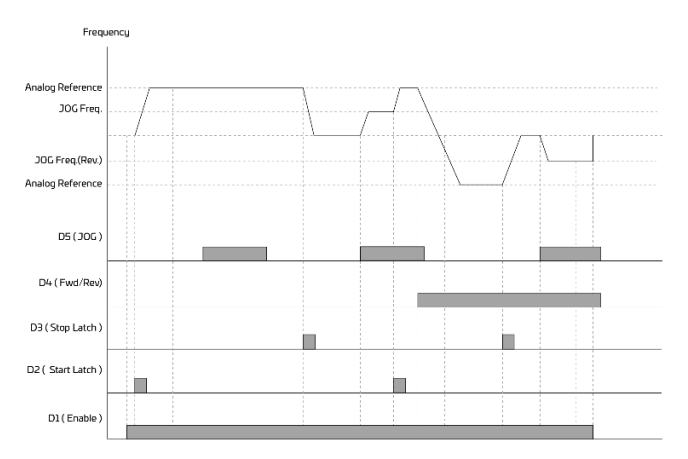

شلک 21 – نحوه عملکرد دستگاه با تغییرات ورودیهای دیجیتال در مد

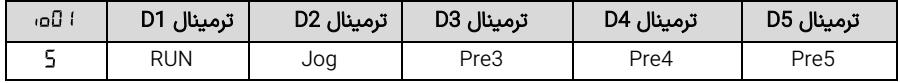

-5 ورودی 1D برای استارت کردن دستگاه به کار می رود. در صورت فعال شدن این ورودی دستگاه استارت شده و با غیرفعال شدن آن استپ خواهد شد.

پارامتر و طریقه راه افتادن و ایستادن موتور را تعیین می کنید. ورودی 2D تک ضرب یا جاگ دستگاه است و با فعال شدن آن بدون نیاز به فعال شدن استارت، فرکانس خروجی دستگاه برابر با پارامتر خواهد بود. ورودی های 5D4,D3,D برای انتخاب فرکانس های پیش تنظیم شماره 3 تا 5 که در پارامتر تا قابل تنظیم است استفاده می شوند. در حالتی که ند فرکانس پیش تنظیم فعال شوند شماره ورودی بزرگ تر غالب خواهد شد.

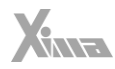

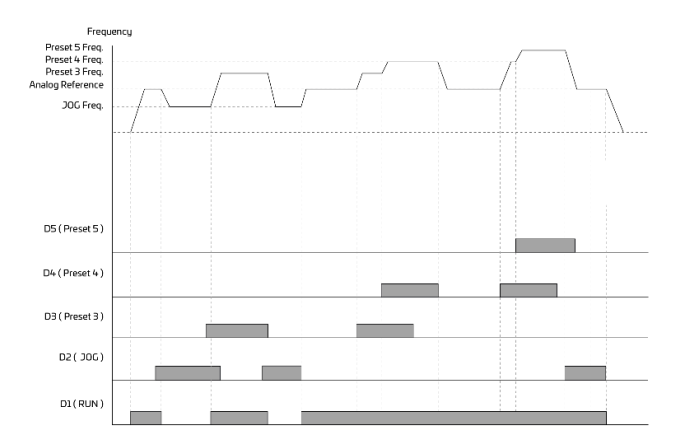

شلک 22 – نحوه عملکرد با تغییرات ورودیهای دیجیتال در مد

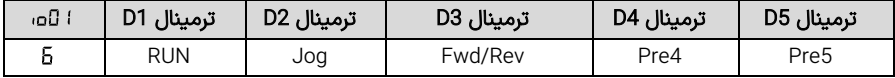

-6 ورودی 1D برای استارت کردن دستگاه به کار می رود. در صورت فعال شدن این ورودی دستگاه استارت شده و با غیرفعال شدن آن استپ خواهد شد.

پارامتر و طریقه راه افتادن و ایستادن موتور را تعیین می کنید.

ورودی 2D تک ضرب یا جاگ دستگاه است و با فعال شدن آن بدون نیاز به فعال شدن استارت، فرکانس خروجی دستگاه برابر با پارامتر خواهد بود.

ورودی 3D نقش ورودی جهت را بازی میکند و در صورت فعال شدن جهت موتور معکوس خواهد شد و با غیرفعال شدن جهت موتور به جهت استاندارد برمیگردد.

ورودی 4D فرکانس پیش تنظیم شماره 4 که در پارامتر قابل تنظیم است را انتخاب خواهد کرد و در صورت استارت شدن موتور توسط ورودی 2D این فرکانس به موتور اعمال خواهد شد. توجه کنید که نقش این ورودی قابل باز تعریف در پارامتر هست

ورودی 5D فرکانس پیش تنظیم شماره 5 که در پارامتر قابل تنظیم است را انتخاب خواهد کرد و در صورت استارت شدن موتور توسط ورودی 2D این فرکانس به موتور اعمال خواهد شد.

توجه کنید که نقش این ورودی قابل باز تعریف در پارامتر هست.

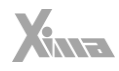

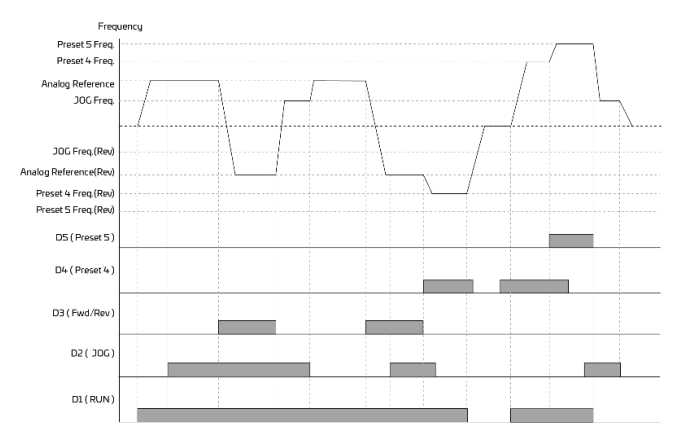

شلک 23 - نحوه عملکرد با تغییرات ورودیهای دیجیتال در مد

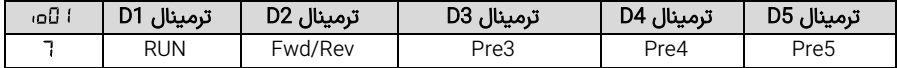

-7 ورودی 1D برای استارت کردن دستگاه به کار میرود. در صورت فعال شدن این ورودی دستگاه استارت شده و با غیرفعال شدن آن استپ خواهد شد.

پارامتر و طریقه راه افتادن و ایستادن موتور را تعیین می کنید.

ورودی 2D نقش ورودی جهت را بازی میکند و در صورت فعال شدن جهت موتور معکوس خواهد شد و با غیرفعال شدن جهت موتور به جهت استاندارد برمیگردد.

ورودی های 5D4,D3,D برای انتخاب فرکانس های پیش تنظیم شماره 3 تا 5 که در پارامتر تا قابل تنظیم است استفاده میشوند. در حالتی که چند فرکانس پیش تنظیم فعال شوند شماره ورودی بزرگتر غالب خواهد شد.

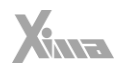

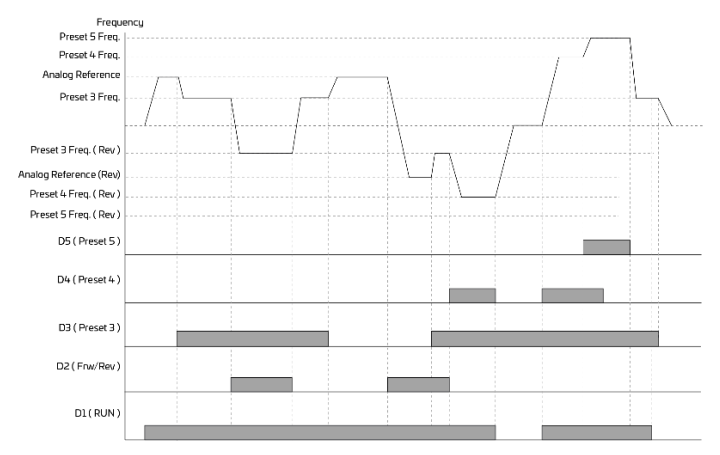

شلک 24 - نحوه عملکرد دستگاه با تغییرات ورودیهای دیجیتال در مد

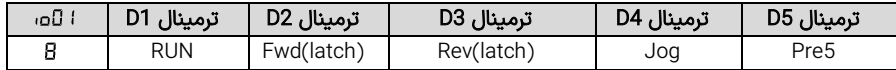

-8 ورودی 1D برای استارت کردن دستگاه به کار میرود. در صورت فعال شدن این ورودی دستگاه استارت شده و با غیرفعال شدن آن استپ خواهد شد.

پارامتر و طریقه راه افتادن و ایستادن موتور را تعیین می کنید.

ورودی 2D نقش تعیین جهت راست گرد دستگاه را همراه با نگه دارنده بازی می کند. در صورت فعال شدن )لحظه ای( این ورودی جهت موتور راست گرد شده و حتی پس از غیرفعال شدن ورودی راستگرد می ماند. ورودی 3D نقش تعیین جهت چپگرد دستگاه را همراه با نگهدارنده بازی می)کند. در صورت فعال شدن (لحظه ای) این ورودی جهت موتور پ گرد شده و حتی پس از غیرفعال شدن ورودی پگرد می ماند. در این حالت میتوان از دو میکرو سوییچ بدون مدار نگه دارنده برای تغییر جهت موتور استفاده کرد که با فعال شدن یکی موتور راستگرد و با فعال شدن دیگری موتور پ گرد می شود. ورودی 4D تک ضرب یا جاگ دستگاه است و با فعال شدن آن بدون نیاز به فعال شدن استارت، فرکانس خروجی دستگاه برابر با پارامتر خواهد بود. توجه کنید که نقش این ورودی قابل باز تعریف در پارامتر هست

ورودی 5D فرکانس پیش تنظیم شماره 5 که در پارامتر قابل تنظیم است را انتخاب خواهد کرد و در صورت استارت شدن موتور توسط ورودی 2D این فرکانس به موتور اعمال خواهد شد.

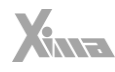

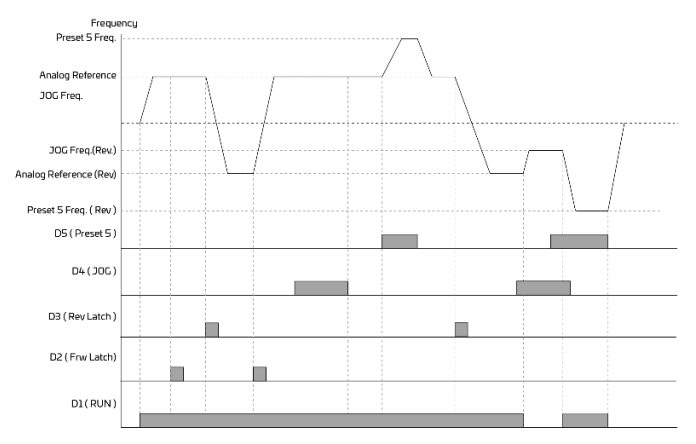

شلک 25 - نحوه عملکرد دستگاه با تغییرات ورودیهای دیجیتال در مد

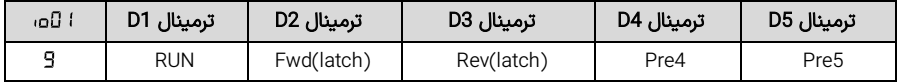

-9 ورودی 1D برای استارت کردن دستگاه به کار می رود. در صورت فعال شدن این ورودی دستگاه استارت شده و با غیرفعال شدن آن استپ خواهد شد.

پارامتر و طریقه راه افتادن و ایستادن موتور را تعیین می کنید.

ورودی 2D نقش تعیین جهت راست گرد دستگاه را همراه با نگه دارنده بازی می کند. در صورت فعال شدن )لحظه ای( این ورودی جهت موتور راست گرد شده و حتی پس از غیرفعال شدن ورودی راستگرد می ماند. ورودی 3D نقش تعیین جهت چپگرد دستگاه را همراه با نگهدارنده بازی می)کند. در صورت فعال شدن (لحظه ای) این ورودی جهت موتور چپگرد شده و حتی پس از غیرفعال شدن ورودی راستگرد میماند. در این حالت میټوان از دو میکرو سوییچ بدون مدار نگهدارنده برای تغییر جهت موتور استفاده کرد که با فعال شدن یکی موتور پ گرد و با فعال شدن دیگری موتور چپگرد میشود. ورودی D4 فرکانس پیش تنظیم شماره ۴ که در پارامتر ۴۲ Pr قابل تنظیم است را انتخاب خواهد کرد و در صورت استارت شدن موتور، این فرکانس به موتور اعمال خواهد شد. توجه کنید که نقش این ورودی )4D )قابل باز تعریف در پارامتر هست

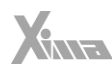

ورودی 5D فرکانس پیش تنظیم شماره 5 که در پارامتر قابل تنظیم است را انتخاب خواهد کرد و در صورت استارت شدن موتور توسط ورودی 2D این فرکانس به موتور اعمال خواهد شد. توجه کنید که نقش این ورودی قابل باز تعریف در پارامتر هست.

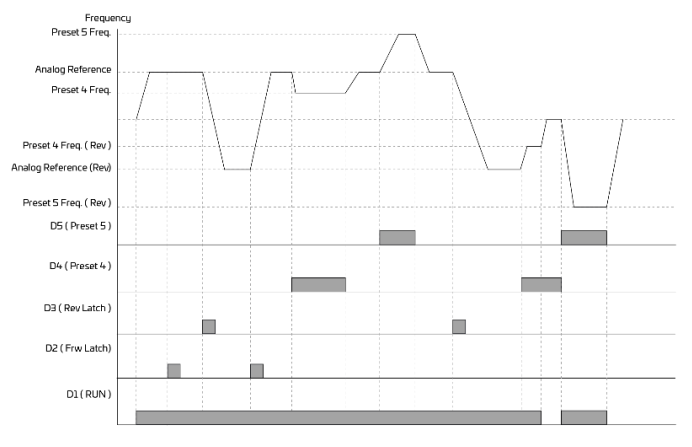

شلک 28 – نحوه عملکرد دستگاه با تغییرات ورودیهای دیجیتال در مد

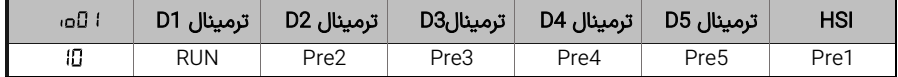

-10 ورودی 1D برای استارت کردن راست گرد دستگاه به کار می رود. در صورت فعال شدن این ورودی دستگاه در جهت راستگرد استارت شده و با غیرفعال شدن آن استپ خواهد شد. پارامتر 5E04 و PrO3 طریقه راه افتادن و ایستادن موتور را تعیین می کنید. ورودی های 5D4,D3,D2,D برای انتخاب فرکانس های پیش تنظیم شماره 2 تا 5 که در پارامتر تا قابل تنظیم است استفاده میشوند. در حالتی که ند فرکانس پیش تنظیم فعال شوند شماره ورودی بزرگ تر غالب خواهد شد. ورودی HSI اگر در تنظیمات مربوطه ) ( بعنوان مرجع فرکانس تنظیم شود، میتواند فرکانس خروجی را برحسب اولویت تغییر دهد.

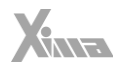

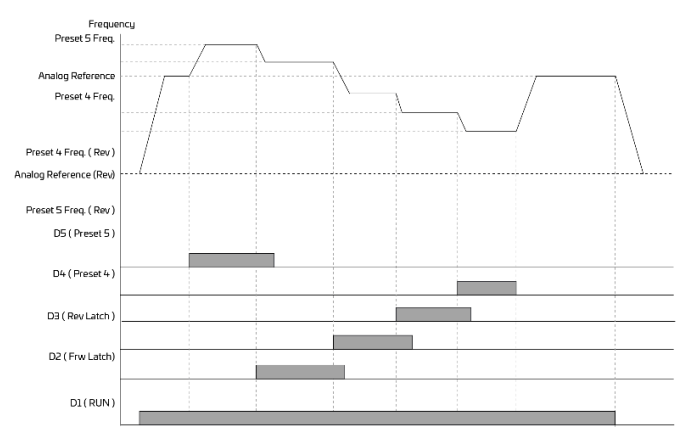

شلک 29 - نحوه عملکرد دستگاه با تغییرات ورودیهای دیجیتال در مد

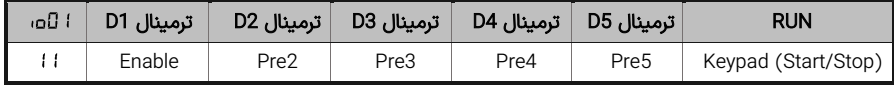

-11 در این حالت استارت و استپ از طریق کلیدهای مربوطه روی صفحه کلید انجام میشود و ورودی 1D برای Enable کردن دستگاه به کار می رود. کلیدهای Stop/Start برای RUN استفاده میشود. بدون فعال شدن این ورودی دستگاه استارت نخواهد شد و عملاً نقش ورودی حفاظتی را بازی میکند. ورودیهای D2,D3,D4,D5 برای انتخاب فرکانسهای پیش تنظیم شماره ۲ تا ۵ که در پارامتر Pr i3 تا Pr i5 قابل تنظیم است استفاده میشوند. در حالتی که چند فرکانس پیش تنظیم فعال شوند شماره ورودی بزرگ تر غالب خواهد شد.

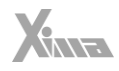

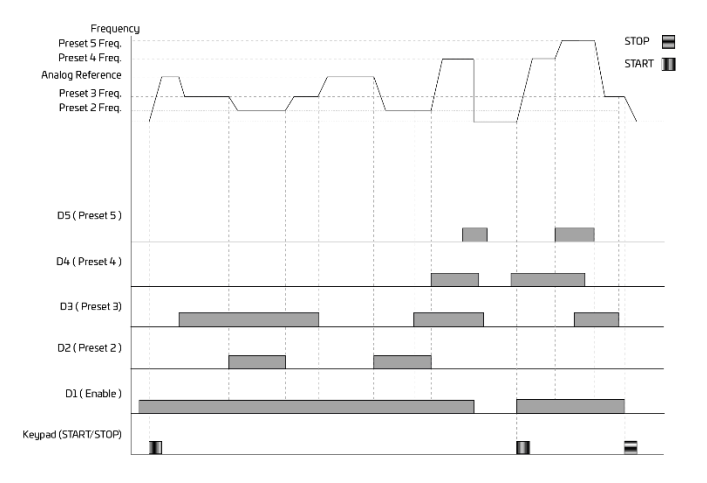

شلک 30 - نحوه عملکرد دستگاه با تغییرات ورودیهای دیجیتال در مد

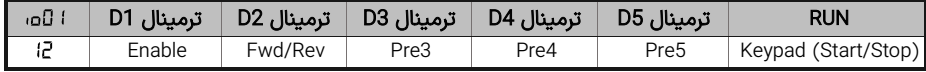

-12 در این حالت استارت و استپ از طریق کلیدهای مربوطه روی صفحه کلید انجام میشود و ورودی 1D برای Enable کردن دستگاه به کار می رود. بدون فعال شدن این ورودی دستگاه استارت نخواهد شد و عم ًال نقش ورودی حفاظتی را بازی می کند. ورودی 2D نقش ورودی جهت را بازی می کند و در صورت فعال شدن جهت موتور معکوس خواهد شد و با غیرفعال شدن جهت موتور به جهت استاندارد برمی گردد. ورودی های 5D4,D3,D برای انتخاب فرکانس های پیش تنظیم شماره 3 تا 5 که در پارامتر تا قابل تنظیم است استفاده می شوند. در حالتی که ند فرکانس پیش تنظیم فعال شوند شماره ورودی بزرگتر غالب خواهد شد.

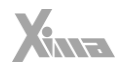

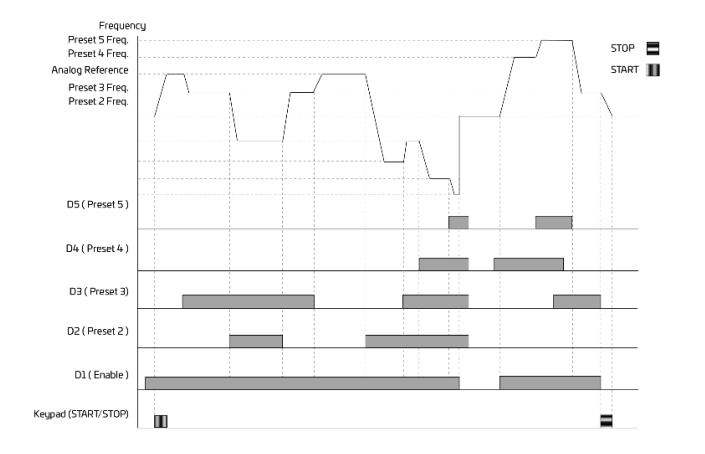

شلک 31 - نحوه عملکرد دستگاه با تغییرات ورودیهای دیجیتال در مد

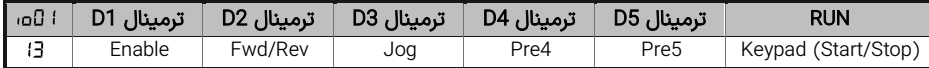

-13 در این حالت استارت و استپ از طریق کلیدهای مربوطه روی صفحه کلید انجام میشود و ورودی 1D برای Enable کردن دستگاه به کار می٫رود. بدون فعال شدن این ورودی دستگاه استارت نخواهد شد و عملاً نقش ورودی حفاظتی را بازی می کند. ورودی 2D نقش ورودی جهت را بازی می کند و در صورت فعال شدن جهت موتور معکوس خواهد شد و با غیرفعال شدن جهت موتور به جهت استاندارد برمی گردد. ورودی 3D تک ضرب یا جاگ دستگاه است و با فعال شدن آن بدون نیاز به فعال شدن استارت، فرکانس خروجی دستگاه برابر با پارامتر خواهد بود. ورودی های 5D4,D برای انتخاب فرکانس های پیش تنظیم شماره 4 و 5 که در پارامتر و قابل تنظیم است استفاده می شوند. در حالتی که چند فرکانس پیش تنظیم فعال شوند شماره ورودی بزرگتر غالب خواهد شد.

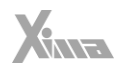

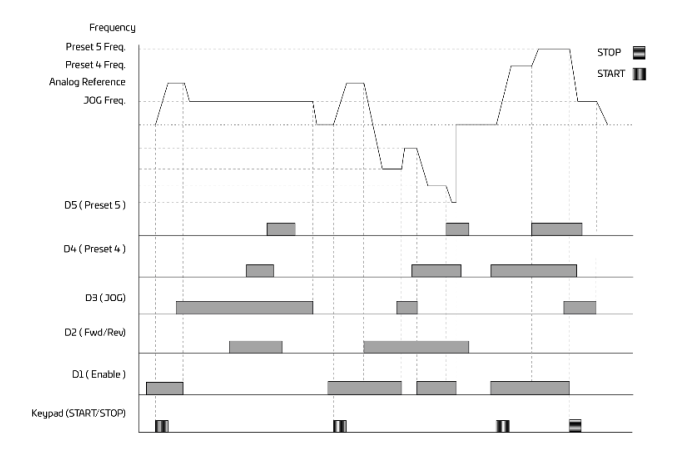

شکل 32 – نحوه عملکرد دستگاه با تغییرات ورودیهای دیجیتال در مد ∃ا ±ا �� ا

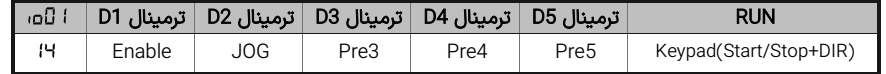

-14 در این حالت استارت و استپ از طریق کلیدهای مربوطه روی صفحه کلید انجام میشود و ورودی 1D برای Enable کردن دستگاه به کار می رود. بدون فعال شدن این ورودی دستگاه استارت نخواهد شد و عملاً نقش ورودی حفاظتی را بازی می کند.

در این حالت اگر کلید DIR/START( در هنگام استارت بودن دستگاه( به مدت 2 ثانیه فشار داده شود جهت موتور عوض خواهد شد ولی جهت موتور ذخیره نشده و هنگام خاموش و روشن شدن دستگاه جهت اولیه دستگاه با توجه به پارامتر تعیین می شود. ورودی 2D تک ضرب یا جاگ دستگاه است و با فعال شدن آن بدون نیاز به فعال شدن استارت، فرکانس خروجی دس تگاه برابر با پارامتر خواهد بود. ورودی های 5D4,D3,D برای انتخاب فرکانس های پیش تنظیم شماره 3 تا 5 که در پارامتر تا قابل تنظیم است استفاده می شوند. در حالتی که چند فرکانس پیش تنظیم فعال شوند شماره ورودی بزرگتر غالب خواهد شد.

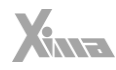

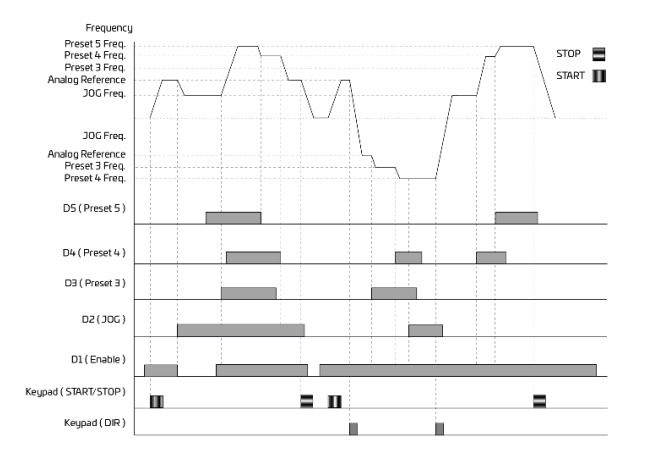

شلک 33 – نحوه عملکرد دستگاه با تغییرات ورودیهای دیجیتال در مد

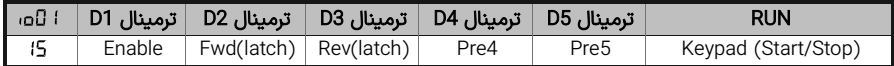

-15در این حالت استارت و استپ از طریق کلیدهای مربوطه روی صفحه کلید انجام میشود و ورودی 1D برای Enable کردن دستگاه به کار میرود. بدون فعال شدن این ورودی دستگاه استارت نخواهد شد و عملاً نقش ورودی حفاظتی را بازی می کند. ورودی 2D نقش تعیین جهت راست گرد دستگاه را همراه با نگه دارنده بازی می کند. در صورت فعال شدن (لحظه ای) این ورودی جهت موتور راستگرد شده و حتی پس از غیرفعال شدن ورودی راستگرد می،ماند. ورودی D3 نقش تعیین جهت چپگرد دستگاه را همراه با نگهدارنده بازی میکند. در صورت فعال شدن این ورودی (لحظه ای) جهت موتور چپگرد شده و حتی پس از غیرفعال شدن ورودی چپگرد می،ماند.

در این حالت می توان از دو میکرو سوییچ بدون مدار نگه دارنده برای تغییر جهت موتور استفاده کرد که با فعال شدن یکی موتور راستگرد و با فعال شدن دیگری موتور چپگرد می،شود. ورودیهای D4,D5 برای انتخاب فرکانس های پیش تنظیم شماره ۴ و ۵ که در پارامتر ۲<del>۱</del> و 5 Fr قابل تنظیم است استفاده میشوند. در حالتی که چند فرکانس پیش تنظیم فعال شوند شماره ورودی بزرگ تر غالب خواهد شد.

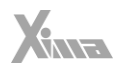

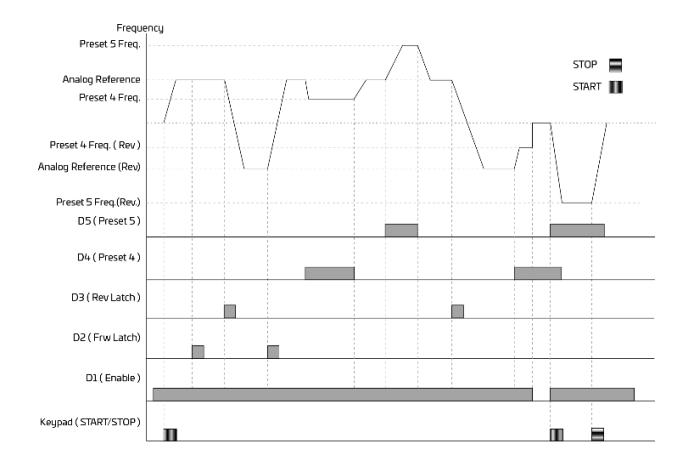

شلک 34 – نحوه عملکرد دستگاه با تغییرات ورودیهای دیجیتال در مد

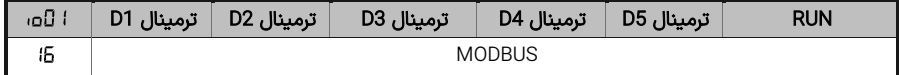

-16 در این حالت دستگاه توسط MODBUS کنترل می شود و فقط ترمینال های 4D و 5D و HSI توسط بازتعریف قابل استفاده هستند. در این حالت این ورودیها بدون باز تعریف عملکردی نخواهند داشت.) به پارامترهای GIZ و مراجعه نمایید. اطالعت بیشتر در مورد MODBUS را می توانید در ضمیمه مربوطه مشاهده نمایید.

#### <u>توجه:</u>

l

حالت هایی که دارای فعال ساز یا Enable هستند برای استارت دستگاه، هم نیاز به فعال شدن این ورودی و هم نیاز ً به فعال شدن ورودی RUN دارند. در این حالت ورودی Enable می تواند مانند یک ورودی حفاظتی عمل کند. ضمنا اگر ندین ورودی Enable تعریف شده باشد همگی باید فعال باشند تا دستگاه قابلیت استارت شدن داشته باشد. فرکانس های پیش تنظیم فقط مرجع فرکانس را تعیین می کنید و دستگاه را استارت نمیکنند. درصورتی که ند فرکانس پیش تنظیم با هم فعال شوند شماره بزرگتر غالب خواهد بود.

درصورتی که ورودی فرکانس پیش تنظیمی فعال شود، این فرکانس به تمامی مرجع های آنالوگ و همچنین صفحه کلید و ولوم دیجیتال و حالت کارکرد PID، غالب خواهد بود.

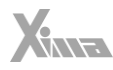

حالت هایی که در آن ورودی های پ گرد و راست گرد دارای نگه دارنده هستند )Latch )درصورتیکه پس از روشن شدن دستگاه هنوز فرمان جهتی فعال نشده باشد، جهت اولیه توسط پارامتر تعیین میشود. پنج حالت 11 تا 15 مربوط به تنظیم از صفحه کلید دستگاه هستند که در این حالتها ورودی فعال ساز ) Enable ) حتماً باید فعالشده باشد. تعیین مرجع فرکانس یا مرجع کنترلی دستگاه توسط پارامتر تعیین می شود و پارامتر فقط برای تعیین ورودی های فرمان هست.

#### بازتعریف ورودی دیجیتال 4D( )

این پارامتر می تواند نقش ورودی دیجیتال 4D را طبق نیاز کاربر تغییر بدهد. .0 بدون باز تعریف. در این حالت همان نقشی که توسط پارامتر برای آن در نظر گرفته بازی می کند. .1 نقش JOG را بازی می کند. )اگر ورودی JOG در مد باشد با این ورودی or میشود(. .2 4D برای انتخاب فرکانس پیش تنظیم 4 به کار می رود. ) 4 Frequency Preset ) ۳. ورودی برای انتخاب شتاب دوم به کار میرود. پارامترهای 5E2D و ا 5EZ بهجای PrD3 و PrD4 استفاده خواهند شد. در این حالت میتوان شتاب مورد نیاز برای راه اندازی و موتور را توسط ورودی 4D انتخاب کرد و برای این منظور 2 ( nd پارامترهای و را متناسب با نیاز تنظیم نمایید. )Select Acceleration

.4 در این حالت با فعال شدن ورودی 4D، مرجع دستگاه به جای کمیت انتخاب شده در برابر با ورودی 2V خواهد بود. (Remote/Local)

یعنی اگر مرجع دستگاه، صفحه کلید دستگاه یا ولوم دیجیتال و یا ورودی 1V و یا HSI و هر ورودی دیگری باشد تا زمانی که ورودی 4D فعال است مرجع دستگاه توسط ورودی 2V و با توجه به رنج تنظیم شده در پارامتر تعیین میگردد.

در حالتهای غیر ه، این ورودی نقش خود که توسط 1001تعیین شده را بازی نمی کند.

مثال: فرض کنید مرجع فرکانس ورودی V1 است و ا L<mark>: D</mark>a قرار داده شده است. بر این اساس نقش ورودی D4 درصورتی که در مقداری بجز 0 برای آن تعریف نشود Rev/Fwd است.

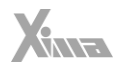

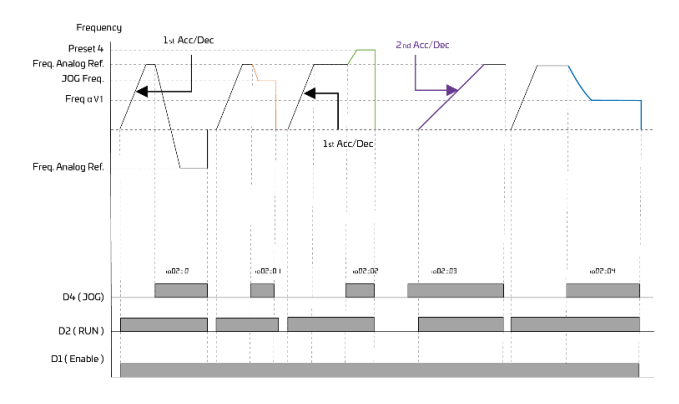

شلک 35 – نحوه عملکرد دستگاه با تغییرات ورودی 4D

## بازتعریف ورودی دیجیتال 5D( )

.0 بدون باز تعریف. در این حالت همان نقشی که توسط پارامتر برای آن در نظر گرفته بازی می کند. (No redefinition)

۱. نقش خطای خارجی را بازی می کند. (External fault)

در این حالت با فعال شدن این ورودی، خروجی دستگاه قطع شده و پیغام خطای خارجی روی صفحه نمایش دیده خواهد شد. برای ریست کردن این خطا کلید استپ را به مدت 2 ثانیه فشار دهید. درصورتی که این ورودی فعال باشد خطا دوباره دیده خواهد شد.

.2 5D برای انتخاب فرکانس پیش تنظیم 5 به کار می رود )5 Frequency Preset).

۳. ورودی برای انتخاب شتاب سوم به کار می $_{\rm N}$ ود. پارامترهای 5E25 و 5E27 بهجای PrD3 و PrD4 استفاده خواهند شد. (3<sup>rd</sup> Acceleration Select)

.4 در این حالت می توان شتاب مورد نیاز برای راه اندازی و موتور را توسط ورودی 5D انتخاب کرد و برای این منظور پارامترهای و را متناسب با نیاز تنظیم نمایید.

در این حالت ورودی 5D برای فعال کردن کنترلر PID به کار می رود. درصورتی که کنترل PID توسط فعال شده باشد، فعال شدن این ورودی تخثیری در کارکرد دستگاه نخواهد داشت.

در این حالت کارکرد دستگاه از فرکانس متغیر به کنترل PID تغییر می کند و مرجع ورودی نیز نقش مرجع PID را بازی خواهد کرد و پارامتر **5ا c**، نیز بازخورد دستگاه را تعیین می)کند.

> در حالت های غیر 0 این ورودی نقش خود که توسط تعیین شده را بازی نمی کند. مثال: فرض کنید مرجع فرکانس متناسب با ورودی V1 تعریف شده باشد و 1'1<mark>-: آاo،</mark> قرار داده شود. پس نقش ورودی 5D عملگر JOG خواهد بود.از طریق بازتعریف نقش این ورودی تغییر می کند.

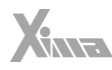

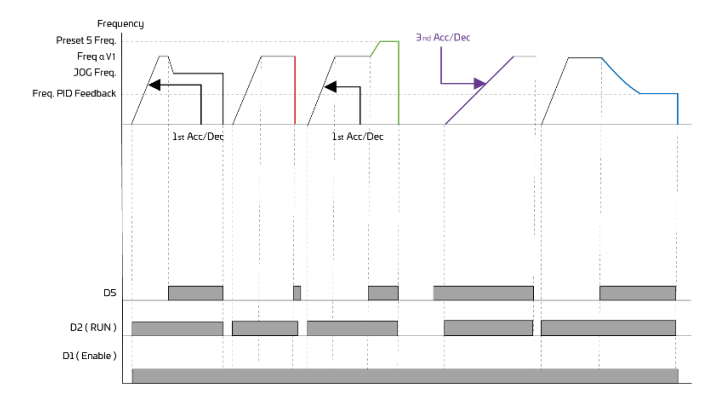

شلک 36 – نحوه عملکرد دستگاه با تغیرات ورودی 5D

### آشنائی با توابع پارامترهای  $\Xi$ ا صو و  $\Xi$ ا ص

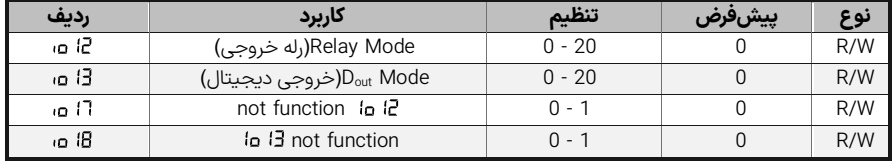

این دو خروجی در هنگام رخداد برخی از خطا و شرایط تعریف شده فعال میشوند، همچنین میتوان فرکانس خروجی دیجیتال را با دامنه جریان، فرکانس خروجی و یا ولتاژها داخلی و خارجی درایو متناسب نمود. دو پارامتر 17 m و B m، وظیفه عکس نمودن خروجیهای E m، و E m، را دارند. هرگاه ا F=I m، باشد، در خروجی رله تا رله به شرایط تعریف شده در فعال است و بعد از آن غیرفعال می شود (C.N (و همینطور هرگاه خروجی دیجیتال با رسیدن به شرایط تعریف شده در غیرفعال می شود.

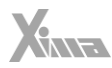

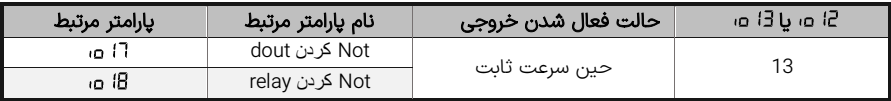

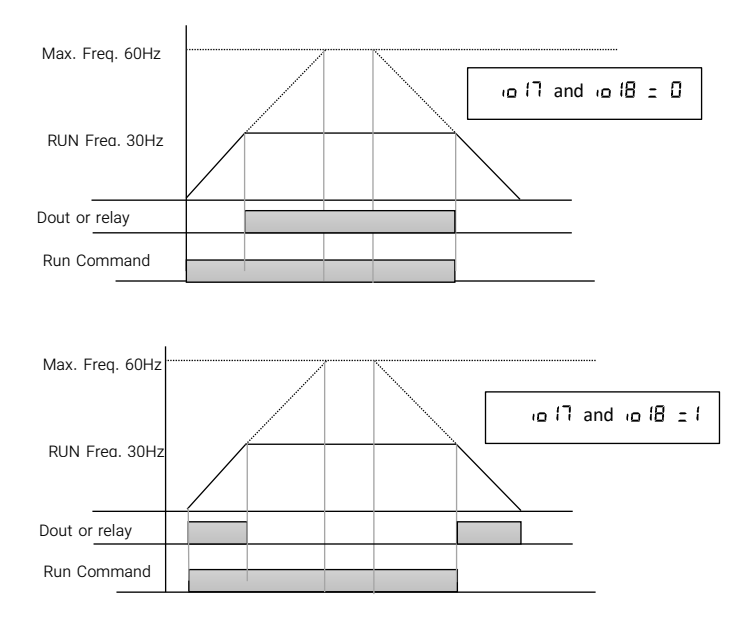

شلک 37 – نحوه عملکرد تابع فعالسازی خروجی حین سرعت ثابت

وقتی l2 ه و یا 13 ه وبرابر با 13 انتخاب شوند، درصورتی که l1 ه و l8 ه روی ه تنظیم شده باشند در حین حرکت با سرعت ثابت مقدار این دو خروجی برابر فعال است و اگر l a iB و l وی و l تنظیم شده باشند مقدار خروجی در حین حرکت با سرعت ثابت صفر است.

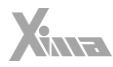

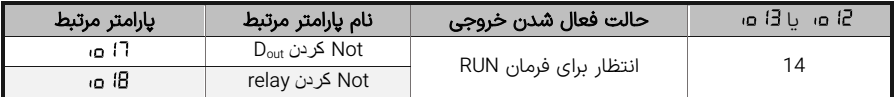

وقتی 2] هسیا 3] هسر با 14 انتخاب شوند، درصورتی که 17 هسو 18 هسروی مستنظیم شده باشند در حین فعال بودن enable و فعال نبودن فرمان RUN این دو خروجی فعال است و اگر و روی 1 تنظیم شده باشند مقدار خروجی معکوس حالت پیشین خواهد بود. زمانی خروجی فعال است که شرط زیر بر قرار باشد: اگر پارامتر ا 1**:5؛ م**، قرار گیرد خروجی دیجیتال (یا رله) در عکس شرایط بالا فعال است.  $(Frequency ( i<sub>0</sub> !S) - BW ( i<sub>0</sub> ZI)/2$  =< Fout =< (Frequency Setting (  $I<sub>0</sub>$  'f) )

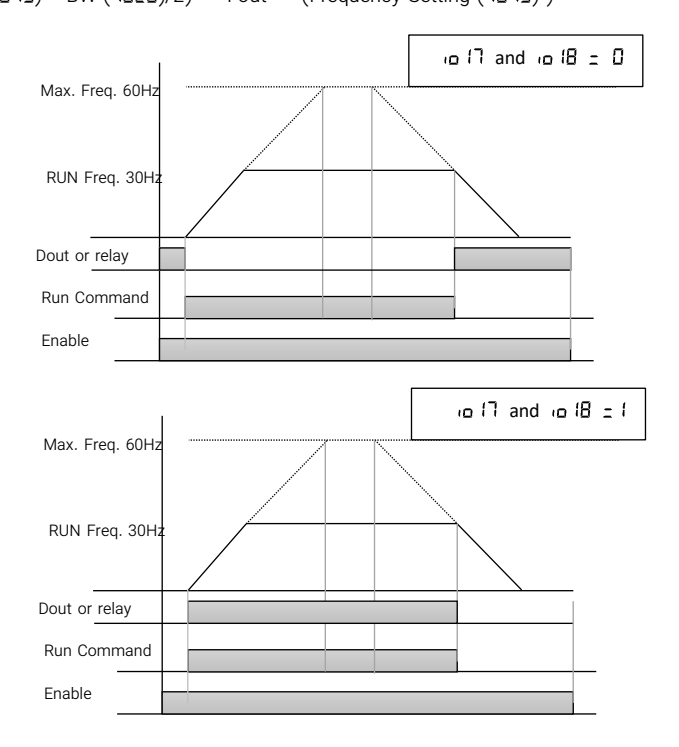

93

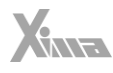

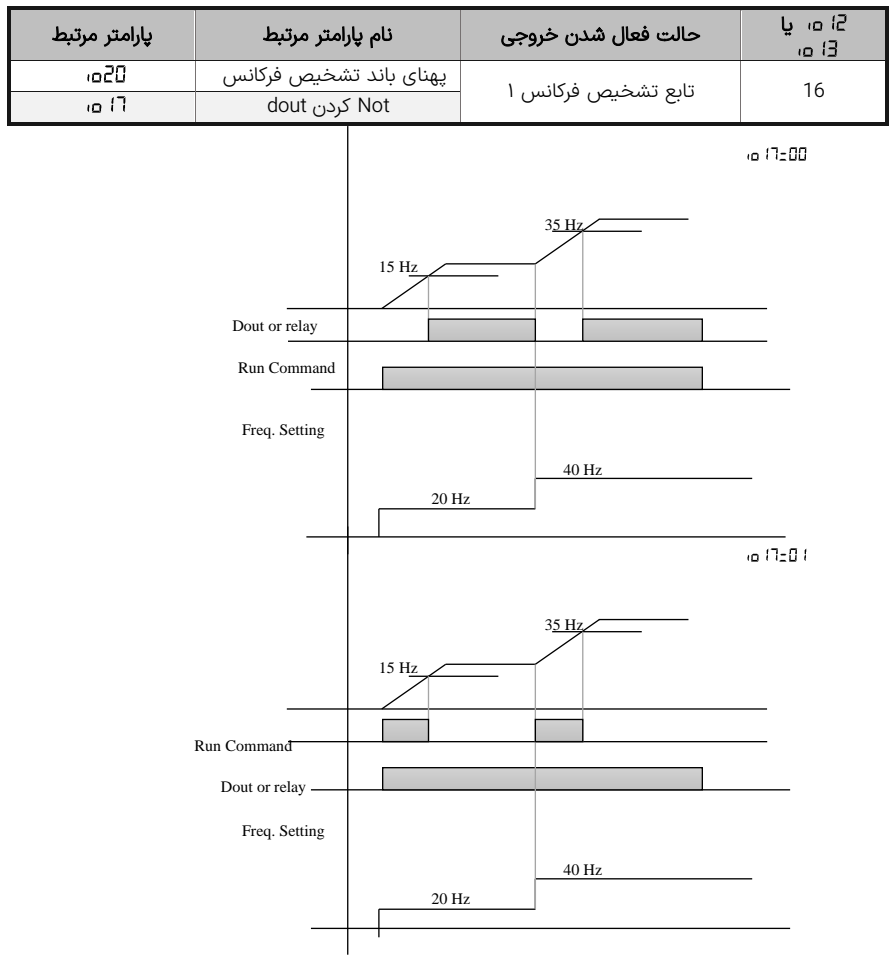

شلک 39 – نحوه عملکرد تابع فعالسازی خروجی با تابع تشخیص فرکانس 1

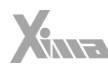

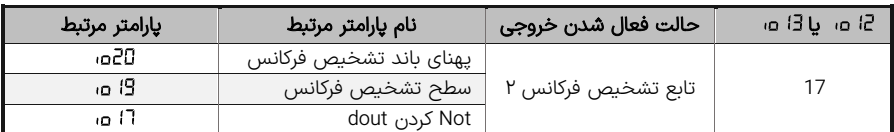

زمانی خروجی فعال است که شرط زیر برقرار باشد :

( –BW/2) < Fout <

اگر پارامتر ا 1-1 $\Box$  a قرار گیرد خروجی دیجیتال (یا رله) در عکس شرایط بالا فعال است.

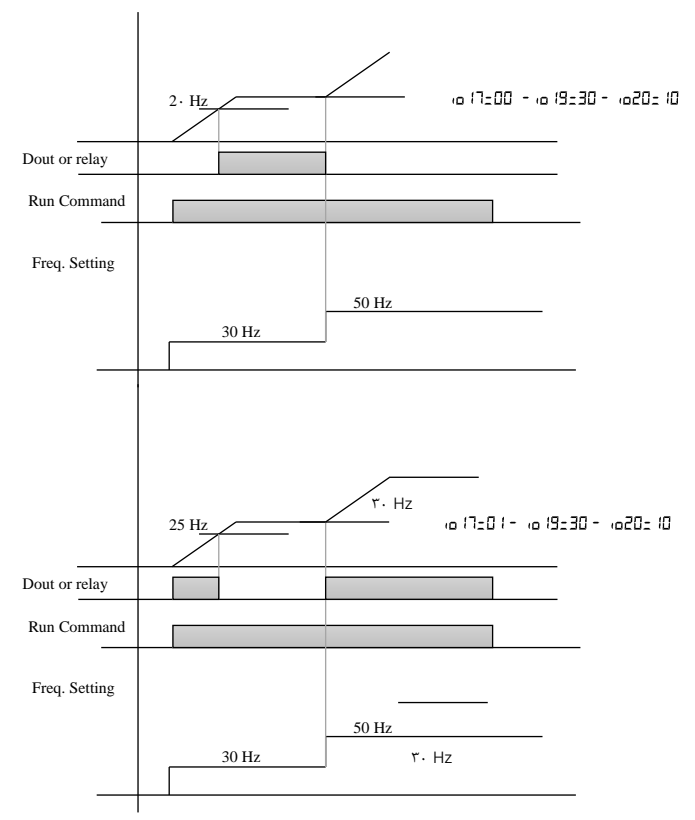

شلک 40 – نحوه عملکرد تابع فعالسازی خروجی با تابع تشخیص فرکانس 2

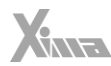

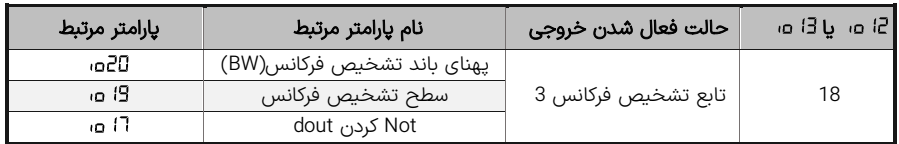

زمانی خروجی فعال است که شرط زیر بر قرار باشد، یعنی فرکانس خروجی در بازه متقارن اطراف سطح تشخیص فرکانس قرار گیرد :

 $|Four - i0|$   $|9|$  = < BW/2

اگر پارامتر ا 1-1<sup>1</sup> a، قرار گیرد خروجی دیجیتال (یا رله) در عکس شرایط بالا فعال است.

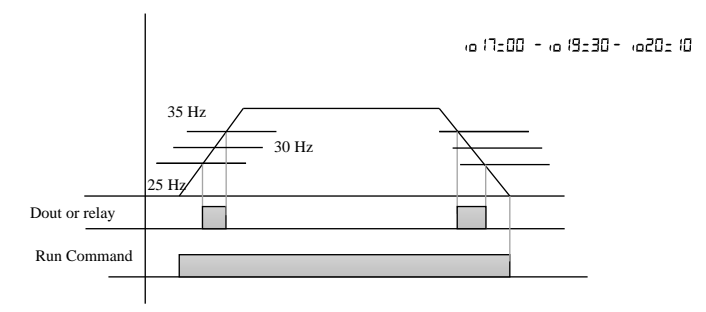

in (7:01 - in (9:30 - in20:10)

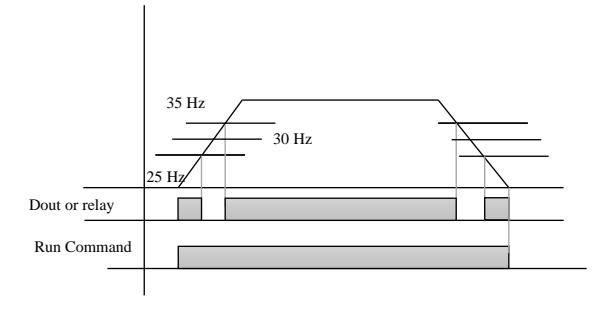

شلک 41 – نحوه عملکرد تابع فعالسازی خروجی با تابع تشخیص فرکانس 3

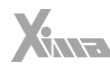

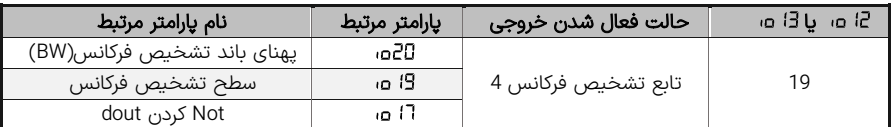

زمانی خروجی فعال است که شرط زیر بر قرار باشد، یعنی فرکانس خروجی در بازه متقارن اطراف سطح تشخیص فرکانس قرار گیرد: -1در حین شتابگیری

Fout  $> 0.19$ 

-2درحین توقف

l.

Fout > - BW/2

اگر پارامتر ا 1=1 c ه قرار گیرد خروجی دیجیتال (یا رله) در عکس شرایط بالا فعال است.

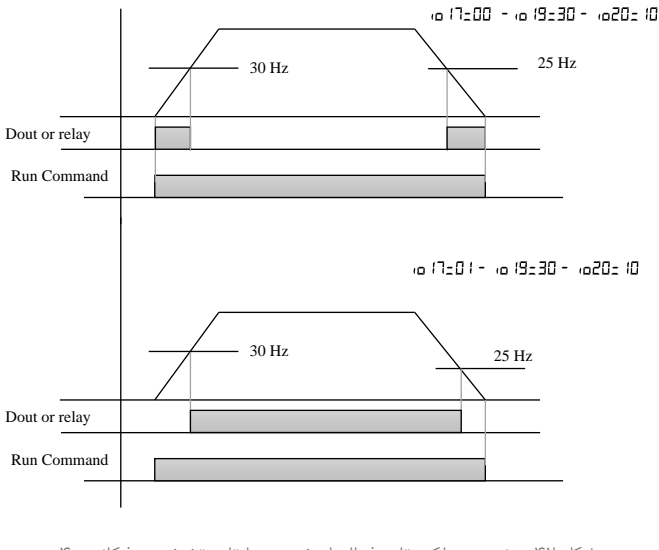

شلک 42 – نحوه عملکرد تابع فعالساز خروجی با تابع تشخیص فرکانس 4

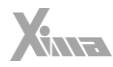

## باز تعریف ورودی دیچیتال پرسرعت HSI

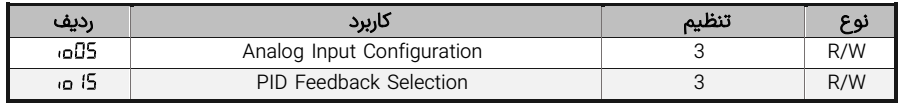

اگر ورودی HSI از طریق یکی از دو پارامتر یا بعنوان مرجع فرکانس یا فیدبک PID انتخاب شود هر نقشی که در برای آن تعریف شود، غیرفعال میشود.

درصورتیکه برای HSI نقشی بعنوان مرجع فرکانس یا فیدبک تعریف نشود میتوان از این ورودی با تنظیم HSI ، در موارد زیر استفاده کرد.

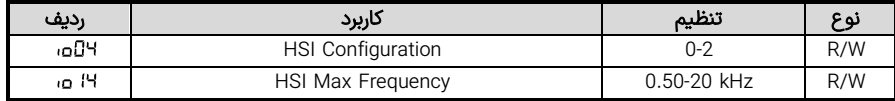

-0 فرکانس پیش تنظیم شماره .1 ) 1 Frequency Preset )

در این حالت این ورودی برای انتخاب فرکانس پیش تنظیم شماره یک به کار خواهد رفت.

1- خطای خارجی (**External fault**)

در این حالت با فعال شدن این ورودی خروجی دستگاه قطع شده و پیغام خطای خارجی روی صفحه نمایش دیده خواهد شد. برای ریست کردن این خطا کلید استپ را به مدت 2 ثانیه فشار دهید. درصورتی که این ورودی فعال باشد خطا دوباره دیده خواهد شد.

-2 نقش ورودی Enable. حتی اگر Enable توسط تعریف شده باشد این ورودی نیز باید عالوه بر Enable مربوطه فعال شده باشد تا دستگاه شروع به کار کند در غیر این صورت کلمه روی صفحه نمایش دیده خواهد شد تا وقتی که این ورودی و ورودی Enable اصلی هردو فعال شوند.

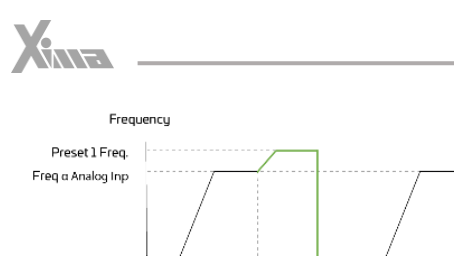

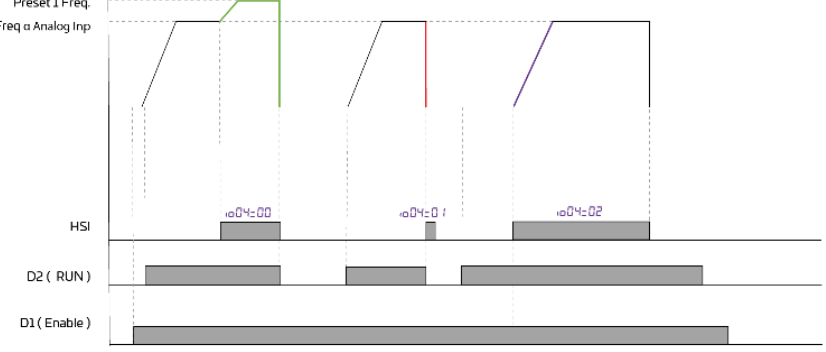

شلک 43 – نحوه عملکرد دستگاه با تغییرات ورودی HIS

تعيين فركانس مرجع

l.

### تنظیم از طریق ورودی بین 0 تا 10 ولت

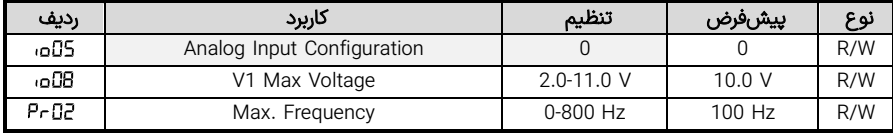

با تنظیم ورودی 1V برای ورودی ولتاژ استفاده می شود و از طریق پتانسیومتر میتوان میزان ولتاژ این ورودی را تنظیم نمود. تنظیم ورودی برابر با GB**a**، موجب ایجاد حداکثر فرکانس در خروجی می شود.

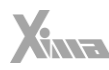

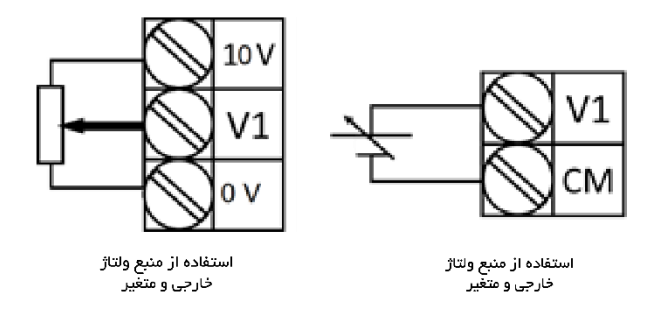

شلک 44 – سیم بندی ورودی ترمینال آنالوگ 1V بعنوان مرجع فرکانسی

## تنظیم از طریق میانگین دو ورودی 2V1,V

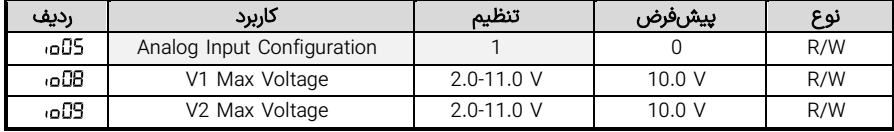

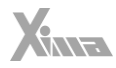

### تنظیم با ورودی بین 0 تا 20 میلی آمپر

l.

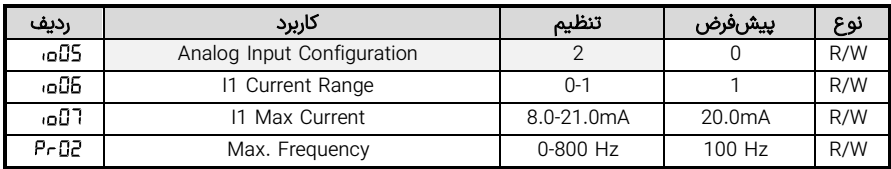

با تنظیم ورودی 1I برای ورودی جریان استفاده می شود. تنظیم ورودی برابر با مقدار موجب ایجاد حداکثر فرکانس در خروجی می شود که حالت پیش فرض آن 20mA است.

#### تنظیم از طریق ورودی پرسرعت HIS

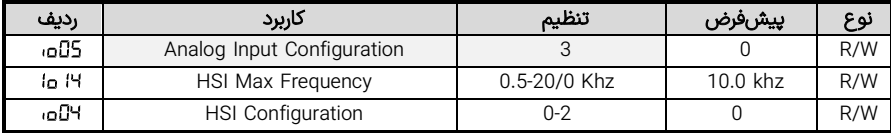

با تنظیم 05±05ء، ، ورودی HSI بهعنوان مرجع دستگاه در نظر گرفته میشود. در این حالت باید پارامتر H' a، را معادل فرکانس ماکزیمم در این ورودی تنظیم کنید، ماکزیمم فرکانس این پین معادل با ماکزیمم فرکانس خروجی ) ( و یا 100 درصد کمیت کنترلی در حالت کارکرد PID خواهد بود.

توجه کنید که در این حالت ترمینال HSI، نقش تعریف شده در پارامتر را بازی نخواهد کرد.

#### تنظیم از طریق کلیدهای درایو

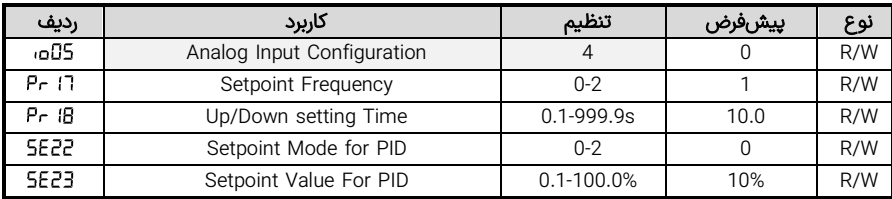

اگر باشد، مرجع فرکانس یا کمیت کنترلی توسط کلیدهای - +, صفحه کلید تنظیم خواهد شد. بدین منظور باید پارامترهای جدول زیر بدرستی انتخاب شوند.

: مقدار اولیه فرکانس پس از روشن شدن.

: سرعت باال و پایین شدن فرکانس .

و تعیین حدود فرکانس حداکثر و حداقل

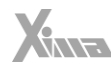

در حالت کنترلر PID یعنی زمانیکه است، مقدار اولیه مرجع توسط و تعیین می شود.

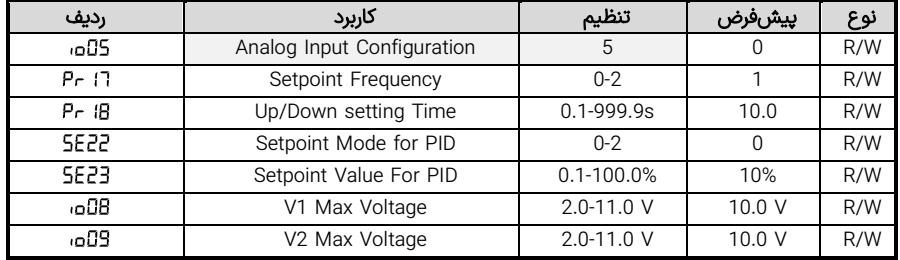

### تنظیم از طریق کلیدهای خارجی

l

بدین منظور باید تنظیم شود تا بتوان از طریق دو کلید خارجی فرکانس مرجع را تنظیم نمود.

1V بعنوان Up و 2V بعنوان Down به کلیدهای خارجی متصل می شوند و دو ورودی آنالوگ تبدیل به ورودی های دیجیتال برای افزایش و کاهش فرکانس و یا مرجع ورودی می شوند.

درصورتی که ولتاژ 1V از 8 ولت بیشتر شود مرجع افزایش یافته و درصورتی که 2V از 8 ولت بیشتر شود کاهش میابد و در صورت فعال شدن هر دو عملی انجام نخواهد شد.

برای غیرفعال شدن این ورودیها باید ولتاژ کمتر از ۴ ولت به ورودی مربوطه اعمال شود و یا ورودی کاملاً باز شود. در حالتی که این دو ورودی برای تغییر فرکانس به کار می روند ماکزیمم فرکانس را تعیین می کند و در حالت PID، مقدار حداکثر این پارامتر، 100 درصد هست.

#### تنظیم از طریق MODBUS

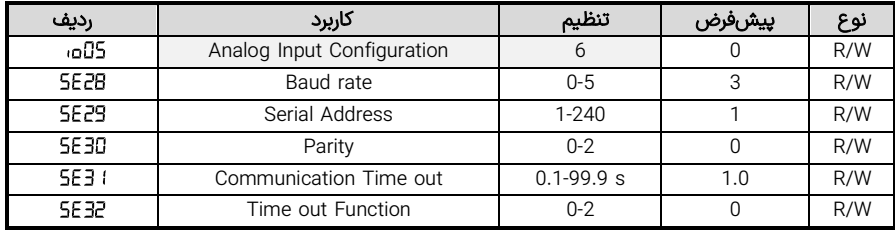

با تنظیم ، فرکانس ورودی دستگاه از طریق پورت سریال MODBUS قابل تنظیم است. برای اطالعات بیشتر به ضمیمه مربوط به MODBUS مراجعه نمایید.

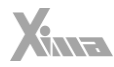

| رديف     | كاربرد             | ورودى مربوطه    | تنظيم        | پيشفرض | نوع |
|----------|--------------------|-----------------|--------------|--------|-----|
| Pr11     | Preset Frequency 1 | $D3 - D5 / HSI$ | 0-800 Hz     | 10     | R/W |
| - Pr. 12 | Preset Frequency 2 | $D3 - D5$       | $0 - 800$ Hz | 20     | R/W |
| - Pr. 13 | Preset Frequency 3 | $D3 - D5$       | 0-800 Hz     | 30     | R/W |
| - Pr. 14 | Preset Frequency 4 | $D3 - D5$       | 0-800 Hz     | 40     | R/W |
| - Pr. 15 | Preset Frequency 5 | $D3 - D5$       | $0 - 800$ Hz | 50     | R/W |
| P-26     | Preset Frequency 6 | $D3 - D5$       | 0-800 Hz     | 50     | R/W |
| -8-27    | Preset Frequency 7 | $D3 - D5$       | 0-800 Hz     | 50     | R/W |

تنظیم از طریق فرکانس های پیش تنظیم

l.

براساس آنکه کدام یک از مدهای تعریف شده در انتخاب شده باشد میتوان با فعال کردن ورودی مربوطه فرکانس پیش تنظیم مربوط به آن ورودی را به موتور اعمال نمود.

ورودی HSI از طریق )بازتعریف ورودی پرسرعت HSI )میتواند برابر با فرکانس پیش تنظیم 1 قرار گیرد و در هر کدام از مدهای با فعال شدن HSI فرکانس پیش تنظیم 1 به خروجی اعمال می شود.ورودی دیجیتال 5D نسبت به 4D، ورودی 4D نسبت به 3D، ورودی 3D نسبت به 2D، ورودی 2D نسبت به 1D، ورودی 1D نسبت به HSI و تمامی ورودیهای دیجیتال نسبت به ورودیهای آنالوگ در اعمال به خروجی اولویت دارد.

## تنظیمات شتابگیری و توقف

## الگوی شتابگیری و توقف

سه دسته زمان برای شتابگیری و توقف قابل تنظیم است. بصورت پیش فرض زمانهای شتابگیری و توقف اول استفاده میشوند، اما اگر 2 $\mathsf{L2}_\mathsf{L}$ ه، انتخاب شود زمانهای دوم شتابگیری و توقف و اگر 2 $\mathsf{L3}_\mathsf{L}$ ه، زمانهای سوم شتابگیری و توقف جایگزین زمان های اول میشوند.

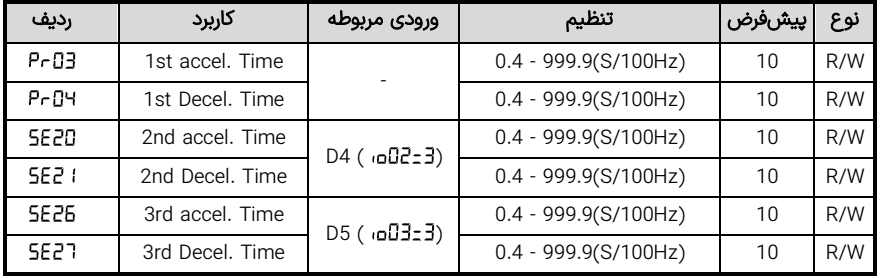

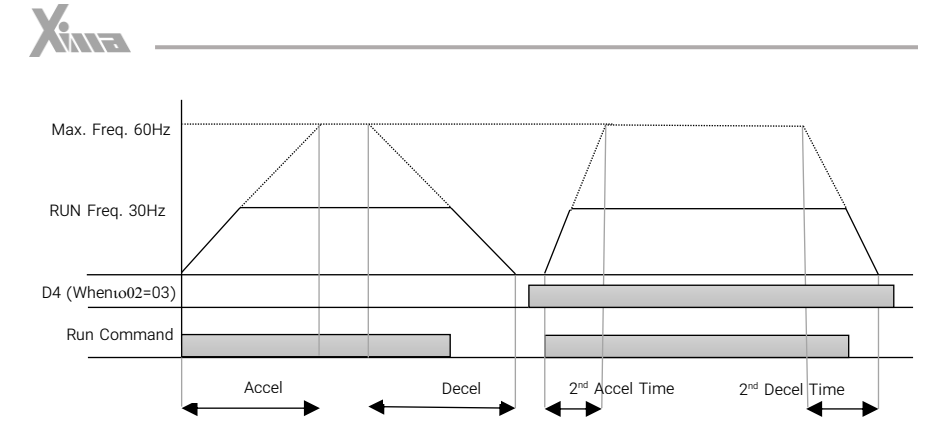

شلک 45 – نحوه عملکرد دستگاه با شتاب اول و دوم

دو الگوی خطی و منحنی S برای نحوه شتابگیری و توقف موتور وجود دارد. اگر قرار داده شود الگوی خطی انتخاب می شود اما اگر ا Pr ا£تکا Pr باشد الگوی S-Curve استفاده میشود. در اینصورت بجز زمان شتابگیری و توقف باید 4 زمان تکانه در ابتدا و انتهای شتابگیری و زمان تکانه در ابتدا و انتها توقف نیز تنظیم شوند.

درصورتی که زمان شتابگیری و توقف براساس شتاب دوم و سوم انتخاب شود به نسبت این زمان ها به شتاب اصلی، زمان های تکانه ها نیز تنظیم خواهد شد.

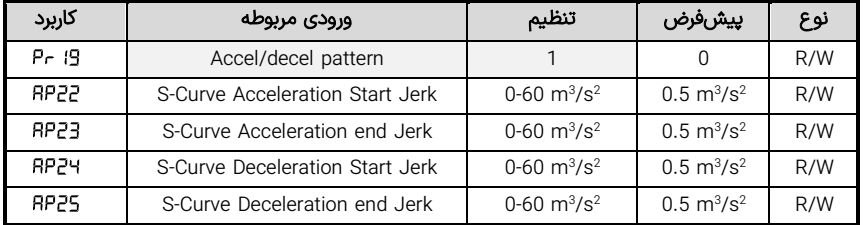

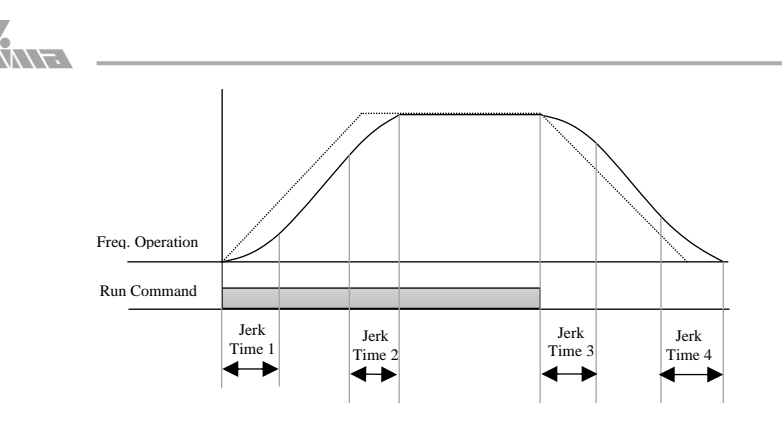

شلک 46 – نحوه عملکرد منحنی Curve-S و محل پارامترهای مربوطه

# کنترل دور به روش V/F

l.

منحنی ولتاژ برحسب فرکانس میتواند به 4 صورت مختلف تعریف شود. در حالت اول ولتاژ و فرکانس بصورت خطی باهم افزایش می،یابند در این وضعیت میتوان در لحظه استارت (فرکانس صفر) بوست ولتاژ (گشتاور) اعمال نمود و در لحظه اتمام بوست دوباره بر اساس منحنی خطی ولتاژ افزایش مییابد.

در دو وضعیت منحنی درجه 1/5 و درجه 2 اعمال بوست ولتاز غیر ممکن است زیرا منحنی طبق شلک زیر منحنی خطی ولتاژ-فرکانس قرار دارد. در حالتی که که منحنی توسط نقاطی که کاربر تعریف میکند مشخص میشود نیز بوست ولتاژ در فرکانس استارت اعمال خواهد شد.

در این روش 4 حالت برای رسیدن به فرکانس مرجع وجود دارد.

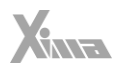

خطی ←

l

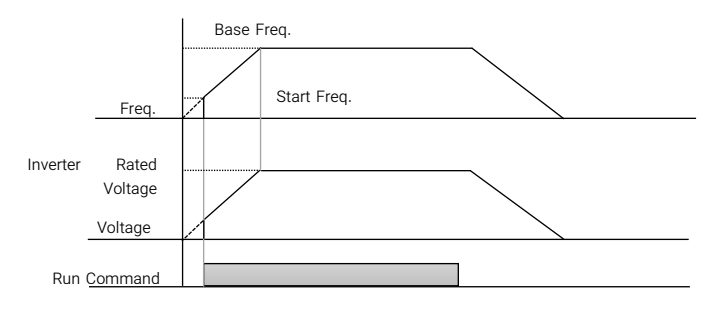

شلک 47 – منحنی فرکانس- زمان برای الگوی خطی

درجه 1/5 ← درجه 2 ←

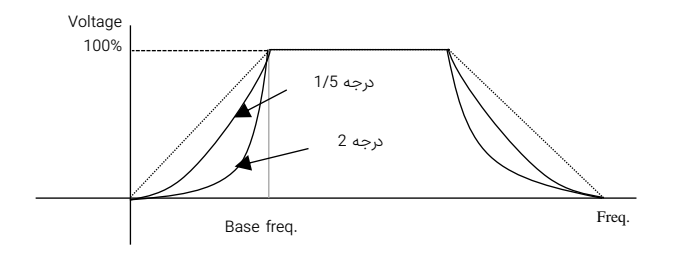

شلک 46 – منحنی ولتاژ-فرکانس برای الگوی درجه 1/5 و 2

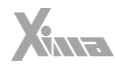

| رديف         | كاربرد                       | تنظيم          | پيشفرض | نوع |
|--------------|------------------------------|----------------|--------|-----|
| RP 14        | User V/F Pattern Voltage 1   | $-100 - 100\%$ |        | R/W |
| <b>RP 15</b> | User V/F Pattern Frequency 1 | $0 - 800$ Hz   |        | R/W |
| 8P 16        | User V/F Pattern Voltage 2   | $-100 - 100%$  |        | R/W |
| - 5P 17      | User V/F Pattern Frequency 2 | $0 - 800$ Hz   |        | R/W |
| 8P 18        | User V/F Pattern Voltage 3   | $-100 - 100%$  |        | R/W |
| 8P 19        | User V/F Pattern Frequency 3 | $0 - 800$ Hz   |        | R/W |
| 8P20         | User V/F Pattern Voltage 4   | $-100 - 100%$  |        | R/W |
| 8P2 I        | User V/F Pattern Frequency 4 | $0 - 800$ Hz   |        | R/W |

تعريف شده توسط كاربر← 5E35±35

l.

کاربر میتواند حداکثر 4 فرکانس تعریف نماید که در این فرکانسها ولتاژ نسبت به منحنی خطی به نسبت درصدی از ولتاژ نامی کمتر یا بیشتر هستند.

\* مثلاً اگر 10%=HP و HP 15=18Hz باشد، در فرکانس ١٨ هرتز ولتاژ خروجی، ٣٨ ولت بيشتر از مقدار آن روی منحنی خطی خواهد بود. V38=V380 × 10%

در این حالت باید پارامترهای جدول باال تکمیل شود.

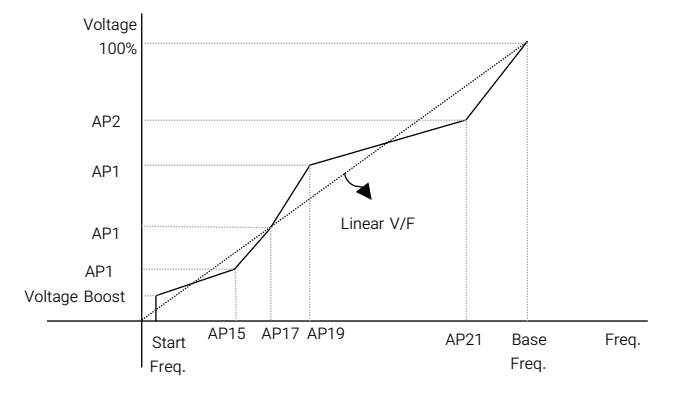

شلک 47 – منحنی ولتاژ-فرکانس برای الگوی تعریف شده توسط کاربر

|      | $-$                     | .       |        |      |
|------|-------------------------|---------|--------|------|
| رديف | كاربرد                  | تنظيم   | پيشفرض | نه ۶ |
|      | Sensorless control mode | 0-1     |        | R/W  |
|      | Auto tune               | $0 - 2$ |        | R/W  |

کنترل دور په روش سنسورلس (وکتور)

با تنظیم پارامتر ا r t l به روی عدد ۲٫ و پارامتر EE i2 بر روی ۱ و با فشردن دکمهی استارت یا ارسال فرمان حرکت، برای چند ثانیه فرایند تخمین به طول می انجامد و لحظهای که کلمه redy در صفحه نمایش ظاهر شود سیستم تیون شده است.

بوست ولتاژ (گشتاور)

l

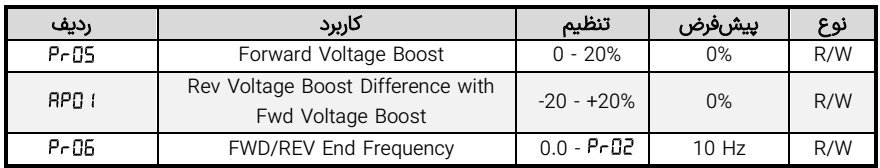

برای افزایش گشتاور در حین شتابگیری و توقف باید ولتاژ نسبت به منحنی خطی F/V باالتر انتخاب شود. بدین منظور زیما قابلیت این را دارد تا یک فرکانس نهایی (Prū5) برای جلوگیری از اشباع موتور و افزایش تلفات فرکانس مورد نیاز را با ولتاژ باالتری تحویل موتور دهد تا موتور با قدرت بیشتری راه اندازی شود یا متوقف گردد. اگر باشد بوست ولتاژ (گشتاور) بصورت خودکار براساس پارامترهای نامی اعمال می شود؛ اما اگر مقدار PrD5 بیشتر از ۰ و حداکثر تا %20 انتخاب شود، بوست ولتاژ )گشتاور( بصورت منحنی زیر اعمال میشود.

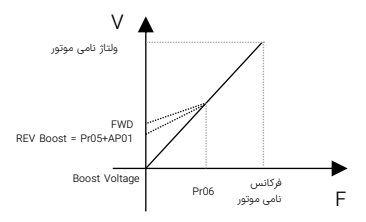

شلک 48 – منحنی ولتاژ-فرکانس در حالت و ود بوست ولتاژ در فرکانس صفر
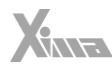

اگر در مـد V/F الگـوی تعریـف شـده توسـط کـاربر باشـد، مقـدار بوسـت ولتـاژ درواقـع ولتـاژ اولیـه در فرکـانس صفر خواهد بود. با تنظیم این پارامتر بوست ولتاژ )گشتاور( در توقف نیز اعمال میشود. میزان بوست گشتاور در حالت منفی یا توقف را نسبت به بوست مثبت یا شتابگیری تغییر میدهد. در حالت پیش فرض بوست در هر دو جهت یکسان تعریف میشود و فرکانس نهائی در حالت منفی نیز برابر با فرکانس مثبت خواهد بود.

#### تعيين نحوه توقف

l.

3 روش توقف زیر در درایو زیما قابل تعریف است:

## شتاب منفی تا ایستادن کامل

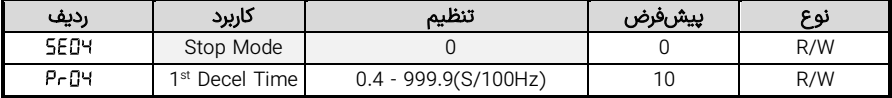

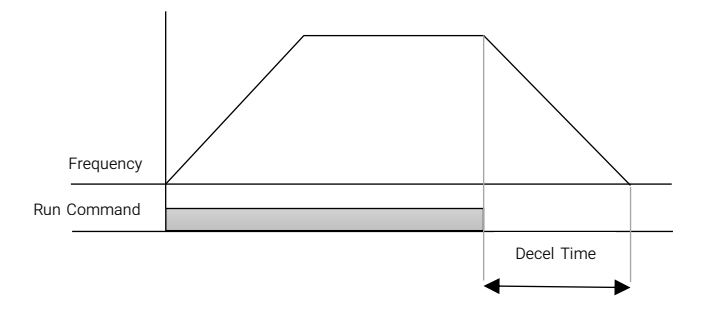

شلک 49 – نحوه حذف فرکانس تشدید در زمان تغییر مرجع با ورودی آنالوگ

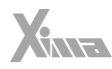

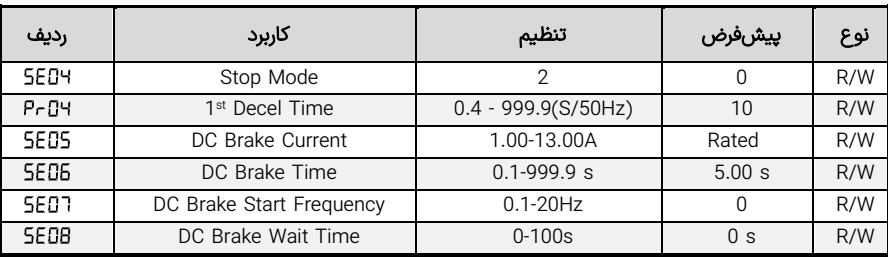

# اعمال ترمز جريان مستقيم تا ايستادن كامل

بعد از آمدن فرمان استپ دور موتور با شتاب توقف اول شروع به کاهش می کند، وقتی به فرکانس ترمز DC رسید بعد از یک تاخیر زمانی مشخص ترمز با دامنه جریان مشخص به مدت مشخصی اعمال می شود تا موتور کامال متوقف شود.

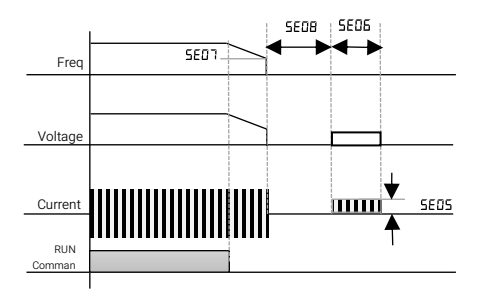

شلک 50 – نحوه اعمال ترمز جریان مستقیم و زمان تاخیر مربوطه

## رها شدن تا ایستادن کامل

موتور رها شده تا بهطور طبیعی بایستد. در این حالت اینرسی بار، زمان توقف را تعیین میکند. توجه کنید که تا ایستادن کامل موتور دوباره دستگاه را استارت نکنید. مگر اینکه پارامتر به روی عدد 1 یا 2 تنظیم شده باشد.

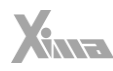

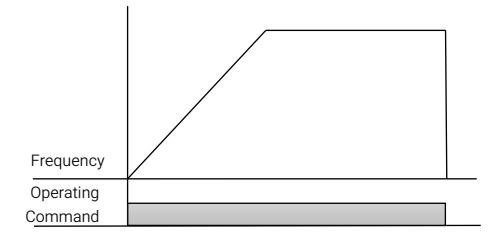

شلک 51 – منحنی فرکانس \_ زمان در صورت رها شدن و قطع Enable

# PLC داخلی

l.

با تنظیم حالت PLC داخلی فعال میشود. ورودی های دیجیتال:

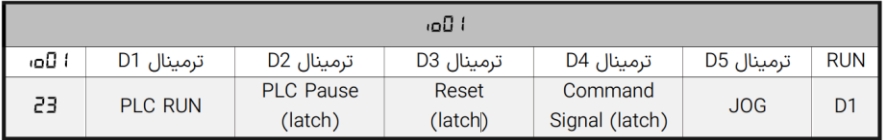

#### الگوهای حرکتی :

در این حالت ۷ پله حرکتی قابل تنظیم است که فرکانس آنها در پارامتر های Pr 11 ، Pr 13 ، Pr 13 ، Pr 12 ، Pr 11 ، Pr25 و Pr27 و زمان هر پله در پارامتر های Pr2B تا Pr34 تنظیم میشود. درصورتی که فرکانس هریک از پله ها در مقداری منفی تنظیم شود، جهت آن پله معکوس خواهد شد.

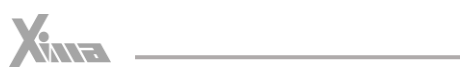

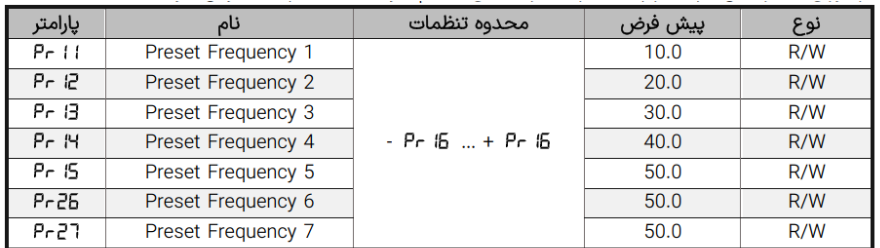

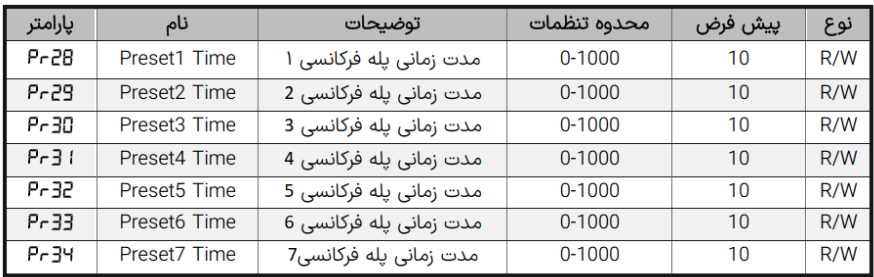

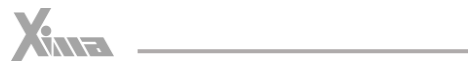

# نحوه عملكرد رله

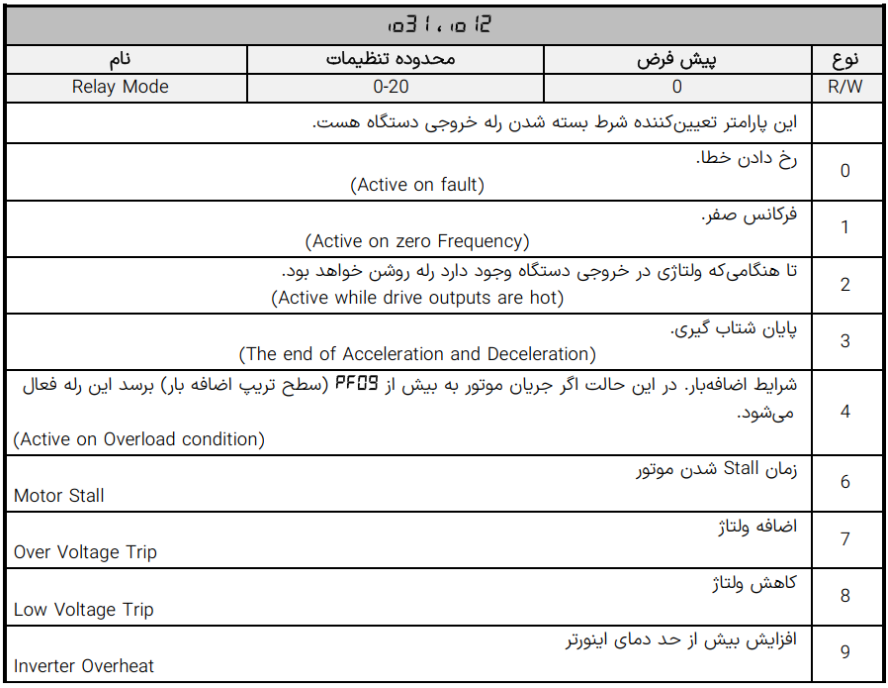

# $X<sub>nna</sub>$

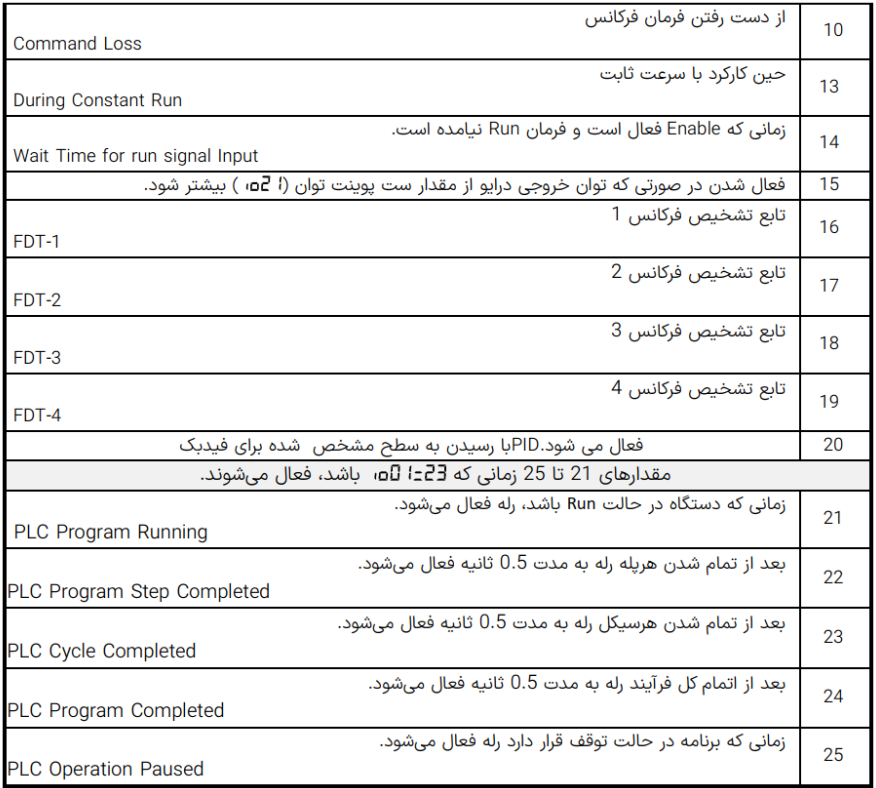

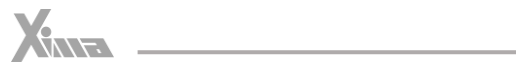

### حالت عملكردي PLC

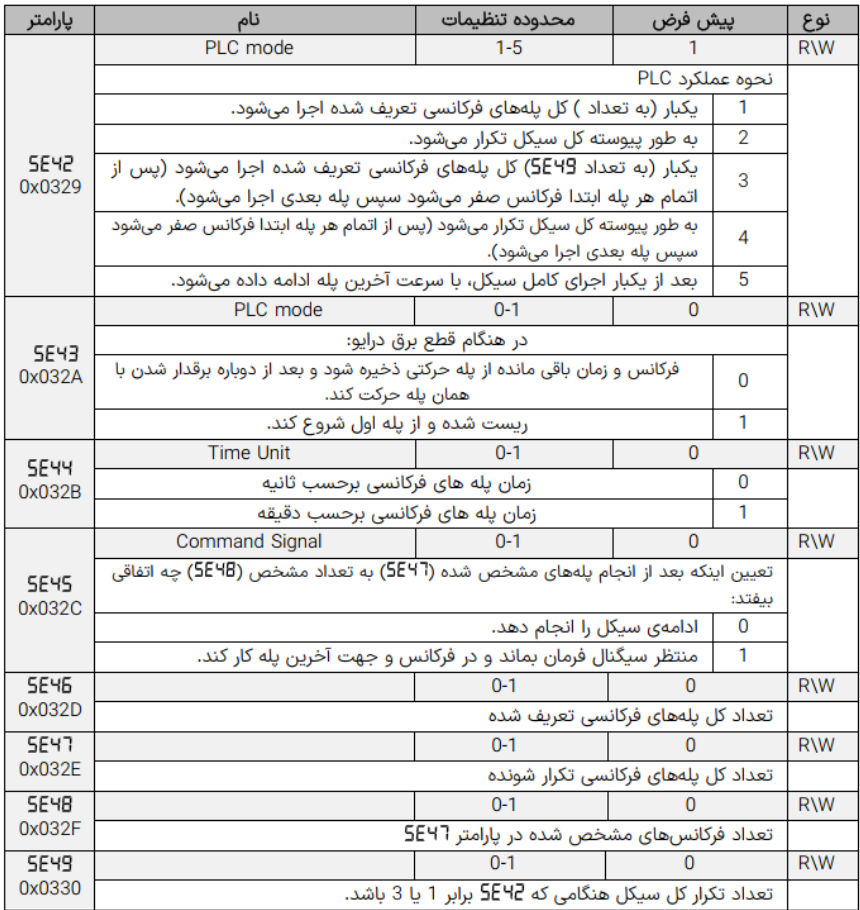

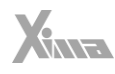

يارامتر 5E42 نجوه عملكرد كلي را مشخص ميكند كه ۵ حالت متفاوت دارد. در حالت هاي 3 و 4 بر خلاف حالت های 1 و 2 ، پس از پایان هر پله ، ابتدا فرکانس صفر شده سپس زمان پله بعد آغاز شده و به فرکانس پله بعد  $2910$ 

در حالت پیشفرض زمان یله های فرکانسی بر حسب ثانیه بوده که با تنظیم **SE 44:** این زمان برحسب دقیقه می شود.

یارامتر 5E46 تعداد کل پله های فرکانسی موجود در هر سیکل را مشخص می)کند.

در هر سیکل میتوان چند یله فرکانسی اول را به تعداد مشخصی تکرار کرد که تعداد این یله ها در پارامتر **5E**47 و تعداد تکرار آن در پارامتر SE4B تعیین می شود.

زمانی که پارامتر 5e42= 1 5E42 باشد تعداد تکرار کل سیکل در پارامتر 5E49 تعیین میشود.

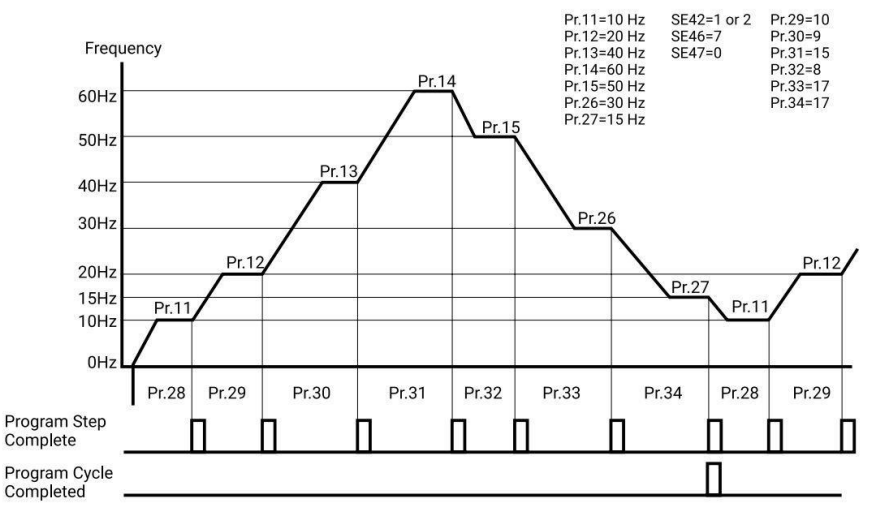

نمودار نحوه عملکرد حالت PLC داخلی

# X

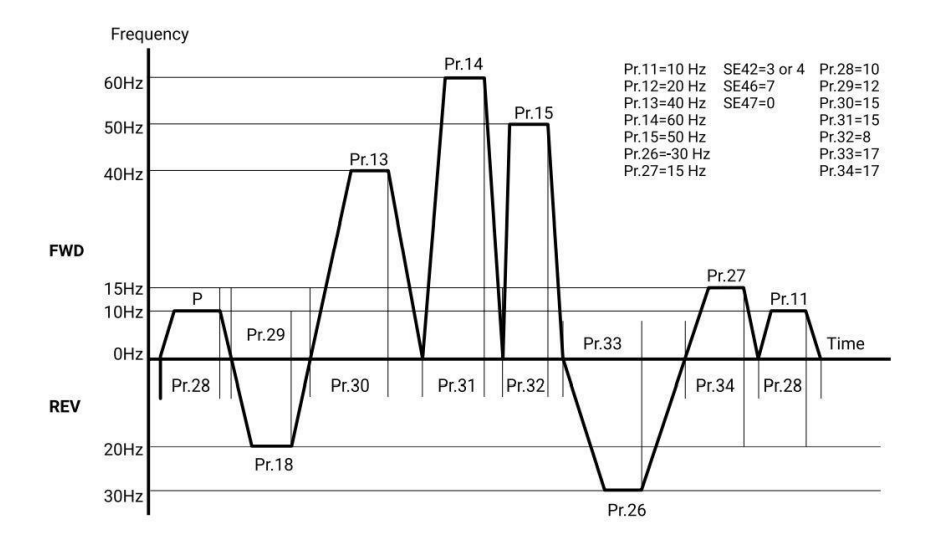

نمودار نحوه عملکرد حالت PLCداخلی (توقف پس از هر پله)

# حذف فركانس تشديد

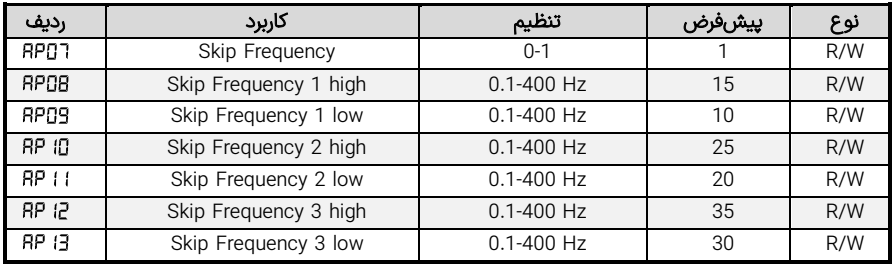

در این حالت حین شتابگیری یا توقف بر روی منحنی ولتاژ خروجی بر حسب ورودی آنالوگ یک، دو یا سه فرکانس تشدید سیستم کلی قابل حذف است.

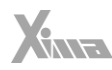

درصورتیکه حذف فرکانس فعال باشد، ولومهای دیجیتال (کلیدهای روی درایو یا خارجی) و ولومهای آنالوگ در بازه های حذف فرکانس بی تاثیر هستند و در انتهای بازه با یک جهش فرکانس را تغییر میدهد.

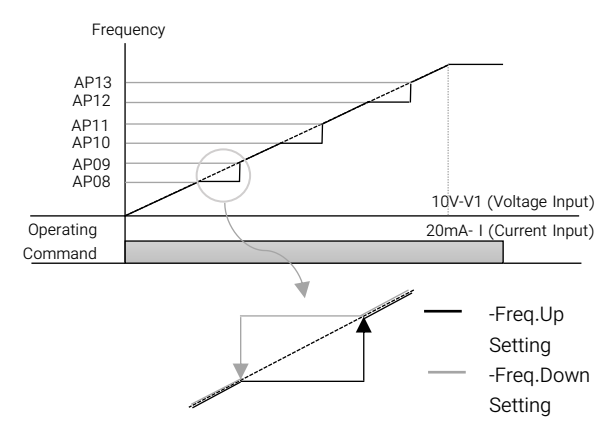

شلک 52 – نحوه حذف فرکانس تشدید در زمان تغییر مرجع با ورودی آنالوگ

توابع پيشرفته

## مد کنترل PID

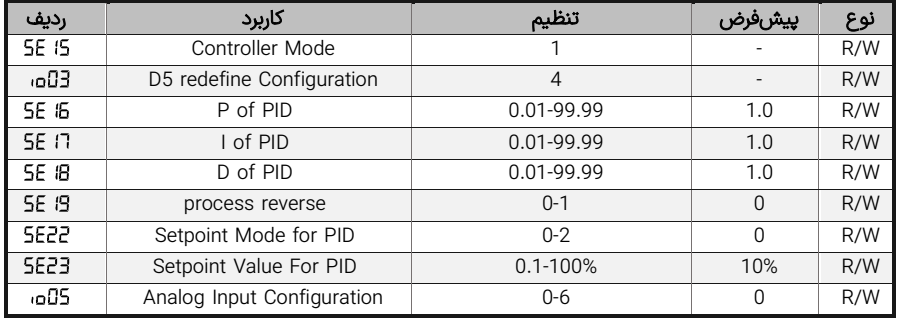

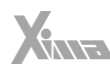

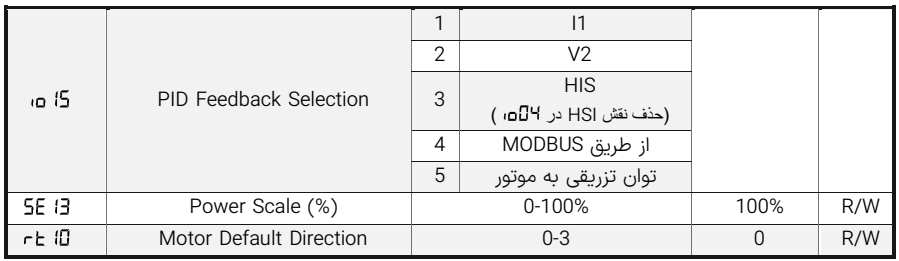

میتوان از درایو بعنوان یک پردازنده برای کنترل یک سیستم که با PID کنترل می شود استفاده نمود. برای این نوع بهره برداری باید یک مرجع PID و یک فیدبک برای درایو معرفی شود تا بر اساس آن سیستم را کنترل نماید. این دو پارامتر از طریق دو ورودی آنالوگ به درایو داده می شوند.

زمانی که ا 5E اور داده شود یا ورودی D5 (D3=GH اوس)تعریف شود، PID فعال میشود.

#### توجه کنید بعلت اولویت بالاتر Preset ها اگر یکی از ورودیهای Preset فعال شود، درایو از مد PID خارج می شود تا زمانی که Preset فعال شده غیر فعال شود.

سپس مرجع خروجی از ورودی های آنالوگ گرفته می شود در اینصورت اگر ولوم دیجیتال )صفحه کلید دستگاه یا صفحه کلید خارجی ( یا ولوم آنالوگ انتخاب شود، مقدار اولیه از پارامترهای و مشخص میشود. فیدبک دستگاه نیز توسط **5ا م**، مشخص میشود. همچنین ضرایب مورد نیاز PID نیز با پارامترهای 5**E تا 5E22** تعریف می شوند. اگر 5**:5٪ o**، ) (توان تزریقی به موتور) انتخاب شود، مقدار حداکثر توان تزریقی به موتور نسبت به توان نامی (که <u>در پارامتر 5</u>f 5E قابل تنظیم است) که از حاصلضرب جریان نامی و ولتاژ نامی و ضریب توان نامی به دست می آید به عنوان فیدبک قرار خواهد گرفت. در این حالتها عملگر چپگرد و راستگرد غیرفعال خواهد شد و جهت چرخش موتور توسط تعیین می شود. همچنین اگر مرجع ورودی و فیدبک، یکی تعریف شوند دور موتور در یک فرکانس ثابت خواهد ماند.

#### مد کنترل Off-On

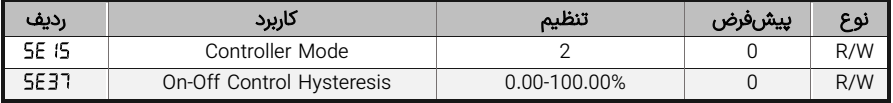

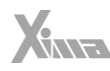

در صورت تنظیم این مد کنترلی خروجی موتور با کنترلر Off-On تنظیم خواهد شد. هرگاه سرعت خروجی از مرجع بیشتر شود، سرعت کاهش می یابد و در صورتی که سرعت از مرجع کمتر شود دوباره افزایش می یابد. مقدار هیسترزیس توسط پارامتر تنظیم می شود.

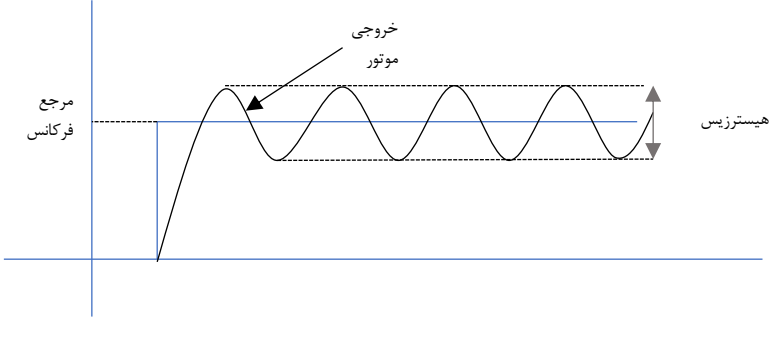

شلک 53 – عملکرد کنترلر Off/On

#### عملگر تک ضرب (JOG(

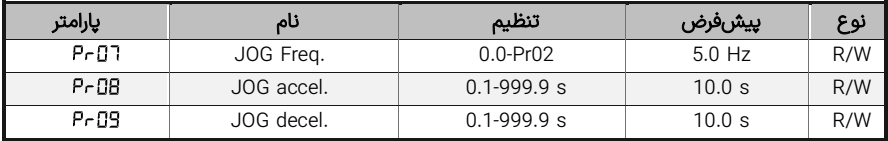

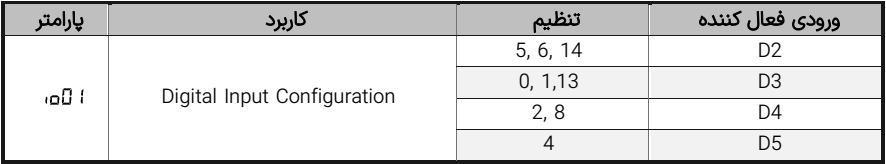

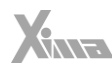

فرمان تکضرب فرمانی است که بدون نیاز به استارت شدن موتور، بهطور موقت باعث چرخش موتور با فرکانس تنظیم شده در این پارامتر می گردد. این عملگر دارای باالترین اولیت در بین تمامی مراجع فرکانس آنالوگ و دیجیتال است.

این عملگر نیاز به فعال شدن فرمان RUN ندارد و اغلب برای حرکت دادن تک ضرب و تست خط تولید به کار می رود. برای اطلاعات بیشتر به پارامتر **ا ل**اف مراجعه نمایید.

همانطور که در جدول زیر نیز مشاهده می شود، درصورتی که نیاز به ارسال فرمان برای فعال شدن عملگر JOG باشد می توان از ورودیهای 5D4-D3-D2-D در یکی از مدهای 0-1-2-4-5-6-8-13-14 استفاده نمود که بر اساس نیاز به دیگر توابع عملکردی یکی از مدهای انتخاب می شود.

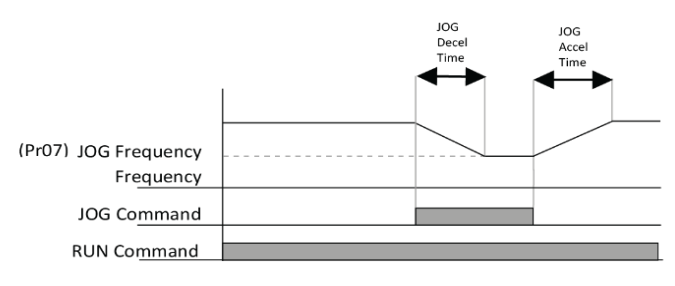

شلک 54 – نحوه تاثیر عملگر JOG بر روی فرکانس خروجی

## **Up/Down Frequency عملگر**

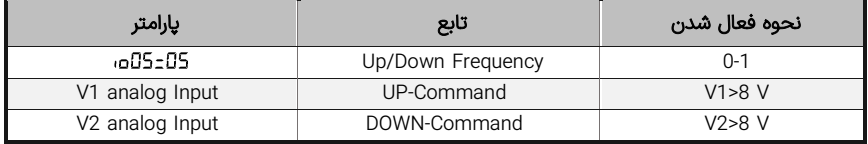

در درایو زیما قابلیتی برای افزایش یا کاهش فرکانس خروجی با استفاده از یک صفحه کلید خارجی وجود دارد. برای این منظور باید باید یک مقدار اولیه تعریف شود، در اینصورت پس از فرمان RUN درایو به مقدار اولیه با زمان شتاب اول میل می کند. در صورت نیاز به افزایش یا کاهش فرکانس از دو ورودی آنالوگ 1V و 2V بصورت دیجیتال استفاده می شود.

اگر بیش از 8 ولت به ورودی های 1V یا 2V داده شود، فعال میشوند.

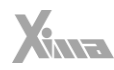

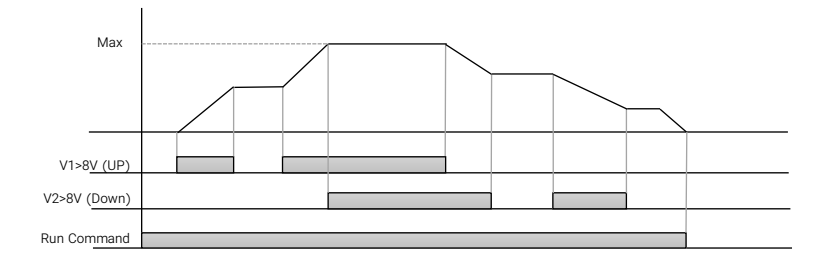

شلک 55 – نحوه تاثیر عملکرد Frequency DOWN/UP بر روی فرکانس خروجی

# عملگر سه سیمه(3-WIRE Function)

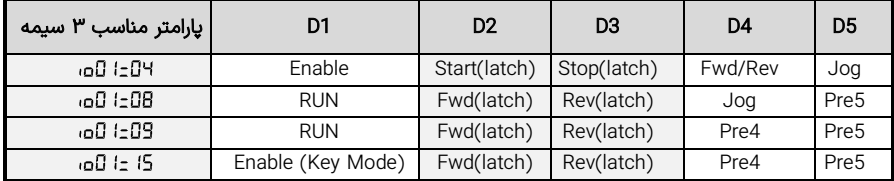

اصل عملکرد سه سیمه بر پایه ورودی های Latch استوار است، بدین منظور می توان از یکی از مدهای 15-9-8 در ورودی های Latch در جهت مثبت و منفی و مد 4 ورودیهای Latch برای استارت و استپ را در اختیار می گذارد.

درواقع عملگر سه سیمه در 4 مد براحتی پوشش داده می شود و بستگی به کاربرد یکی از این 4 مد انتخاب می شود.

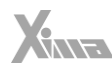

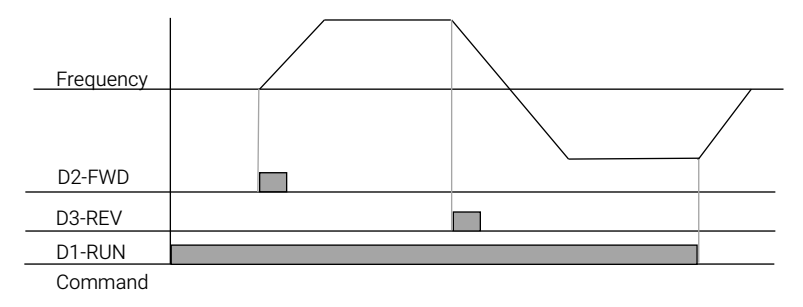

شلک 56 – نحوه تاثیر بر روی فرکانس خروجی

# عملگر DWELL

l.

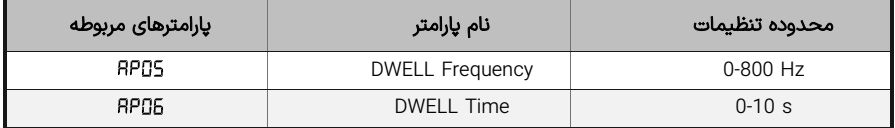

در این عملگر در هنگام شتابگیری زمانی که فرکانس موتور به فرکانس DWELL رسید برای مدت زمان مشخصی فرکانس ثابت می ماند و بعد از اتمام این بازه شتابگیری ادامه می یابد. در صورت عدم نیاز به این عملگر باید فرکانس فرکانس DWELL روی صفر تنظیم شود.

بعضی مواقع برای جدا شدن ترمز های مکانیکی نیاز است که مقداری گشتاور، برای مدتی کوتاه در خروجی ایجاد شود.

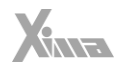

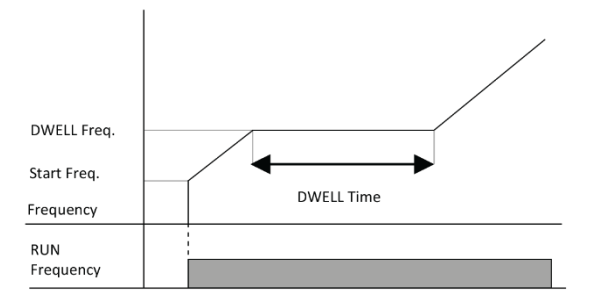

شلک 57 – نحوه تاثیر عملگر DWELL بر روی فرکانس خروجی

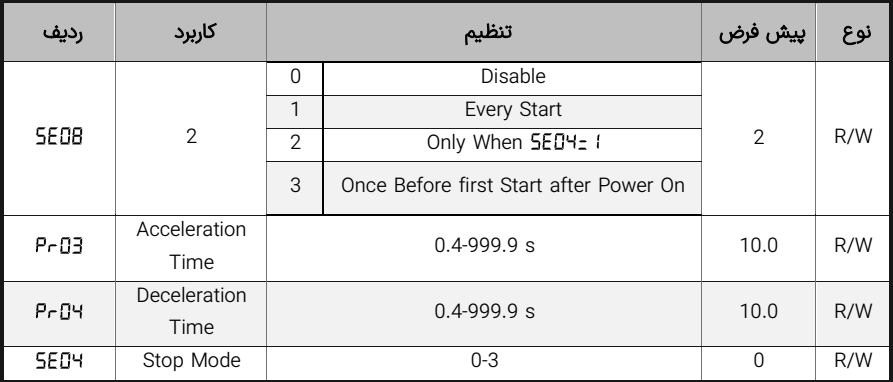

# عملگر پيدا کردن دور موتور درحال چرخش (Start on the Fly)

اگر موتور قبل از استارت به هر دلیلی در حال چرخش باشد (حالت استپ موتور از نوع رها شونده باشد و یا خروجی دستگاه در اثر یک خطا قطع شده باشد و یا موتور توسط پروسه خط تولید قبل از استارت شدن به گردش درآمده باشد این حالت پیش خواهد آمد.) باید سرعت موتور مشخص شود تا از بروز خطای اضافه جریان جلوگیری شود. فعال بودن این عملگر طبق جدول زیر موجب پیدا شدن سرعت قبل از استارت و جلوگیری از بروز خطا می شود ولی پروسه استارت را تا پیدا کردن سرعت به تاخیر می اندازد.

اگر جهت چرخش با جهت پیش فرض مخالف باشد، موتور پس از پیدا کردن سرعت موتور را با شتاب توقف PrD4 متوقف کرده و سپس با مالحظات استارت می کند.

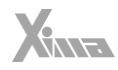

عملگر ریستارت خودکار بعد از خطا (Auto Restart Try)

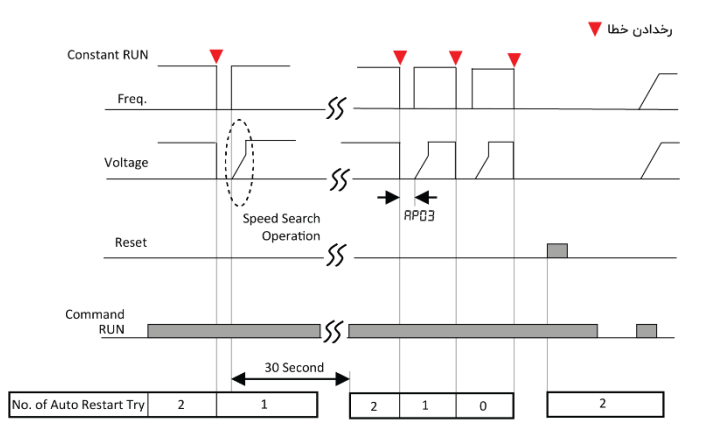

شکل ۵۸ - نحوه تاثیر عملگر Auto Restart Try

# عملگر صرفه جوئی انرژی (Energy Saving Operation)

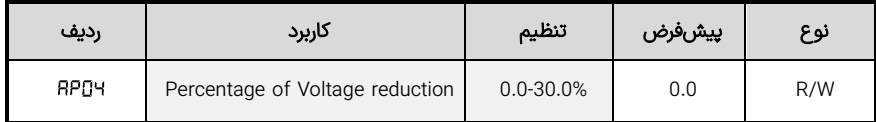

درصورتی که این پارامتر صفر نباشد فعال می شود و حداکثر به میزانی که در پارامتر تعیین شود از ولتاژ خروجی درایو در سرعت ثابت بدون تغییر در دور موتور کم میکند. این عملگر زمانی که موتور بدون بار است یا بار کمی روی آن است به صرفه جوئی انرژی کمک میکند.

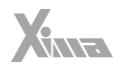

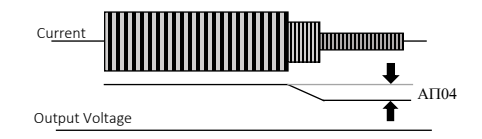

شلک 59 – نحوه عملکرد عملگر صرفه جویی انرژی

توابع مانیتورینگ

l

## تنظیم نمایشگر کار کرد عادی( )

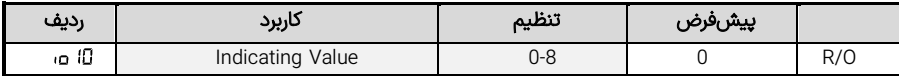

با تنظیم پارامتر میتوان پارامتر نشان داده شده در حالت کارکرد عادی را تنظیم نمود.

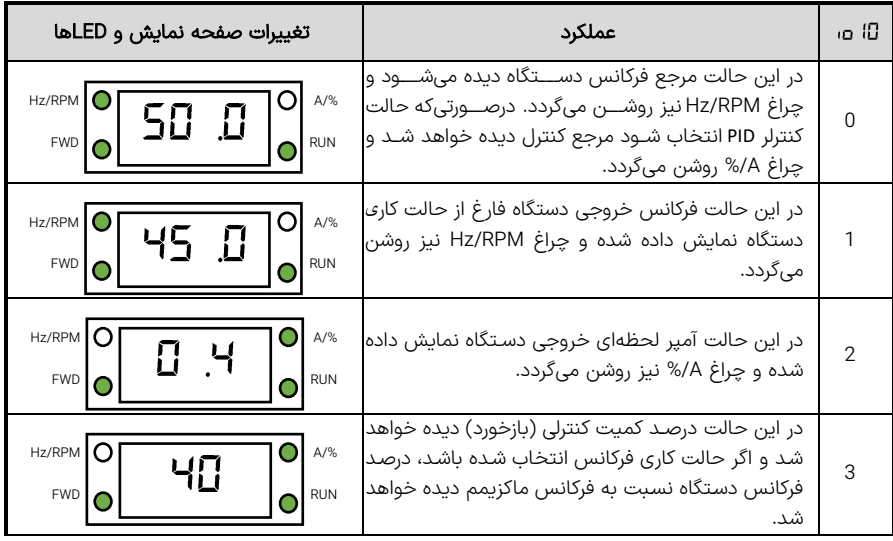

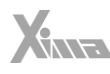

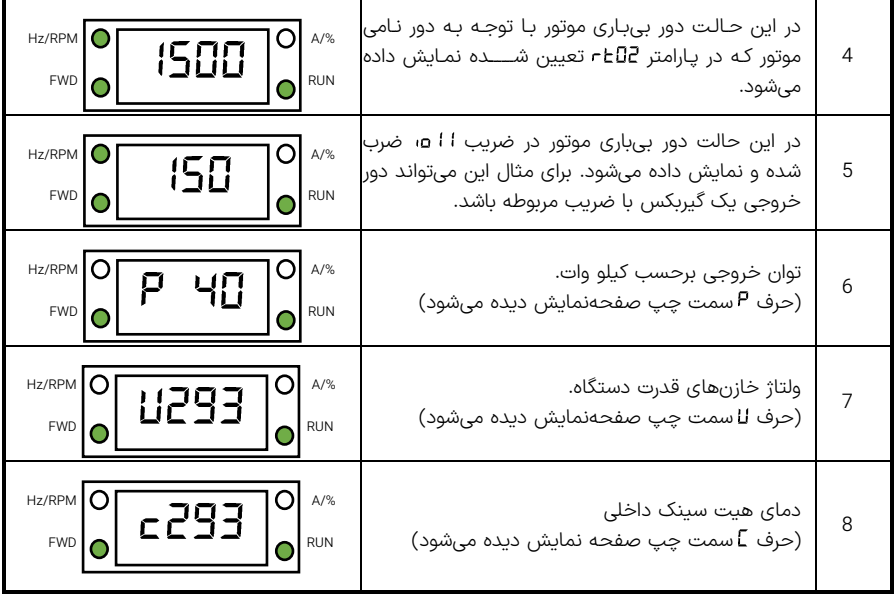

<mark>توجه کنید:</mark> در همه حالتهای نمایش، وقتی مرجع فرکانس (مرجع کنترلی ) تغییر میکند برای چند ثانیه مرجع مورد نظر روی صفحهنمایش دیده شده و سپس دوباره کمیت انتخاب شده به روی صفحهنمایش دیده میشود. فشردن Back نیز باعط نمایش موقت مرجع تنظیمی می شود.

به طور مثال اگر دستگاه در حالت فرکانس متغیر و در حال نمایش جریان خروجی است و کلید Back فشرده شود، مقدار فرکانس تنظیم شده مشاهده می گردد.

#### پارامترهای منوی ( ) Monitoring

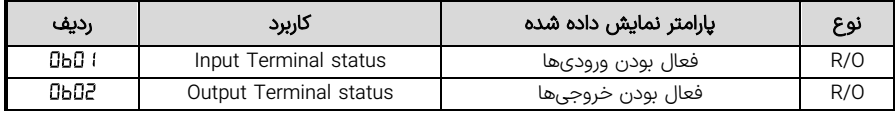

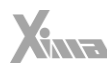

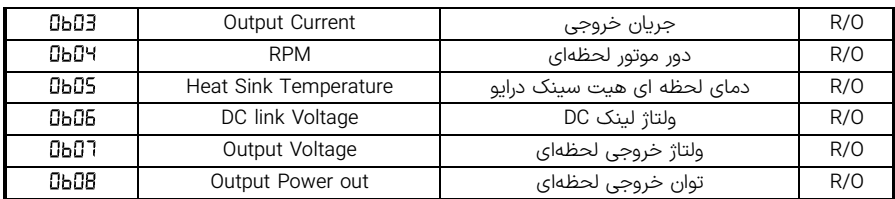

هرگاه دسترسی برای این فهرست فعال باشد، میتوان برخی از پارامترهای خروجی، تنظیمات و فعال بودن ورودی/خروجیهای درایو را بر روی صفحه نمایش مشاهده نمود.

نحوه نمایش فعال بودن ورودیهای در پارامتر بروی صفحه نمایش بصورت زیر است.

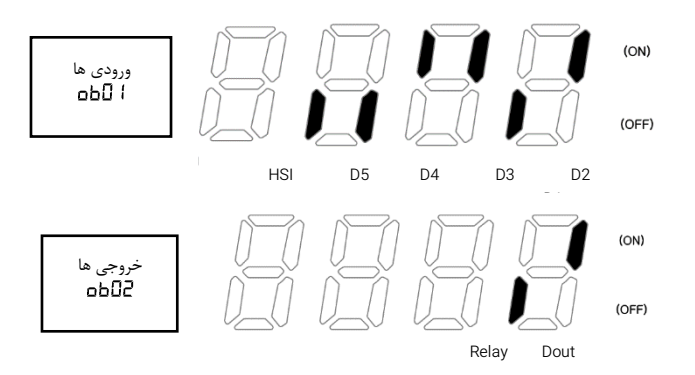

شکل ۶۰ – نحوه نمایش فعال بودن خروجیها و ورودی در پارامتر Gbad و الطاء بروی

# پارامترهای منوی خطاها (Hi)

در این منو تاریخچهی خطاها نمایش داده میشود همچنین آماری از تعداد خطاهای خاص رخ داده شده از ابتدا برای کاربر و واحد خدمات در دسترس است.

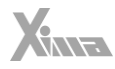

توابع حفاظتى

l.

#### سطح تحملگرمائی Thermal Electronic

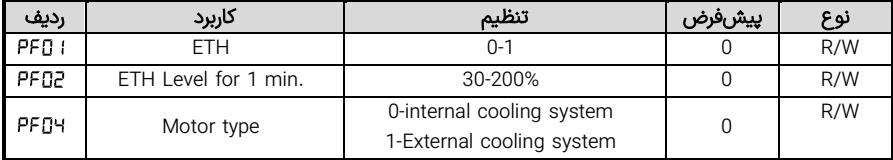

در این پارامترها باید سطح تحمل گرمائی برای 1 دقیقه و به صورت دائم را تعیین نمود. معموال برای سطح تحمل دائم از جریان نامی موتور استفاده میشود. موتورهایی که از سیستم خنک کننده خارجی استفاده میکنند معموال سطح تحمل گرمائی پایین تری دارند.

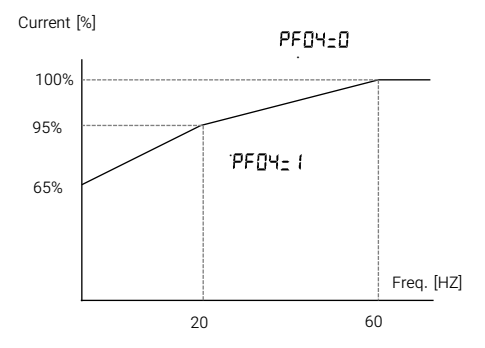

شکل ۶۱ – منحنی جریان-فرکانس موتورها با خنک کننده خارجی و داخلی

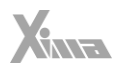

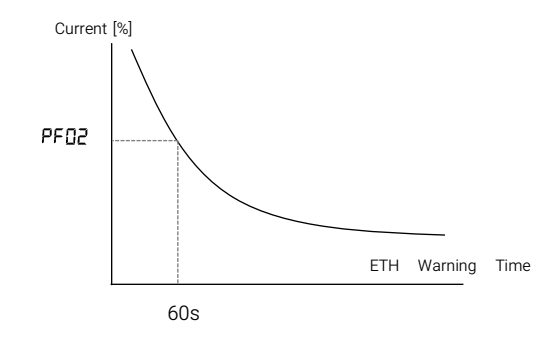

شلک 62 – منحنی جریان-زمان مربوط به حفاظت اضافه دما26

هشدار اضافه بار

l

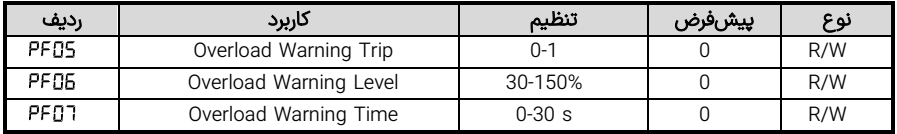

درصورتی که پارامتر GFUS=U قرار داده شود، هشدار اضافه بار فعال میشود و با تعریف PFUE سطح فعال شدن این هشدار تعیین میشود و مدت زمان برقراری این شرط توسط PFDT مشخص میشود.

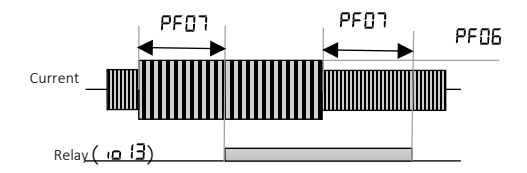

شلک 63 – نمایش پارامترهای مرتبط با هشدار اضافه بار

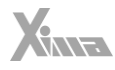

#### تریپ اضافه بار

l.

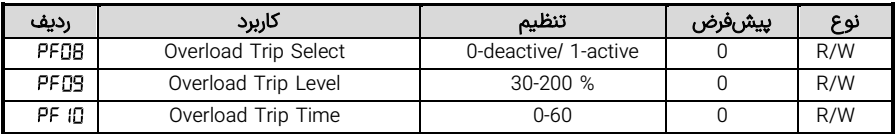

سطح جریان برای اعالم تریپ اضافه بار بر حسب جریان نامی توسط پارامتر تعیین میشود و زمان حداقلی که باید از وقوع اضافه بار بگذرد تا تریپ اعالم شود توسط تعیین میشود.

#### Stall Prevention **عملگر**

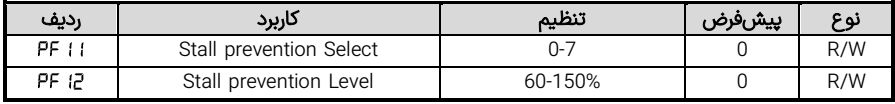

این عملگر برای جلوگیری از خطای اضافه جریان تعریف میشود و در هنگام راه اندازی، سرعت ثابت و هنگام توقف عملکردهای متفاوتی روی خروجی موتور دارد. برای انتخاب زمان عملکرد باید پارامتر از 8 حالت ترکیب ممکن انتخاب شود. سطح جریان برحسب جریان نامی موتور برای فعال کردن این عملگر در مشخص میشود.

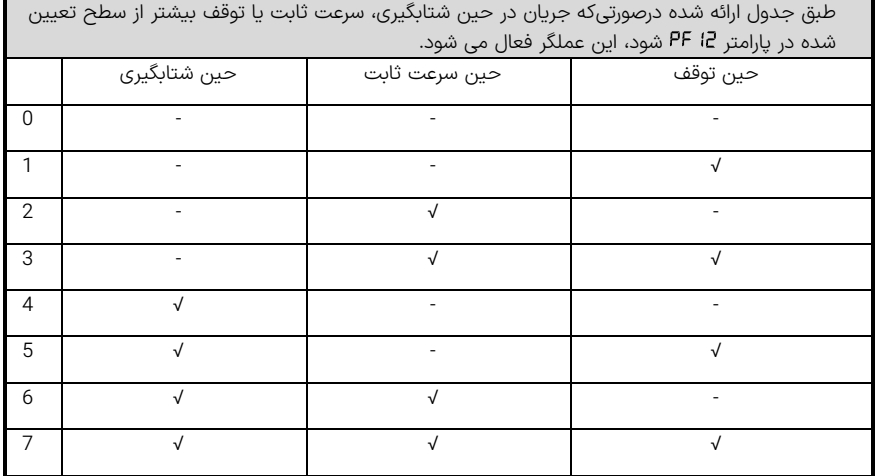

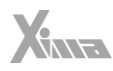

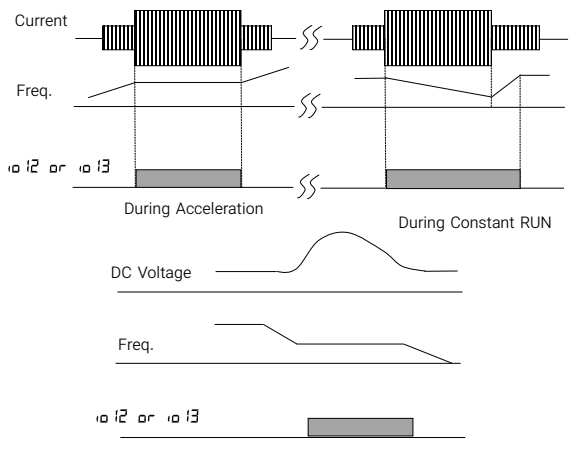

During Deceleration

شلک 64 – نحوه تغییر خروجی در زمان عملکرد عملگر Prevention Stall

#### Output Phase Loss عملگر

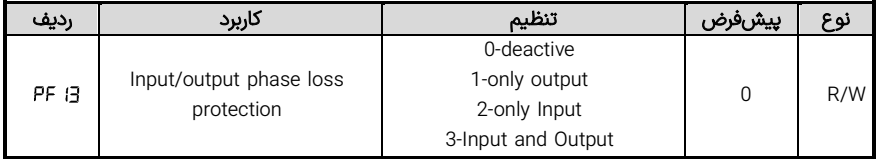

تعیین قطع خروجی در اثر قطع فاز در ورودی و خروجی توسط پارامتر انجام میشود.

#### External Trip Signal عملگر

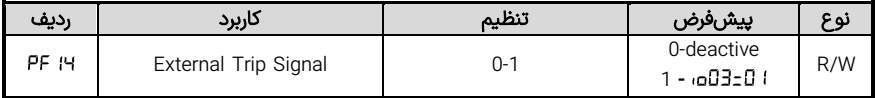

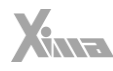

با تعریف **ا PF I5:0** ورودی D5 میتواند سیگنال خطای خارجی را برای قطع خروجی درایو استفاده کند.

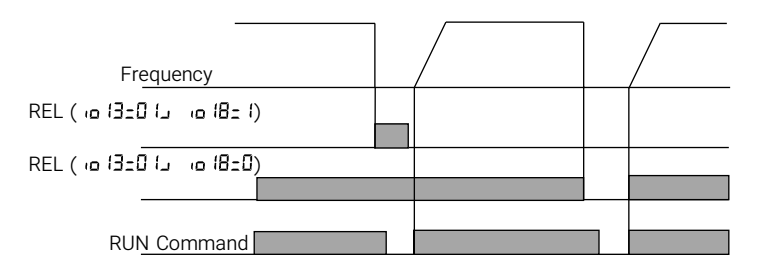

شلک 65 – نحوه تغییر خروجی در زمان وقوع خطای خارجی

#### Inverter Overload عملگر

l.

برای جلوگیری از آسیب به اینورتر زمانی که جریان بیش از حد تحمل اینورتر شود، خروجی دیجیتال توسط پارامتر برای اعالم اضافه بار اینورتر تعریف خواهد شد.

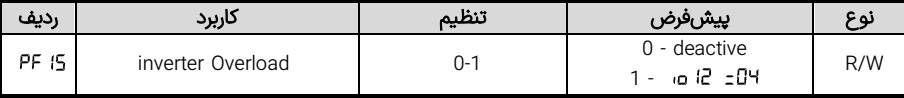

#### Step Frequency عملکرد

هرگاه ورودی **5**-15**ء**، قرار داده شود، ورودی صفحه کلید دستگاه بعنوان مرجع فرکانس انتخاب میشود تنها با این تفاوت که فرکانس در ابتدای راه اندازی از طریق Pr ۱7 مشخص میشود.

مثال: 15، Pr 13- (1), Pr 22- 50, Pr 20- (1) و D5- 7, Pr 11- (1), Pr 20- (1), Pr 20- (1), Pr 17-0، (1) و Dable و RUN فعال( با فرکانس 10 هرتز شروع به گردش خواهد کرد و هربار با زدن + یا – 10 هرتز فرکانس خروجی زیاد یا کم می شود.

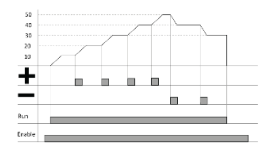

شکل ۶۶ - نحوه عملکرد تابع Step Frequency

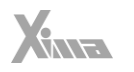

# اشكالات احتمالي

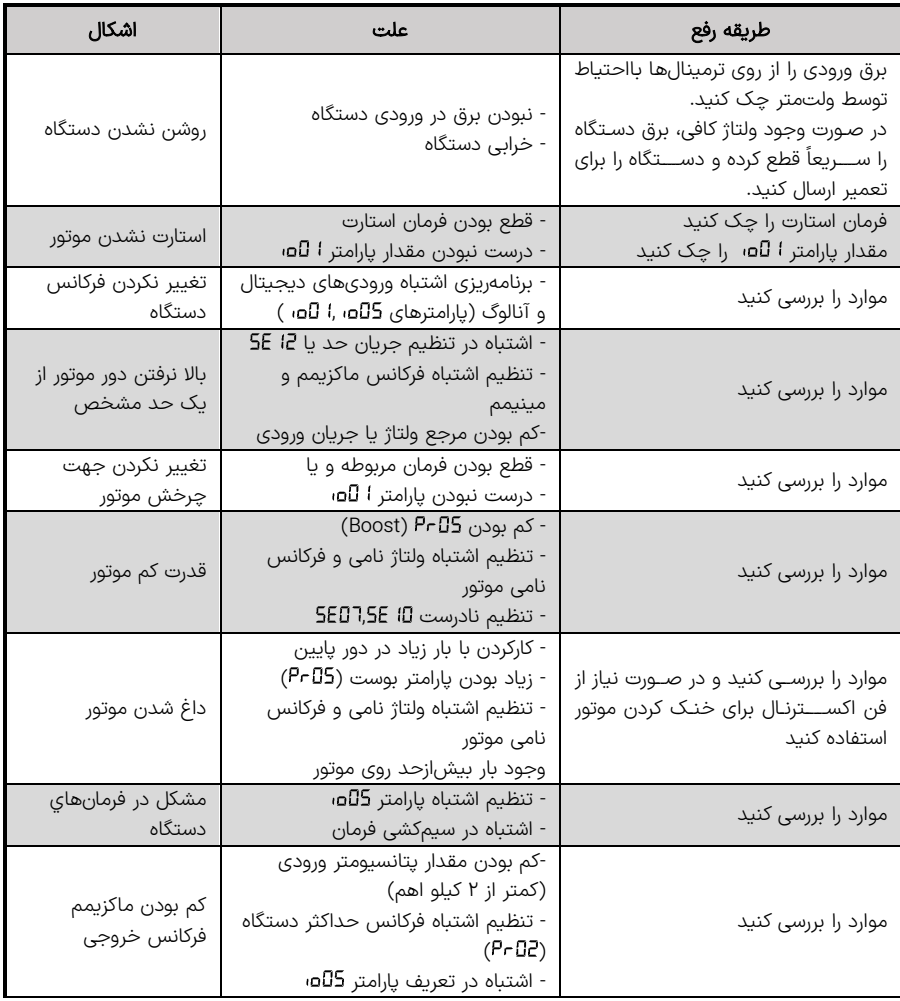

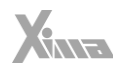

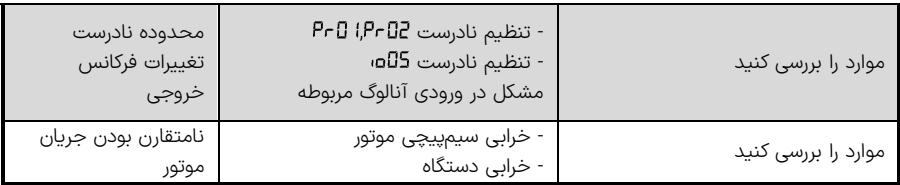

#### خطاها

l.

درصورتی که خطایی )Fault )برای دستگاه رخ دهد برق خروجی دستگاه به سرعت قطع شده و پیغام مربوط به خطای مربوطه دیده میشود.

برای ریست کردن وضعیت خطا 3 راه وجود دارد : -1 فشردن کلید Reset که پس از 5 ثانیه خطا را ریست می کند. -2 غیرفعال کردن فرمان Enable. 3- استپ کردن درایو. ( در حالتی که دستگاه در حین کار خطا داده باشد) توجه کنید که خطای کمبود ولتاژ و یا دمای رادیاتور دستگاه و اتصال کوتاه ممکن است تا رفع مشلک مربوطه قابل ریست کردن نباشند و در این صورت باید ابتدا شرایط به حالت نرمال برگردد تا خطا ریست گردد. درصورتی که خطایی به کرات رخ می دهد از ریست کردن آن خودداری نموده و برای رفع مشلک با مشاورین شرکت تماس بگیرید.

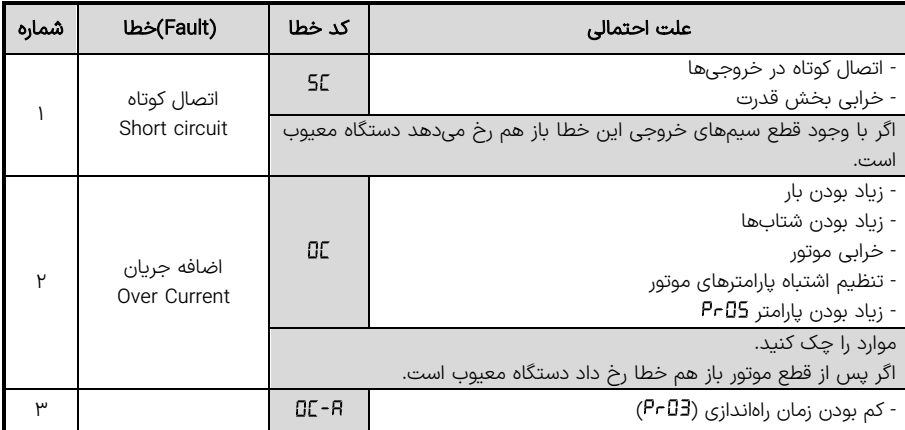

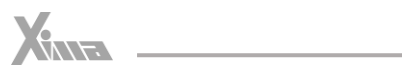

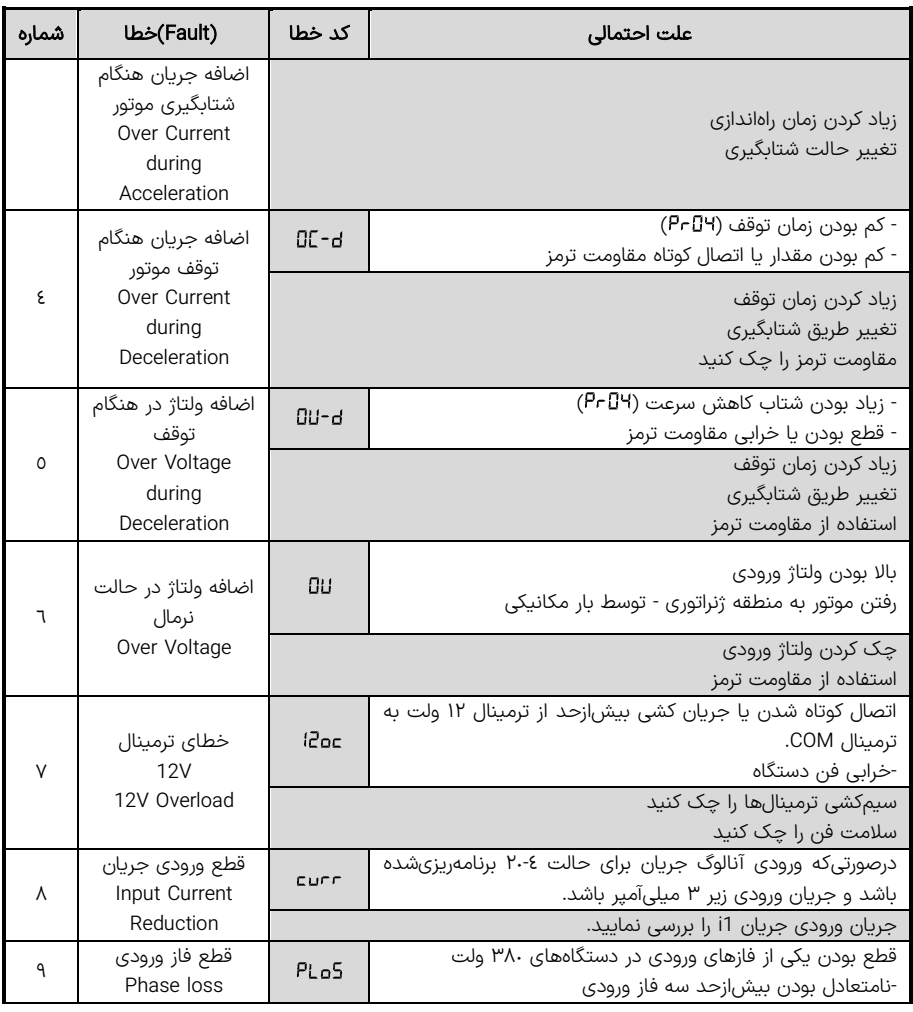

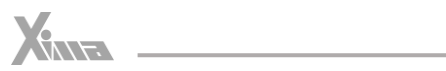

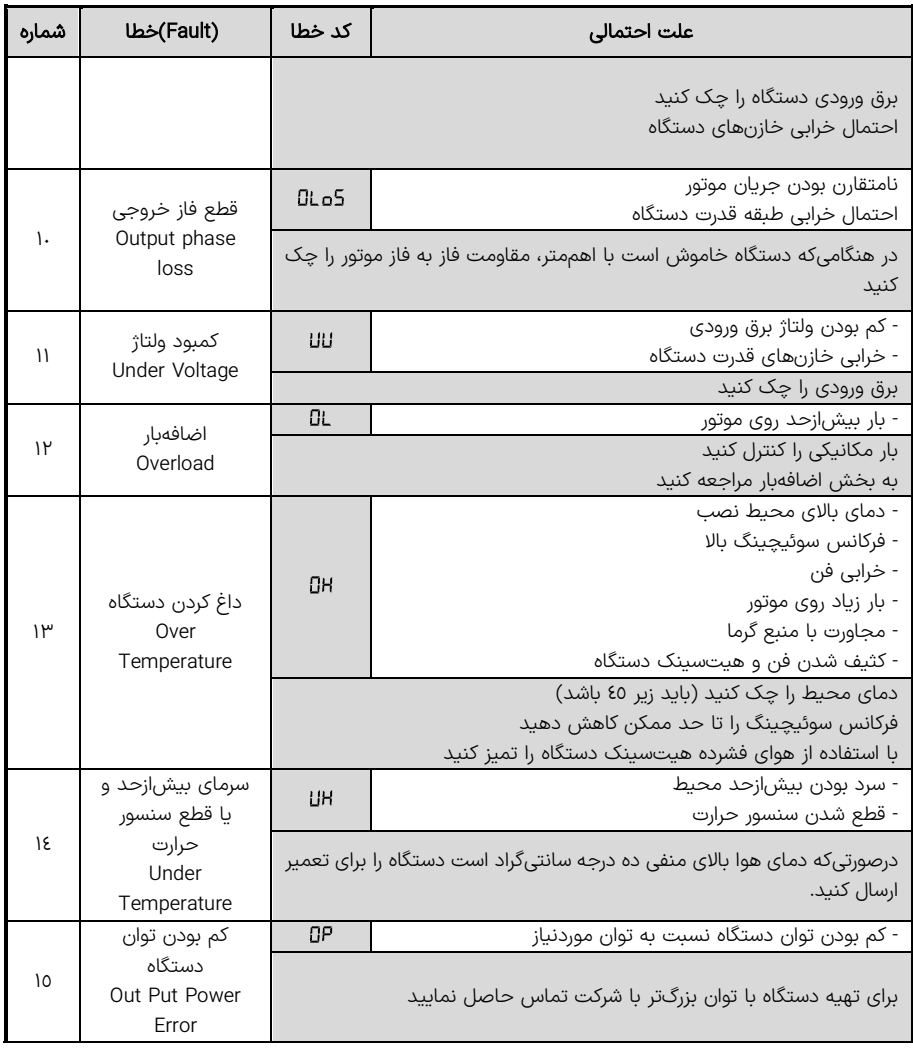

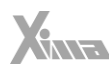

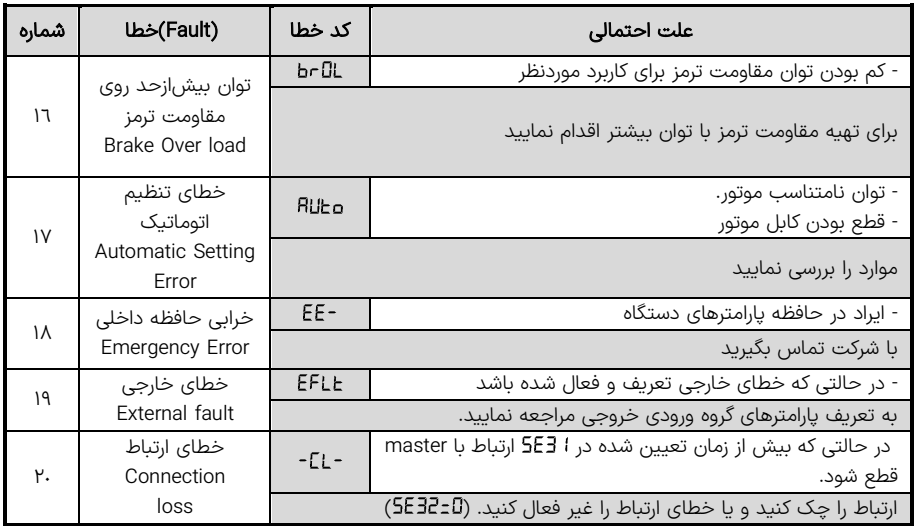

# گارانتی و خدمات پس از فروش

شرکت زیما تمرکز خاصی بر روی خدمات پس از فروش داشته و هدف خود را بر روی ارائه ارزان ترین و سریع ترین خدمات پس از فروش متمرکز کرده است.

طراحی بسیار هوشمندانه و بهینه و ساخت تمامی بردها توسط شرکت، در کنار استفاده از قطعات معتبر و به روز، عالوه بر باال بردن کیفیت کارکرد دستگاه، باعط کاهش هزینه تعمیرات شده و برخالف برندهای وارداتی، هزینه خرابی ها بسیار پایین بوده و همچنین سرعت تعمیرات و خدمات هم قابل قیاس با اکثر برندهای وارداتی نمی باشد.

دستگاههای این شرکت همگی - از زمان خرید - ۲ ماه گارانتی تعویض و ۱۲ ماه گارانتی تعمیر داشته و در صورت طوالنی شدن مدت زمان تعمیر دستگاه به علت تعطیلی و امثالهم، یک دستگاه به صورت امانی به شما تقدیم می گردند تا کمترین وقفه در روند کار شما حاصل شود. )توجه کنید که ساعت کارکرد دستگاه، درون حافظه مربوطه ذخیره میشود)

#### شرایط ابطال گارانتی

• پارگی و مخدوش بودن بر سب گارانتی یا بر سب اطالعات دستگاه.

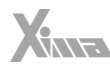

- در صورت مفقود شدن فاکتور خرید ( برگه گارانتی) دستگاه، تاریخ خروج ان از شرکت معیار شروع گارانتی خواهد بود.
	- شکستگی و ضربه خوردگی شدید دستگاه.

l.

- وارد شدن برق بیش از ۲۷۰ ولت در مدل تکفاز و ٦٠٠ ولت در مدل سه فاز. (قابلتشخیص توسط خرابی وریستورها و همچنین خواندن حافظه دستگاه(
	- وجود آلودگی و گرد وخاک زیاد در دستگاه. )نصب در محل نامناسب(
- استفاده از موتور با توان بیشتر از توان دستگاه. (قابلتشخیص از مقدار ذخیرهشده متوسط جریان و توان و دمای دستگاه(
	- آثار حرارت زیاد در محل نصب دستگاه. )مانند استفاده در نزدیکی کوره(
- آثار رطوبت زیاد در محل نصب دستگاه. ( استفاده در فضای باز یا محل های با رطوبت بالا بدون ملاحظات مربوطه)
	- وارد شدن ولتاژ باال در قسمت ترمینال فرمان دستگاه.
	- اتصال جابجای برق ورودی و برق خروجی (موتور) و یا مقاومت ترمز.
	- منطبق نبودن تاریخ فاکتور و ساعات کارکرد دستگاه. )ذخیره شده در حافظه دستگاه(

# نگهداری و بازرسی

برای نگه داشتن درایو موتور AC در شرایط مطلوب خود و اطمینان از ماندگاری طوالنی، به بازرسی و نگهداری دوره ای نیاز است. توصیه می شود که یک تکنسین واجد شرایط، به طور دوره ای درایو موتور AC را ک کند.

موارد اصلی بررسی برای تشخیص عدم وجود ناهنجاری در طول عملیات عبارتند از :

- موتور آنگونه که انتظار می رود کار می کند؟
- محیط نصب تغییر محسوسی نکرده است؟
- سیستم خنک کننده به درستی عمل می کند؟
- لرزش یا صدای غیرمعمولی حین کارکرد مشاهده می شود؟
	- دمای موتور حین کارکرد باال نمی رود؟
	- همیشه ولتاژ ورودی درایو را با یک ولتمتر اندازه بگیرید.

#### انتخابها

در این قسمت به معرفی آپشنهای موجود برای اینورترهای XIMA میپردازیم. تمامی این آپشنها طراحی و ساخت خود شرکت بوده و با کمترین هزینه به مشتریان محترم ارائه میگردند.

## سلف ورودی کاهش هارمونیک جریان

در دســتگاههای کنتــرل دور، بــرق ورودی یکســو شــده و یــک خــازن نســبتاً بــزرگ وظیفــه صــاف کــردن بـــرق یکســـو شمــده را بــــه عهـــده دارد. ایـــن عمـــل باعـــث بــه وجـــود آمـــدن هارمونیکهــای قابـــلتوجهی

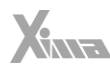

روی جریسان ورودی میشسود کسه خسود ایسن هارمونیکهسا باعست بسالا رفستن مقسدار مسؤثر جریسان ورودی تــا حـــدود دو برابــر میشــود و ایــن امــر هــم نهایتــأ باعــث بــزرگ شــدن مقطــع کابــل ورودی و همچنین بالا رفتن دیماند برق و تلفات کابل و نتیجتاً مصرف برق میگردند. ســـلف ورودی طراحیشـــده توســـط ایـــن شـــرکت، مقـــدار مـــؤثر جریـــان ورودی (نـــه تـــوان ورودی) را ۳۰ تما ۴۰ درصمــد کمــاهش داده و عمــلاوه بـــر کمم کـــردن تلفــات حرارتـــی کابـــل و دیمانـــد بـــرق، عمـــر خازنهمای دسمتگاه را تما حمدود چنمد برابسر افسزایش میدهمد و همچنمین دسمتگاه را نسمیت بسه شوکهای گذرای برق ورودی، ایمنتر مینماید.

## نرمافزار کنترل و مانیتورینگ و برد رابط (اپلیکیشن زیماتاچ)

به منظور به روزرسممانی نرم افزاری یا تغییر پارامترهای درایو یا مشمماهده ی خروجی های آن، میتوانید با کمک ماژول زیماتاچ (ارتباط سریال)، به درایو متصل شوید.

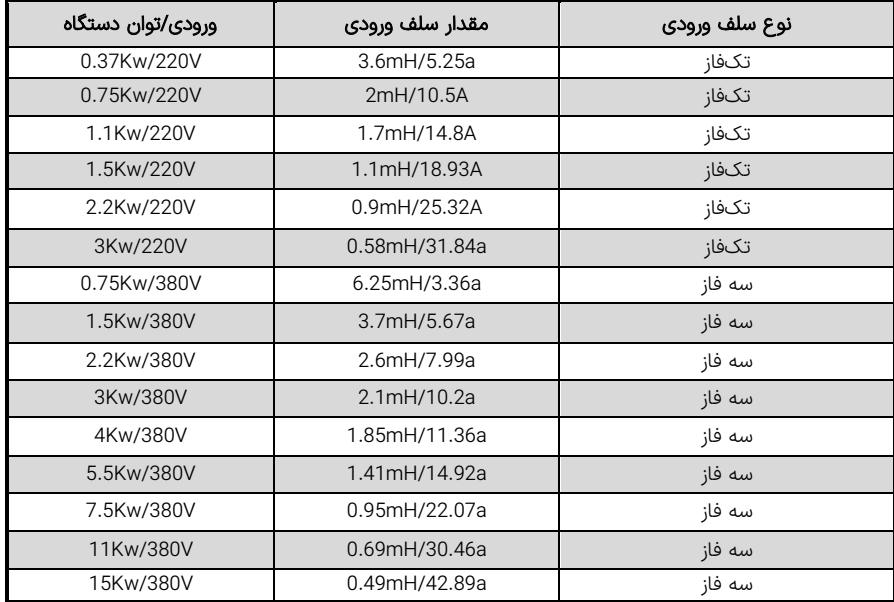

#### توجه کنید که حتما از سلفهای متناسب با توان دستگاه استفاده کنید:

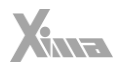

#### فیلتر نویز ورودی

l.

دستگاه کنترل دور برق یکسو شده در ورودی را پس صاف شدن توسط خازن بوسیله 6 عدد سوئیچ الکترونیک ) IGBT ) توسط مدوالسیون PWM VECTOR SPACE به برق سه فاز تبدیل میکند و اگر ه فرکانس این تبدیل از حدود 1 تا ۲۰ کیلوهرتز متغیر است ولی هارمونیکهای فرکانس بالا به علت سرعت بالای این سوئیچها از برق ورودی کشیده میشود که اغلب بهصورت مؤلفه مشترک بوده و باعث ایجاد نویز و اختلال بر روی دستگاههای حساسی که برق مشترک با دستگاه دارند یا در نزدیکی دستگاه قرار دارند می شوند. این نویزها تا حدودی توسط خازن دستگاه و سلف هارمونيك که در قسمت قبلی معرفی شد تضعیف می گردند ولی برای تضعیف مؤثر این نویزها باید از فیلتر مخصوص مؤلفه مشترک استفاده کرد که نوع تک|فاز آن برای دستگاههای تک|فاز و نوع سه فاز برای دستگاههای سه فاز قابل استفاده است.

#### فیلتر نویز خروجی

خروجی دستگاه کنترل دور یک ولتاژ بالای سوییچ شونده با فرکانس چندین کیلوهرتز و سرعت سوییچ زنی زیر ۱۰۰ نانوثانیه هست و به همین خاطر هنگامی که طول کابل خروجی دستگاه تا موتور زیاد شود، تشعشعات قابل توجهی تولید خواهد شد که میټواند باعث اختلال جدی در کار سنسورها و سایر ادوات الکترونیکی حساس و همچنین مسیرهای ارتباط آنالوگ و دیج یتال مجاور و حتی خود دستگاه شود.

فیلتر خروجی با کم کردن شیب تغییرات ولتاژ خروجی تا حدود ۱۰ برابر، اثر این تشعشعات را تا حد قابل چشمپوشی کاهش می دهد و استفاده از آن در صورت دور بودن موتور از دستگاه، توصیه می شود.

توجه کنید که در صورت طوالنی بودن کابل موتور، از کابل شیلد دار استفاده نموده و شیلد کابل را همان طور که در ابتدای دفترچه توضیح داده شد، در سمت دستگاه زمین کنید.

#### پارامترهای سفارشی

اگرچه در طراحی دستگاه **XIMA،** پارامترها طوری در نظر گرفته شده که تقریباً اکثر قریب بهاتفاق کاربردهای معمول را پوشش دهد ولی در راستای احترام به مشتری، قسمت طراحی شرکت زیما پارامترهای مورد سفارش مشتریان را که باعث راحتی کاربرد دستگاه برای استفادههای خاص میشود، درازای هزینه منطقی و گاه رایگان، به دستگاه اضافه خواهد کرد.

برای اطالعات بیشتر با شرکت تماس حاصل نمایید.

### کنترلر PID

 نترلر PID متداول ترین کنترلر خطی در صنعت هست. این کنترلر شامل سه جزء متناسب و انتگرال گیر و مشتق گیر بوده و با تنظیم هر کدام می توان پاسخ سیستم را به پاسخ قابل قبول نزدیکتر نمود. در شکل زیر شماتیک مربوط به این کنترل کننده را مشاهده می کنید.

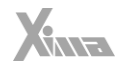

(t(e خطای سیستم یا اختالف مرجع و خروجی سیستم هست. (t(r مقدار مرجع موردنظر و (t(y خروجی سیستم کنترلی به طور مثال فشار و یا دما و یا سرعت هست.

(t(u در اینجا فرکانس و ولتاژ درایو هست که به پروسه وارد شده و باعط تغییرات خروجی یعنی دما یا فشار و غیره می شود. ) خروجی Actuator )

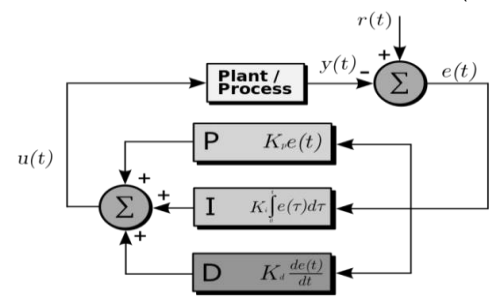

شلک 67 – کنترل کننده PID

کنترل کننده متناسب مضربی از خطا را به صورت آنی به خروجی کنترلر منتقل می کند به همین خاطر زیاد کردن آن میتواند باعط ناپایداری سیستم شود. کم شدن بیش ازحد این پارامتر هم عکس العمل سیستم را، در رسیدن خروجی سیستم به تعادل، کند خواهد کرد. در شکل زیر مثالی از اثر تغییر ضریب کنترل کننده متناسب برای یک سیستم را مشاهده می نمایید.

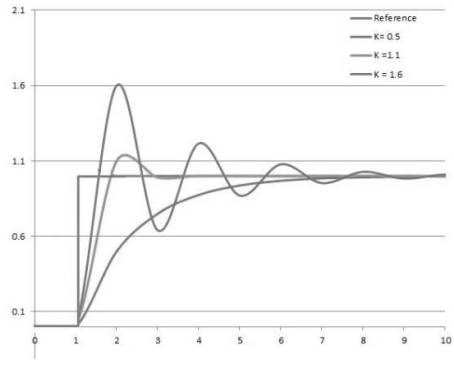

شلک 68 – نحوه تغییر خروجی با تغییر ضرب کنترل کننده PID

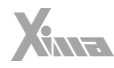

انتگرال گیر از خطای سیستم انتگرال گرفته و آن را به خروجی منتقل می کند و باعط می شود که هیچ گونه خطای ماندگار در سیستم وجود نداشته باشد. زیاد کردن آن باعث نوسانی شدن سیستم و کم شدن آن باعث دیرتر صفر شدن خطای سیستم می شود. در شلک اثرات تغییر این پارامتر را مشاهده می نمایید.

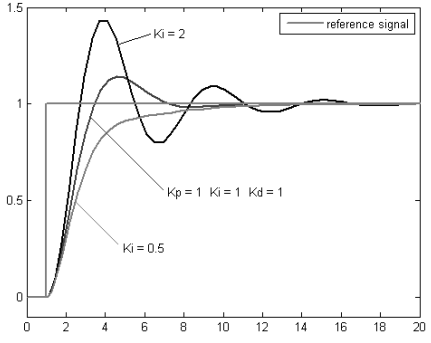

شلک 69 – نحوه تغییر خروجی با تغییر ضرب انتگرال گیر PID

مشتق گیر وظیفه کنترل تغییرات سریع در خروجی سیستم را دارد و زیاد کردن آن باعط کم شدن در مقدار باال زدن سیستم (Overshoot) میشود و از طرفی باعث دیرتر متعادل شدن خروجی سیستم نیز میگردد.

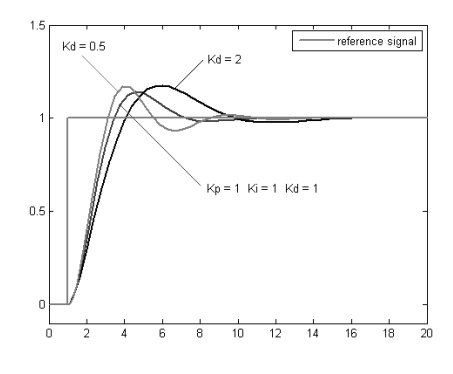

شلک 70 – نحوه تغییر خروجی با تغییرات ضریب مشتق گیر PID

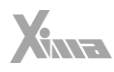

# ارتباط سربال MODBUS RTU

l

دستگاه XIMA دارای قابلیت ارتباط سریال 485RS تحت پروتلک استاندارد MODBUS هست. با استفاده از این روش میتوان تا 15 دستگاه XIMA را به هم متصل نمود )Slave )و توسط کامپیوتر یا PLC یا هر دستگاه دیگر )Master ) این دستگاهها را کنترل و مانیتور کرد. تمامی فرامین از جمله استارت استپ و تغییر جهت و تغییر فرکانس که توسط ترمینال ها و صفحه کلید قابل انجام است از این طریق قابل کنترل هست. خواندن مقادیر مهم مثل فرکانس و جریان دستگاه و یا ولتاژ خروجی و دمای هیت سینک دستگاه و وضعیت استارت استپ و ترمز و شتابگیری در کنار قابلیت تنظیم پارامترهای دستگاه از جمله امکانات این بستر ارتباطی هست.

سرعت این ارتباط بین 4800 تا 115200 بیت برثانیه توسط پارامتر قابل تنظیم است و هر دستگاه یک آدرس مخصوص به خود دارد که به وسیله ان توسط Master شناسایی می شود و این آدرس توسط پارامتر تنظیم میشود.

#### توجه کنید که وجود دو دستگاه روی یک بستر ارتباطی و آدرس پکسان باعث خطا در کارکرد MODBUS خواهد شد و شماره تمامی دستگاههای متصل به یک بستر ارتباطی باید متفاوت باشد. (عددی بین ۱ تا ه ۲)

درصورتی که Master از آدرس 0 استفاده کند تمامی Slave ها فرمان مربوطه را اجرا خواهند کرد ولی هیچ گونه جوابی برای Master ارسال نخواهند کرد.

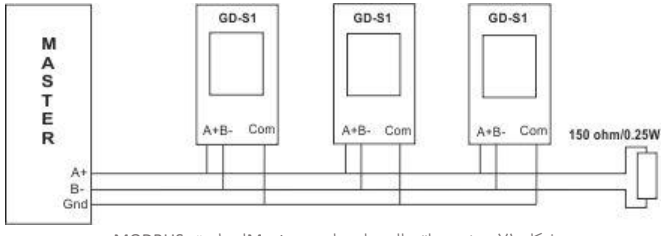

شلک 71 – نحوه اتصال درایوها به Masterاز طریق MODBUS

برای متصل کردن Master به دستگاه و دستگاههای دیگر باید ترمینال (+A(S و (-B(S از هر دستگاه دقیقاً به ترمینال متناظر دستگاه بعدی متصل شود :

یک مقاومت 150 اهم موازی با ترمینال آخرین دستگاه قرار می گیرد تا انعکاس سیگنال روی کابل دیتا را به حداقل برساند. (برای فواصل بلند ضروری است) درصورتی *ک*ه فاصله دستگاهها از هم زیاد است، ترمینال COM تمامی دستگاهها نیز باید به هم وصل شده و به زمین دستگاه Master نیز متصل شوند. این عمل ولتاژ مولفه مشترک بین دستگاه ها را به طور قابل توجهی کاهش می دهد. ارتباط سریال در دستگاه XIMA دارای یک بیت استارت و هشت بیت دیتا و
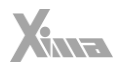

پریتی زوج یا فرد یا بدون پریتی و یک استاپ بیت در حالت پریتی زوج یا فرد و 2 استاپ بیت در حالت بدون پریتی هست. بیت پریتی توسط قابل انتخاب است.

هر بسته اطالعات در MODBUS و در هنگام دستور نوشتن، به شلک استاندارد زیر خواهد بود: )از طرف Master )

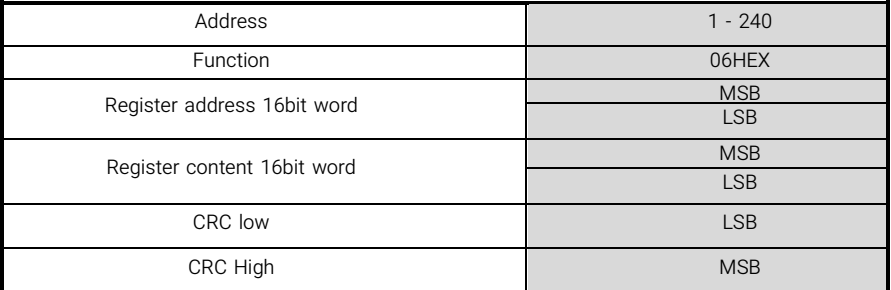

#### جدول 15 – شلک استاندارد بستههای اطالعات MODBUS

در صورت درست انجام شدن فرمان توسط دستگاه، کپی همین بسته از طرف دستگاه برای Master ارسال خواهد شد در غیر این صورت، بسته خطا که در جدول زیر مشاهده می کنید ارسال خواهد شد.

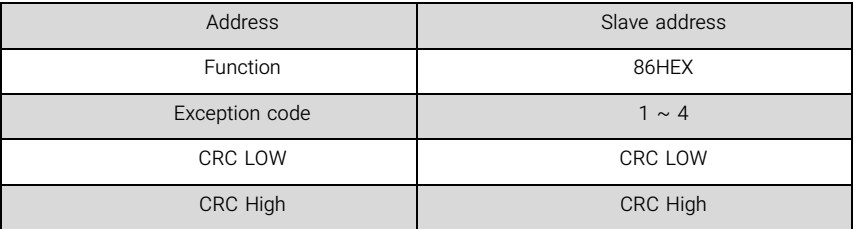

جدول 16 – بستههای خطا

#### کد خطاها به شلک زیر هست :

-1 عمل درخواست شده غیر معتبر یا ناشناس است. )تنها فرمان خواندن با کد HEX03 و عمل نوشتن با کد HEX06 معتبر هستند.)

-2 آدرس رجیستر درخواست شده برای نوشتن یا خواندن نامعتبر است.

-3 مقدار ارسال شده برای آدرس مربوطه صحیح نیست و خارج از محدوده مجاز است.

-4 امکان اجرای فرمان وجود ندارد. بر ای مثال تالش برای نوشتن در آدرسی که محتوای آن قابل تغییر نیست.

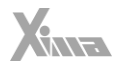

## لیست آدرس رجیسترها در دستگاه XIMA

#### رجیسترهای قابل نوشتن )کد نوشتن = HEX 06 )

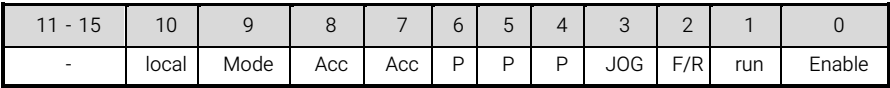

جدول 17 – ترتیب رجیسترهای فرمان

#### ۱- رجیستر فرمان : Address=2000HEX

برای کنترل فرامین دستگاه از طریق MODBUS ابتدا باید ا **G**تام را به روی ۱۶ تنظیم نمایید. بیت شماره ۰ فرمان Enable دستگاه و بیت شماره 1 دستور استارت موتور و بیت شماره 2 جهت رخش موتور و بیت شماره 3 فرمان تک ضرب هست. بیت های شماره 4 تا 6 به صورت باینری شماره فرکانس پیش تنظیم موردنظر را تعیین می کند که حداکثر آن عدد ۵ معادل فرکانس پیش تنظیم پنجم هست. برای مثال فرکانس پیش تنظیم شماره ٤ معادل عدد 100=PPP هست. بیت های شماره 7 و 8 به صورت باینری شماره شتاب انتخاب شده هست که در صورت ارسال 00 شتاب اصلی دستگاه که توسط پارامتر PrD3 و PrD4 تعیین شدهاند انتخاب میگردند. عدد ۱۰ معادل شتاب دوم و عدد ۱۰ معادل شتاب سوم دستگاه بوده و عدد ۱۱ نامعتبر هست. بیت شماره ۹ (Mode) حالت کاری دستگاه هست که ۰ معادل حالت کاری فرکانس و ۱ حالت PID خواهد بود. بیت شماره ۱۰ (local) در صورت فعال شدن مرجع دستگاه را از هر حالت انتخاب شده به ورودی ولتاژ دوم )2V )تغییر میدهد. )به قسمت پارامترهای ورودی/خروجی مراجعه نمایید(

### ۲- رچیستر فرکانس خروجی Address=2001HEX

برای تنظیم فرکانس باید عدد فرکانس را بدون در نظر گرفتن رقم ممیز ارسال کنید. برای مثال عدد 50.0 هرتز را به صورت ٥٠٥ ارسال نمایید. توجه کنید که باید 55ه، را برای حالت MODBUS تنظیم کرده باشید. (برابر با ۶)

### ۳- رحیستر مرجع کنترلی Address=2002HEX

برای تنظیم مرجع کنترل PID باید عدد مرجع را بدون در نظر گرفتن ممیز ارسال کنید. برای مثال عدد 90.0 درصد را به صورت ۹۰۰ ارسال نمایید. توجه کنید که باید **5ًا ۱**۵ را برای این حالت تنظیم نمایید.

# ۴- رجیستر بازخورد خروجی Address=2003HEX

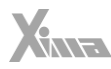

محدوده مجاز این رجیستر ه تا ۱۰۰۰ معادل ه تا ۱۰۰/۰ درصد هست. برای مثال عدد ۹۰/۰ درصد را به صورت ۹۰۰ ارسال نمایید. توجه کنید که باید را برای این حالت تنظیم نمایید.

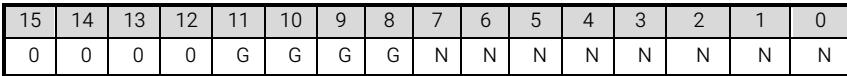

جدول 18 – رجیسترهای پارامتر Address=0GN HEX

## ۵- رجیستر یارامتر Address=0GN HEX

8 بیت اول آدرس، شماره پارامتر و 4 بیت بعدی شماره گروه را انتخاب میکنید. برای مثال آدرس پارامتر 14 از گروه سوم عدد E030 و یا 0000001100001110 خواهد بود.

قوجه: مقدار پارامتر را بدون در نظر گرفتن ممیز وارد نمایید. بهطور مثال پارامتر Boost یا PrD5 داری دو ممیز هست و مقدار آن بین ٥،٥٥ تا ٢٠/٥٥ متغیر است و در صورت تماعل برای تنظیم این پارامتر به روی عدد ٣/۵٠ باید عدد 350 را ارسال نمایید. این در مورد تمامی پارامترهای این دستگاه صادق هست. درصورتی که پارامتر ارسال شده در محدوده مجاز پارامتر مربوطه نباشد مقدار پارامتر تغییری نکرده و پیغام خطای مربوطه برای Master ارسال خواهد شد.

#### نكته مهم:

l.

هرگاه آدرس 0 از طرف Master انتخاب شود به معنی آن است که فرمان مربوطه توسط تمام Slave ها اجرا خواهد شد ولی هیچکدام بسته برگشت را ارسال نخواهند کرد.

برای مثال اگر میخواهید فرکانس خروجی همه درایوهای متصل به MODBUS را همزمان به روی 50.0Hz تنظیم کنید کافی است آدرس دستگاه را 0 و کد فرمان را H06 و آدرس رجیستر را HEX2001 و مقدار رجیستر را 500 قرار دهید و دستور نوشتن را ارسال نمایید.

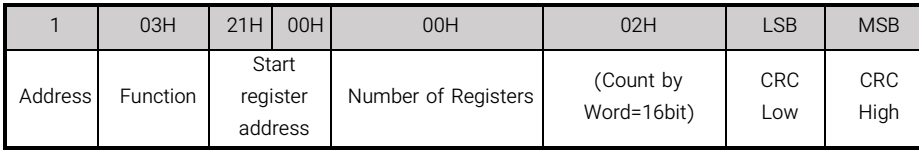

## فرمان خواندن به صورت زیر برای دستگاه فرستاده میشود:

جدول 19 – نحوه ارسال فرمان خواندن برای دستگاه

توجه کنید که در مثال باال عدد اول یعنی 1 آدرس دستگاه موردنظر و عدد 03 کد فرمان خواندن و عدد 2100 آدرس اولین رجیستر خوانده شده و 0002 تعداد رجیسترهای 16 بیتی خوانده شده هست. در بسته برگشت مقادیر رجیسترهای

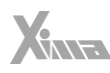

2100 و 2101 برای Master ارسال خواهد شد و البته عدد 0004 معادل 4 بایت به جای عدد 0002 معادل دو کلمه 16 بیتی ارسال خواهد شد. در صورت معتبر بودن فرمان خواندن، بسته زیر از طرف دستگاه برای Master ارسال میشود و در غیر این صورت بسته خطا (که قبلاً توضیح داده شد) به Master ارسال خواهد شد.

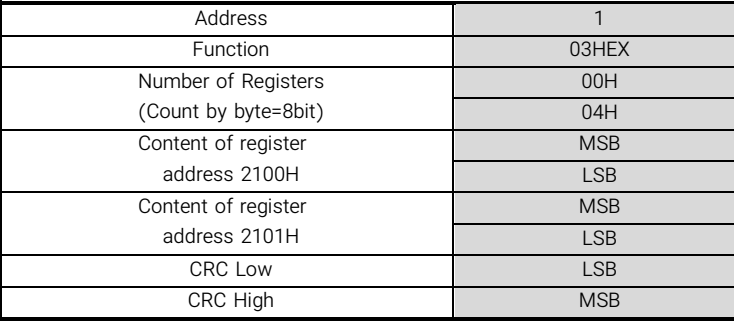

جدول 20 – بسته ارسالی توسط دستگاه در صورت معتبر بودن فرمان خواندن

# رچيسترهاي (تنها) قابلخواندن (کد خواندن = O3 HEX) ۱- رجيستر وضعيت فرمان :Address=2100 HEX

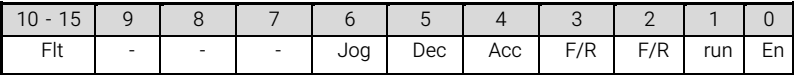

جدول 21 – رجیستر وضعیت فرمان در صورتی که HEX 2100=Address

بیت 0 وضعیت Enable و بیت 1 وضعیت استارت را مشخص می کنید. بیت 2 جهت انتخاب شده برای موتور و بیت 3 جهت فعلی موتور را نشان می دهند. در هنگام تغییر جهت این دو بیت متفاوت خواهند بود و بعد از اتمام تغییر جهت هردو جهت فعلی را نشان خواهند داد. بیت 4 در صورت یک بودن وضعیت شتابگیری موتور را نشان می دهد و بیت ۵ وضعیت توقف و اگر هر دو ۰ باشند موتور به دور دلخواه رسیده است و یا درحال توقف است. بیت ۶ وضعیت عملگر تکضرب را نشان میدهد و بیتهای ۱۰ تا ۱۵ کد خطای رخ داده را نشان میدهند که ۰ نشانه عدم وجود خطا هست. کد خطاها درجدول مربوط به خطاها در صفحات قبل مشخص شده.

# ۲- رجیستر فرکانس خروجی : Address=2101 HEX

در این حالت فرکانس خروجی به صــورت بدون ممیز دیده میشــود. بهطور مثال فرکانس ۵۰/۰ هرتز به صــورت ۵۰۰ خوانده میشود.

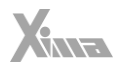

# ۳- رچیستر چریان خروجی : Address=2102 HEX

در این حالت جریان RMS خروجی به صورت بدون ممیز دیده می شود. به طور مثال جریان 5.0 آمپر به صورت 50 خوانده می شود.

# ۴- رجيستر ولتاژ خروجي : Address=2103 HEX

در این حالت ولتاژ RMS خروجی، بدون اعشار خوانده میشود. بهطور مثال ۲۲۰ ولت به صورت ۲۲۰ خوانده میشود.

### ۵ - رجیستر دمای هیتسینک : Address=2104 HEX

دمای هیتسینک بدون اعشار خوانده میشود مثلاً عدد ۶۰ به معنی ۶۰ درجه سانتی∫راد هست.

# ٦ - رجيستر توان خروجي : Address=2105 HEX

توان خروجی بدون اعشار خوانده میشود. مثلاً ۴۳۰۰ وات به صورت ۴۳۰۰ خوانده میشود.

# ۷ - رجیستر وضعیت ترمینال ها : Address=2106 HEX

یک بودن هر ورودی به معنی فعال بودن آن ورودی است و ۰ بودن نشانه غیرفعال بودن.

# ۸ - رجیستر ورودی آنالوگ Address=2107 HEX :V1

ورودی ولتاژ آنالوگ اول به صورت ۰ تا ۱۰۰۰۰ متناسب با ولتاژ ورودی و پارامتر GB می خوانده میشود. به صور مثال اگر رنج این ورودی 10 ولت تعریف شده بشد و ورودی 10 ولت باشد عدد 10000 خوانده می شود و اگر 5 ولت باشد عدد 6000 خوانده می شود.

# ۹ - رجیستر ورودی آنالوگ Nddress=2108 HEX :V2

ورودی ولتاژ آنالوگ دوم به صورت ۰ تا ۱۰۰۰۰ متناسب با ولتاژ ورودی و پارامتر **95**ت، خواند میشود. برای مثال اگر رنج این ورودی 10 ولت تعریف شده باشد و ورودی 10 ولت باشد، عدد 10000 خوانده میشود و اگر 5 ولت باشد عدد 5000 خوانده می شود .

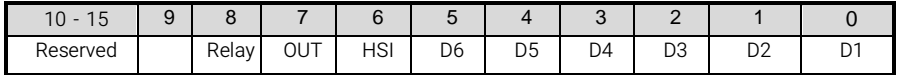

جدول 22 – رجیستر وضعیت ترمینالها : HEX 2106=Address

# ۱۰ - رحیستر ورودی آنالوگ Address=2109 HEX :۱1

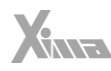

ورودی جریان آنالوگ دستگاه به صورت ۰ تا ۱۰۰۰۰۰ متناسب با جریان ورودی و پارامتر  $\Gamma$ ۵ خوانده میشود. به صور مثال اگر رنج این ورودی 20 میلی آمپر تعریف شده بشد و ورودی 10 میلی آمپر باشد عدد 6000 خوانده می شود. توجه کنید که پارامتر **5G**ه، تأثیری رو*ی* مقدار این پارامتر نخواهد داشت.

# ١١ - رجيستر يارامتر:Address=0GN HEX

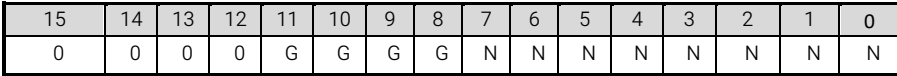

جدول 23 – رجيستر پارامتر : Address=0GN HEX

8 بیت اول شماره پارامتر و 4 بیت بعدی شماره گروه را انتخاب می کنید. برای مثال آدرس پارامتر 14 از گروه سوم عدد 030E و یا 110000000000000000 خواهد بود. در این حالت مقدار پارامتر بدون ممیز خوانده خواهد شد مثلاً عدد ۲/۳۵ به صورت 235 خوانده می شود.

## مثالهای کاربردی برای تنظیم پارامترها

در این قسمت چند مثال برای کاربردهای مختلف به شما ارائه میگردند تا آشنایی بیشتری با قابلیتهای دستگاه و همچنین نحوه کارکرد پارامترها و ترمینال های فرمان پیدا کنید.

#### توجه کنید که این مثالها در جهت تسهیل در تنظیم پارامترها برای کاربر جدید هست و فقط جنبه آموزشی <u>دارند.</u>

مصرفکننده محترم باید با توجه به کاربردی که مدنظر دارد و الهام گرفتن از این مثالها، پارامترهای مربوطه را تنظیم کرده و سیم کشی موردنظر را انجام دهد .

#### جرثقیل سقفی

l

استفاده از درایو فرکانس متغیر برای حرکت طولی و عرضی جرثقیل سقفی و دروازهای علاوه بر حذف کنتاکتورهای مربوط به تغییر جهت و نتیجتاً حذف هزینه تعویض دورهای آنها، باعث راهاندازی نرم و بدون ضربه و نتیجه بالا رفتن کیفیت و ایمنی حرکت پل می شود. در مدل هایی که پل دوبل دارند می توان هر دو موتور را با در نظر گرفتن توان آنها به یک درایو متصل کرد و یا از دو درایو جداگانه (با مکانیزم خاص) استفاده کرد. برای مثال اگر دستگاه دارای دو عدد موتور 3 اسب یا 2.2 کیلووات باشد از یک درایو 5.5 کیلووات برای راه اندازی هر دو موتو ر می توان استفاده کرد. در این حالت جریان نامی موتور را برابر با جمع جریان دو موتور تنظیم کنید.

#### توجه كنيد كه جهت چرخش موتورها حتما مشابه باشد.

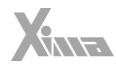

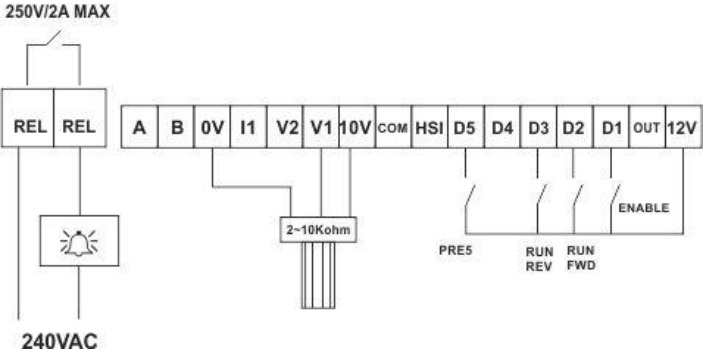

در شکل زیر ترمینال بندی مربوط به این کاربرد را مشاهده مینمایید:

شلک 72 – نحوه سیمبندی ترمینالهای فرمان در کاربرد جرثقیل سقفی

با تنظیم حالت استارت پ گرد و استارت راست گرد به صورت جداگانه روی ورودی های 2D و 3D فعال میشوند. ورودی Enable در این حالت ترمینال 1D خواهد بود و ورودی 5D نیز برای استفاده از فرکانس پیش تنظیم شماره 5 استفاده شده و همچنین ولوم برای تعیین فرکانس دستگاه به کار رفته است که برای این منظور باید تنظیم شود.(پیش فرض دستگاه).

رله خروجی نیز برای اعلام خطا به کار رفته (2±1a o) که در مواقع وقوع خطا، پرسنل از این وضعیت مطلع شوند. ) از یک راغ یا یک سیرن می توان برای این منظور استفاده کرد(

توجه کنید برای فعال شدن موتورها هم ورودی Enable و هم یکی از ورودی های استارت باید فعال شده باشند. با فعال شدن D5 فرکانس خروجی برابر با پارامتر Pr یا فرکانس پیش تنظیم پنجم خواهد بود و با غیرفعال شدن آن، ولوم دور موتور با تعیین خواهد کرد. با استفاده از یک کلید روی ورودی 5D می توان سرعت پیش تنظیم و یا سرعت ولوم را انتخاب نمود. توجه کنید که با تنظیم مناسب پارامترهای **⊡**ه تا **۱**۵۳ میټوانید از ورودی HSI و D4 نیز برای دو انتخاب فرکانس پیش تنظیم 1 و 4 استفاده کنید .

شتاب افزایش و کاهش فرکانس , (PrD3, PrU4) به روی ه/۶ ثانیه تنظیم میشوند. در این حالت برای رسیدن فرکانس خروجی از 0 به 50 هرتز و بالعکس، 3 ثانیه زمان نیاز است.

توجه کنید که پارامترهای مربوطه، زمان افزایش یا کاهش 100 هرتزی در فرکانس خروجی دستگاه را تعیین می کنند.

#### گردباف و رولینگ

دستگاههای گردباف نیاز به عملگر استارت و تک $\omega$ رب و فرکانس پیش تنظیم و ورودی ولوم برای تعیین فرکانس کار خود دارند.

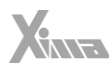

در این دستگاهها عملگر تغییر جهت باید غیرفعال باشد و چرخیدن برعکس موتور می تواند خسارت سنگینی به مکانیزم گردباف وارد کند.

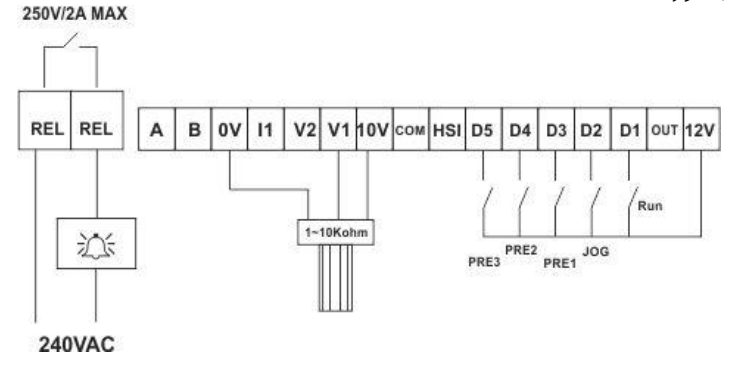

شلک 73 – نحوه سیمبندی ترمینالهای فرمان در کاربرد کردباف

با تنظیم به روی عدد ،5 ترمینال های فرمان برای شلک فوق پروگرام می شوند. برای اتصال ولوم به ورودی 1V، همان مقدار پیش فرض پارامتر 905، یعنی 0 مناسب است. رله خروجی هم برای اعلان خطا به کار می رود. (2:25) ۱۵، ) درصورتی که ترمینال RUN فعال شده باشد و فرکانس پیش تنظیمی فعال نباشد، موتور با فرکانس تعیین شده با ولوم شروع به رخش می کند و در صورت فعال شدن فرکانس های پیش تنظیم، موتور با فرکانس مربوطه به رخش درخواهد آمد. در صورت فعال شدن همزمان چند فرکانس پیش تنظیم، شماره بزرگتر غالب خواهد بود. شتاب افزایش و کاهش فرکانس ) , ( به روی 10.0 ثانیه تنظیم می شوند . در این حالت برای رسیدن فرکانس خروجی از 0 به 50 هرتز و بالعکس، 5 ثانیه زمان نیاز است. توجه کنید که پارامترهای مربوطه زمان افزایش یا کاهش 100 هرتز در فرکانس خروجی دستگاه را تعیین می کنید.

#### توجه: قبل از راهاندازی سیستم از جهت چرخش موتور اطمینان حاصل کنید.

**توجه:** برای تنظیم درایو روی حالت گشتاور متغیر، نیاز است ابتدا حالت PID را توسط پارامتر (i = 5 5) فعال کنید و فیدبک را در حالت توان خروجی قرار دهید ) (. در این حالت مرجع فرکانس آنالوگ به عنوان رفرنس PID عمل می کند و فیدبک آن توسط خود درایو )محاسبه ی لحظه ای جریان و ولتاژ( محاسبه می شود. با کم و زیاد کردن رفرنس آنالوگ انتخابی )برای مثال 1V )می توان گشتاور خروجی )توان( را کنترل کرد. تغییر مقیاس توان خروجی نیز با پارامتر انجام می شود.

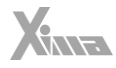

#### کنترل فشار

l.

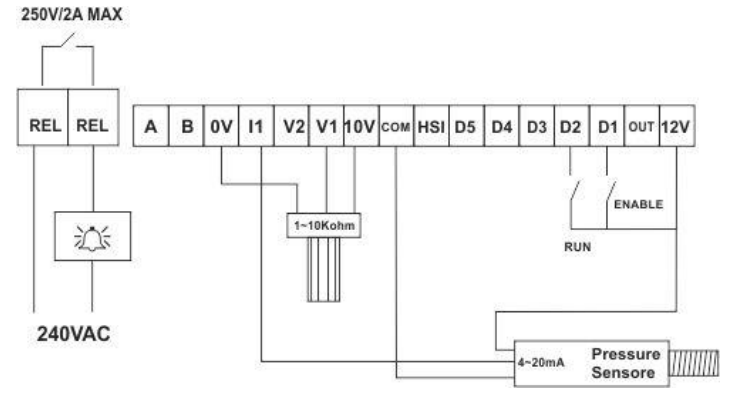

در سیستم کنترل فشار نیاز به بازخورد )Feedback )فشار، مرجع ورودی متناسب با فشار و عملگر Enable و Run هست.

شلک 74 – نحوه سیمبندی ترمینالهای فرمان در کاربرد کنترل کننده فشار

همان طور که در شکل مشاهده مینمایید سنسور فشار از ۱۲ ولت دستگاه تغذیه می شود و خروجی سنسور به ورودی جریان دستگاه متصل میشود. با قرار دادن پارامتر ا ${\bf \mathbb{d}}$ ، به روی مقدار پیش $\phi$ زمی یا همان ه، ورودی اول و دوم برای فرامین مربوطه فعال می شوند. (توجه کنید که مقادیر ۰ تا ۳ همگی برای این مثال قابل اعمال هستند) با تنظیم به روی عدد 0 ، ورودی 1V به عنوان مرجع در نظر گرفته میشود. با تنظیم به روی عدد 1 ، ورودی جریان برای بازخورد انتخاب شده و با تنظیم به روی عدد ،1 حالت کنترل PID فعال می گردد. پارامترهای تا نیز باید با توجه به سنسور و مقادیر پروسه تنظیم شوند و ضرایب PID نیز باید با توجه به مشخصات پاسخ سیستم کنترلی بهینه شوند.( )

#### دریل

در این مثال از ولوم دیجیتال برای تنظیم دور استفاده خواهیم کرد. ورودی 1V برای افزایش فرکانس و ورودی 2V برای کاهش فرکانس به کار میرود. برای این منظور باید از دو شاسی فشاری استفاده کنیم. ورودی RUN برای استارت کردن دریل استفاده می شود و 4 فرکانس پیش تنظیم، برای انتخاب 4 حالت سرعت مختلف به کار می روند. در صورت فعال شدن چند فرکانس پیش تنظیم، شماره بزرگتر (و نه فرکانس بیشتر) غالب خواهد بود. مثلاً اگر D1 و D3 با هم فعال شوند، فرکانس برابر با پیش تنظیم سوم خواهد بود. پارامتر باید به روی عدد 10 تنظیم شود تا ورودی های 1 تا 5 شلک موردنظر را داشته باشند. پارامتر برای ولوم دیجیتال باید به روی عدد 5 تنظیم شود.

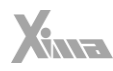

پارامتر 5' Pr روی همان مقدار پیشفرض یا ۰ تنظیم میشود تا هنگام روشن شدن دستگاه فرکانس خروجی برابر ۰ هرتز باشد. در این حالت اگر فرکانس پیش تنظیمی فعال نشده باشد، توسط دو شاسی مربوطه می توان فرکانس خروجی را افزایش و کاهش داد.پارامترهای و به روی 10.0 ثانیه تنظیم می شوند. در این حالت برای تغییرات 100 هرتزی در فرکانس خروجی 10 ثانیه زمان نیاز است.

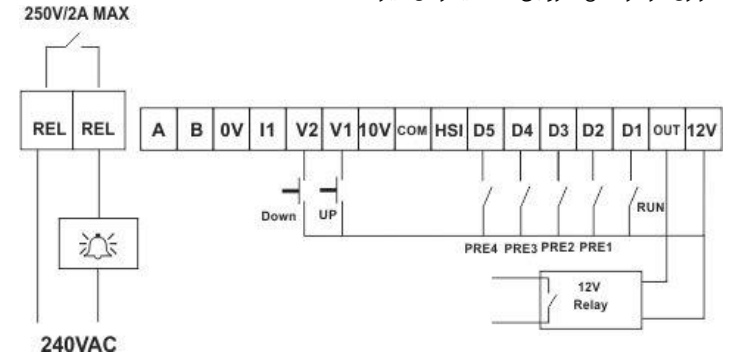

شکل ۷۵ – نحوه سیمبندی ترمینالهای فرمان در کاربرد دریل

خروجی دیجیتال OUT دستگاه با تنظیم پارامتر 1 = برای مشخص کردن فرکانس صفر به کار می رود. در این حالت هنگامی که فرکانس خروجی دستگاه صفر باشد رله مشخص شده در شلک روشن می گردد. می توانید این خروجی و یا خروجی رله را برای کاربردهای موردنظر تنظیم نمایید.

#### دستگاه ساب (سنگ)

در این دستگاه نیاز به یک ولوم برای تنظیم سرعت و یک ورودی استارت و دو ورودی تغییر جهت دارای نگه دارنده هست. برای این منظور پارامتر ا $\boldsymbol{\mathbb{d}}$ ه، باید به روی عدد ۹ تنظیم شود و پارامتر  $\boldsymbol{\mathbb{d}}$ ه، روی همان پیشفرض یا عدد ه تنظیم شده باشد. در این حالت ترمینال ها به شکل زیر خواهند بود :

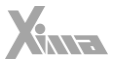

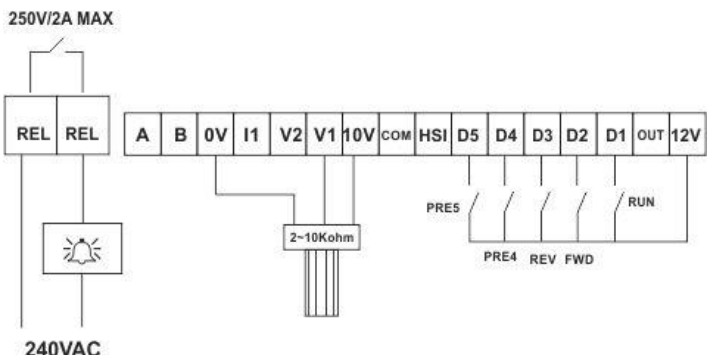

شلک 76 – نحوه سیمبندی ترمینالهای فرمان در کاربرد دستگاه ساب ) سنگ (

میکرو سوییچ های مربوط به تغییر جهت بدون رله نگه دارنده به ورودی 3D2,D متصل می شوند و ورودی اول نیز برای استارت کردن موتور به کار می رود. از ترمینالهای 4 و 5 نیز به عنوان دو فرکانس پیش تنظیم می توانید استفاده کنید. توجه کنید که حتماً جهت موتور با ترتیب میکرو سوییچها تطبیق داشته باشد و اگر تغییر جهت با فعال شدن میکرو سوئیچ مربوطه انجام نشد جای دو ورودی ۲ و ۳ را عوض کنید.